# <span id="page-0-0"></span>Benutzerhandbuch

# RadiForce® MS231WT

## **LCD-Farbmonitor mit Touch-Panel**

## **Wichtig**

**Lesen Sie die VORSICHTSMASSNAHMEN, dieses Benutzerhandbuch und die Installationsanleitung (separater Band) aufmerksam durch, um sich mit der sicheren und effizienten Bedienung vertraut zu machen.**

- **• Grundlegende Informationen, angefangen mit dem Verbinden des Monitors mit einem Computer oder einem externen Gerät bis hin zur Inbetriebnahme, finden Sie in der Installationsanleitung.**
- **• Das aktuelle Benutzerhandbuch steht auf unserer Website zum Herunterladen zur Verfügung:**

**<http://www.eizo.com>**

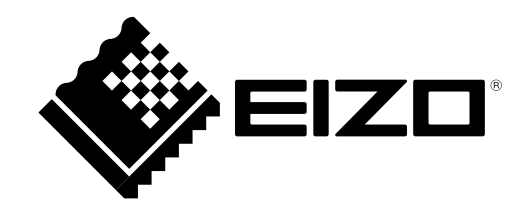

#### **Stelle der Warnungshinweise**

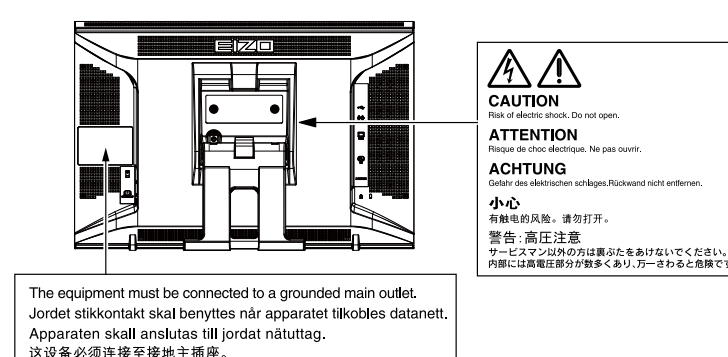

k.<br>Do ne

Die Produktspezifikationen variieren möglicherweise in den einzelnen Absatzgebieten. Überprüfen Sie, ob die Spezifikationen im Handbuch in der Sprache des Absatzgebietes geschrieben sind.

Kein Teil dieses Handbuchs darf ohne die vorherige schriftliche Zustimmung von EIZO Corporation in irgendeiner Form oder mit irgendwelchen Mitteln – elektronisch, mechanisch oder auf andere Weise – reproduziert, in einem Suchsystem gespeichert oder übertragen werden.

EIZO Corporation ist in keiner Weise verpflichtet, zur Verfügung gestelltes Material oder

Informationen vertraulich zu behandeln, es sei denn, es wurden mit EIZO Corporation beim Empfang der Informationen entsprechende Abmachungen getroffen. Obwohl größte Sorgfalt aufgewendet wurde, um zu gewährleisten, dass die Informationen in diesem Handbuch dem neuesten Stand entsprechen, ist zu beachten, dass die Spezifikationen der Monitore von EIZO ohne vorherige Ankündigung geändert werden können.

<span id="page-2-0"></span>Dieses Produkt eignet sich für die klinische Bildbetrachtung. Es unterstützt nicht die Anzeige von Mammographiebildern zur Diagnose.

Dieses Produkt wurde speziell an die Einsatzbedingungen in der Region, in die es ursprünglich geliefert wurde, angepasst. Wird es außerhalb dieser Region eingesetzt, ist der Betrieb eventuell nicht wie angegeben möglich.

Die Garantie für dieses Produkt erstreckt sich ausschließlich auf die in diesem Handbuch beschriebenen Anwendungen.

Die in diesem Handbuch enthaltenen technischen Daten gelten nur, wenn folgendes Zubehör benutzt wird:

· Dem Produkt beiliegende Netzkabel

· Von uns angegebene Signalkabel

Verwenden Sie mit diesem Produkt nur Zubehör, das von uns hergestellt oder empfohlen wird.

Da es ungefähr 30 Minuten dauert, bis sich das Betriebsverhalten der elektrischen Bauteile stabilisiert hat, sollten Sie nach dem Einschalten mindestens 30 Minuten mit dem Einstellen des Monitors warten.

Je heller Monitore eingestellt sind desto eher läßt die Helligkeit der Hintergrundbeleuchtung langfristig nach. Stellen Sie eine möglichst geringe Helligkeit ein um den Monitor für lange Zeit mit nahezu gleichbleibender Anzeige zu nutzen.

Wird dasselbe Bild über einen langen Zeitraum hinweg angezeigt und dann geändert, treten möglicherweise Nachbilder auf. Verwenden Sie den Bildschirmschoner oder die Abschaltfunktion, um zu vermeiden, dass dasselbe Bild über längere Zeit hinweg angezeigt wird.

Um den Monitor immer wie neu aussehen zu lassen und die Lebensdauer des Geräts zu verlängern, wird eine regelmäßige Reinigung empfohlen (Beachten Sie den Abschnitt ["Reinigung" \(Seite 4\)\)](#page-3-0).

Das LCD-Display wurde mit hochpräziser Technologie hergestellt. Auf dem LCD-Display fehlen oder leuchten möglicherweise Pixel. Dabei handelt es sich jedoch nicht um eine Fehlfunktion. Anteil der effektiven Bildpunkte: mindestens 99,9994%.

Die Hintergrundbeleuchtung des LCD-Displays hat eine begrenzte Lebensdauer. Wenn der Bildschirm dunkel wird oder flackert, wenden Sie sich an Ihren Fachhändler.

Berühren Sie das Display nicht mit scharfen Gegenständen, da es dadurch verkratzt und beschädigt werden könnte. Reinigen Sie das Display keinesfalls mit Taschentüchern, da es dadurch verkratzt werden könnte.

Wird der Monitor in einen Raum mit höherer Raumtemperatur gebracht oder steigt die Raumtemperatur schnell an, bildet sich möglicherweise Kondensationsflüssigkeit an den Innen- und Außenseiten des Monitors. Stellen Sie in diesem Fall den Monitor nicht an. Warten Sie stattdessen bis die Kondensationsflüssigkeit verdunstet ist. Andernfalls können Schäden am Monitor entstehen.

(Vorsichtshinweise zur Verwendung des Touch-Panel)

· Bei der Touch-Bedienung

Beachten Sie die folgenden Punkte. Anderenfalls kann es zu Schäden am Monitor kommen.

- Üben Sie keinen starken Druck auf das Display aus, kratzen Sie nicht daran und durchstechen Sie es nicht.

- Berühren Sie das Display nicht mit harten Gegenständen wie z. B. Kugelschreibern oder Metallobjekten.

### <span id="page-3-0"></span>**Reinigung**

#### **Achtung**

- Chemikalien wie Alkohol und antiseptische Lösungen können bei Gehäuse oder Display zu Veränderungen im Glanz, Trübungen, Verblassen und einer Beeinträchtigung der Bildqualität führen.
- Verwenden Sie kein Verdünnungsmittel, Benzol, Wachs oder Poliermittel. Dadurch könnte das Gehäuse oder das Display beschädigt werden.
- Achten Sie darauf, dass keine Flüssigkeit in die Öffnung zwischen Display und Bildschirmrahmen gelangt.

Bei Bedarf lassen sich Flecken auf dem Gehäuse und der Displayoberfläche entfernen, indem Sie das mitgelieferte Reinigungstuch verwenden.

### **So arbeiten Sie optimal mit dem Monitor**

- Eine übermäßig dunkle/helle Anzeige ist schlecht für die Augen. Stellen Sie die Helligkeit der Bildschirmanzeige den Umgebungsbedingungen entsprechend ein.
- Die Augen ermüden durch langes Arbeiten am Monitor. Legen Sie jede Stunde 10 min. Pause ein.

# **INHALT**

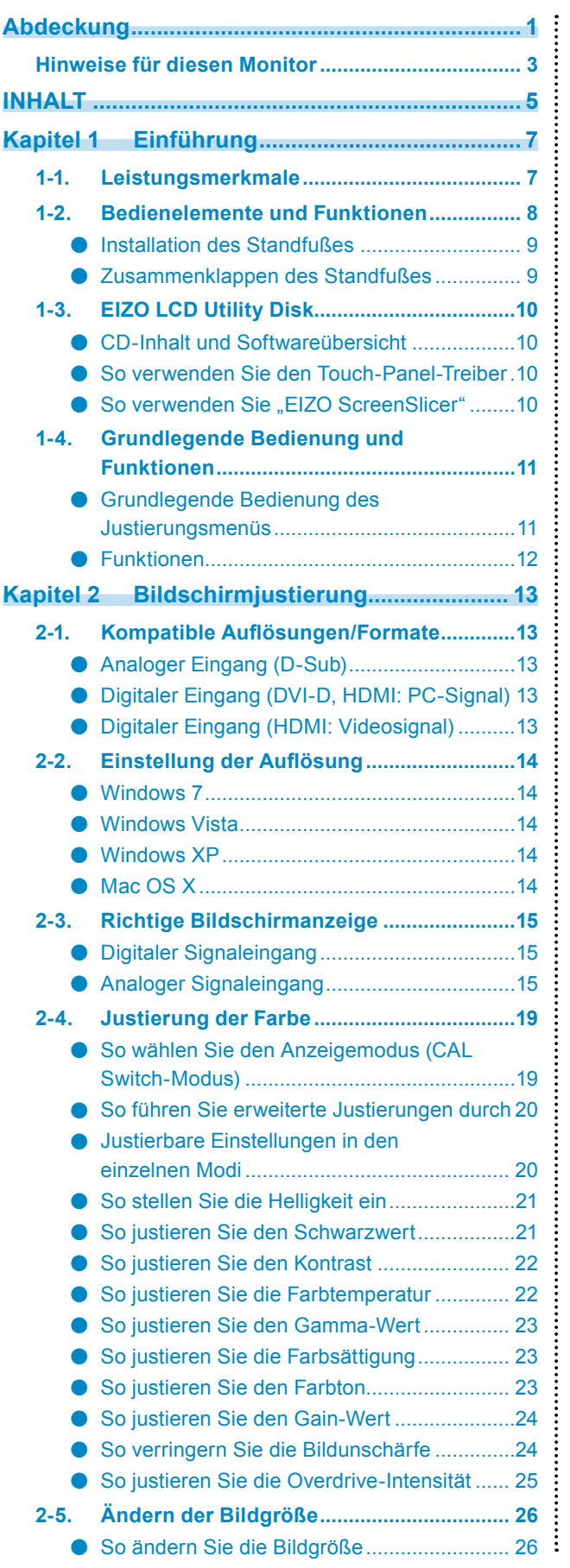

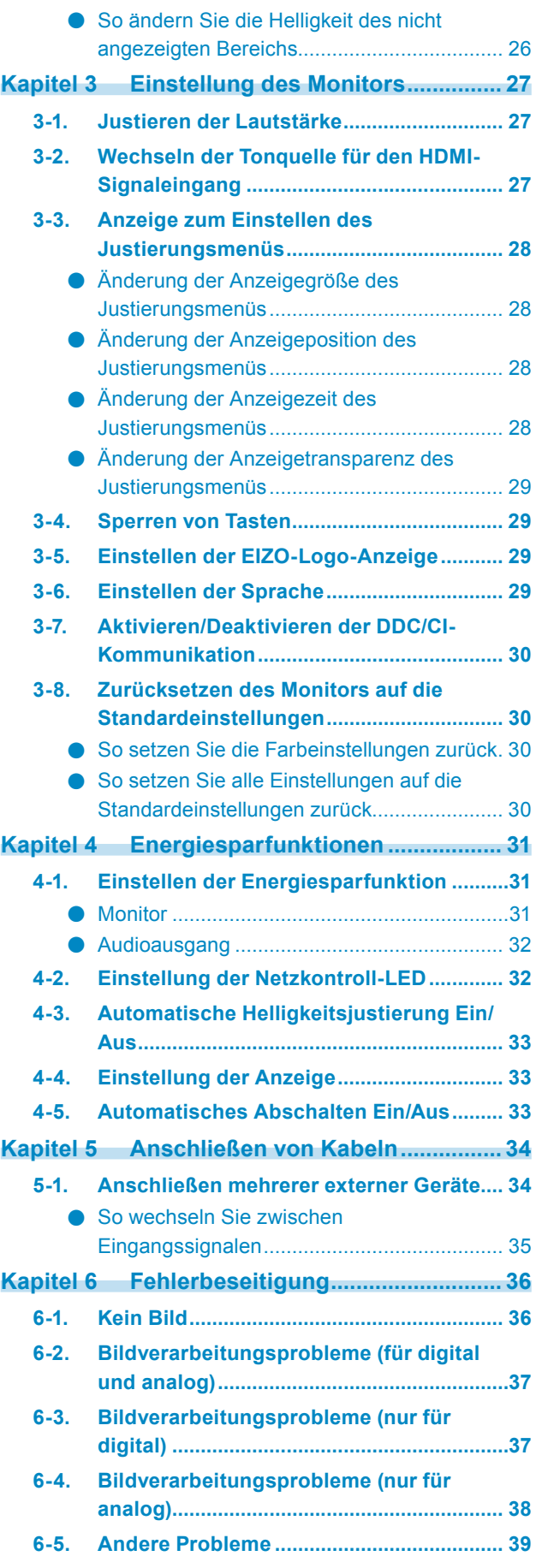

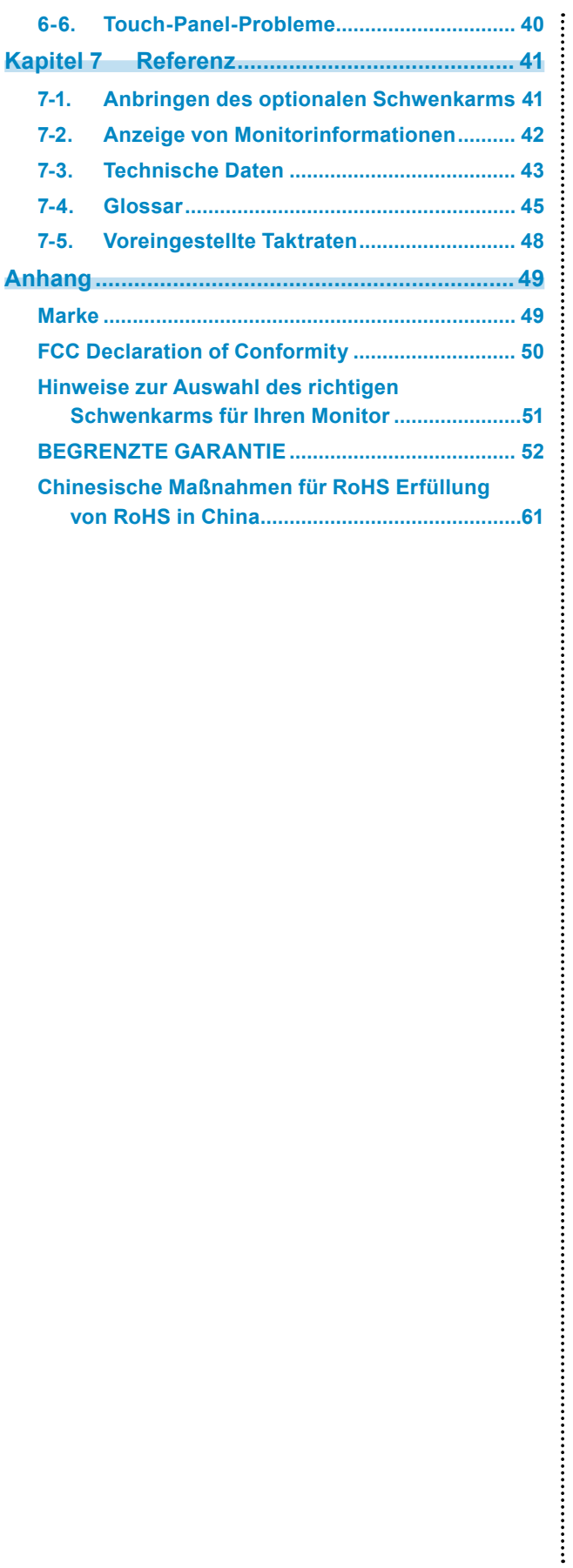

# **Kapitel 1 Einführung**

Vielen Dank, dass Sie sich für einen LCD-Farbmonitor von EIZO entschieden haben.

# **1-1. Leistungsmerkmale**

- 23"-Breitbildformat LCD
- Geeignet für die Auflösung  $1920 \times 1080$ .
- Standard-Touch-Panel
- Optisches Infrarot-Bildverarbeitungssystem Unterstützt die Funktion Windows Touch (Multitouch) von Microsoft Windows 7. \* Dieses Produkt unterstützt bis zu zwei Berührungen gleichzeitig (Multitouch-Unterstützung).
- Verwendet ein kontrastreiches Display (3000:1) Ermöglicht die Anzeige scharfer Bilder
- VA-Display mit 89° horizontalen und vertikalen Betrachtungswinkeln
- HDMI-Anschluss
- Geeignet für das PC-Eingangssignal unter Verwendung des HDMI-Eingangs, ermöglicht drei verschiedene Eingänge von einem PC aus.
- Die CAL-Switch-Funktion ermöglicht dem Benutzer, den bestmöglichsten Anzeigemodus für das dargestellte Bild auszuwählen.
- DICOM, auswählbar [\(Seite 45](#page-44-0)) Part 14-kompatibler Bildschirm.
- Der Paper-Modus gibt einen bedruckten Papiereffekt auf dem Monitor wieder. Siehe "So wählen Sie den Anzeigemodus (CAL Switch-Modus)" (Seite 19).
- Durch den LaidBack-Standfuß kann der Monitor mit nur einer Berührung an eine Vielzahl von Neigungswinkeln angepasst werden.

Der Standfuß kann so geneigt werden, dass Sie problemlos Bücher lesen können.

Darüber hinaus wird die Einstellung zur Verhinderung von Bildschirmvibrationen ebenfalls während der Touch-Bedienung angewendet.

- Verwendet wird verstärktes Glas mit ausgezeichneter Berührungsfestigkeit.
- HDCP (High-bandwidth Digital Content Protection)

# **1-2. Bedienelemente und Funktionen**

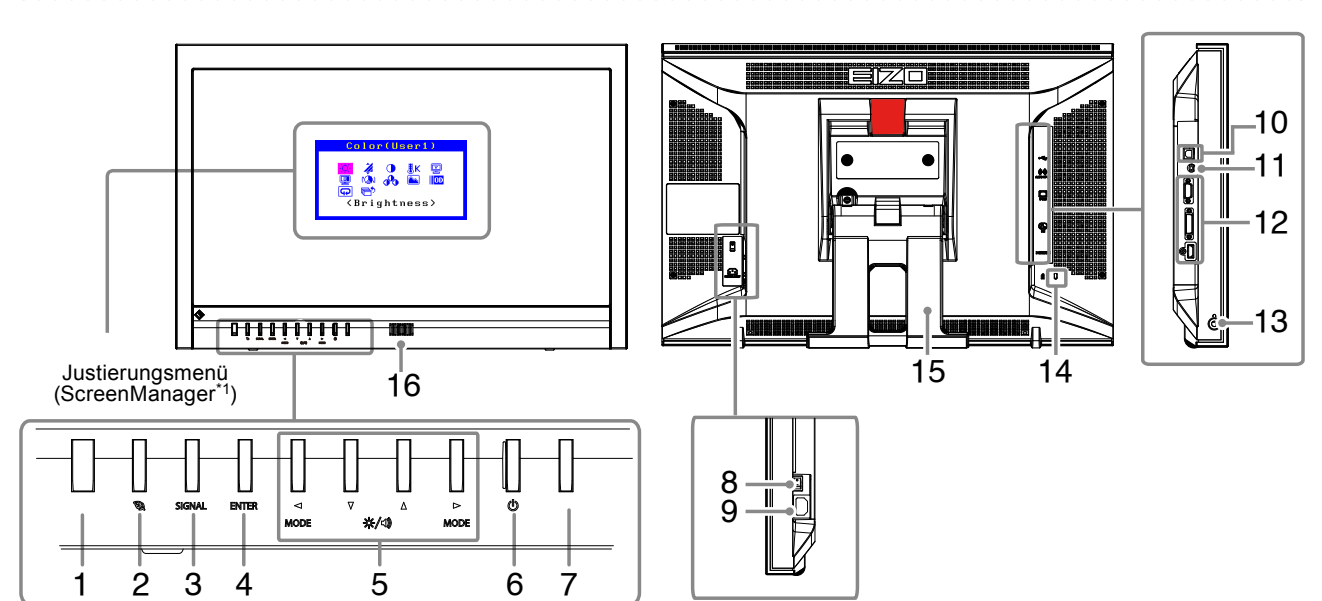

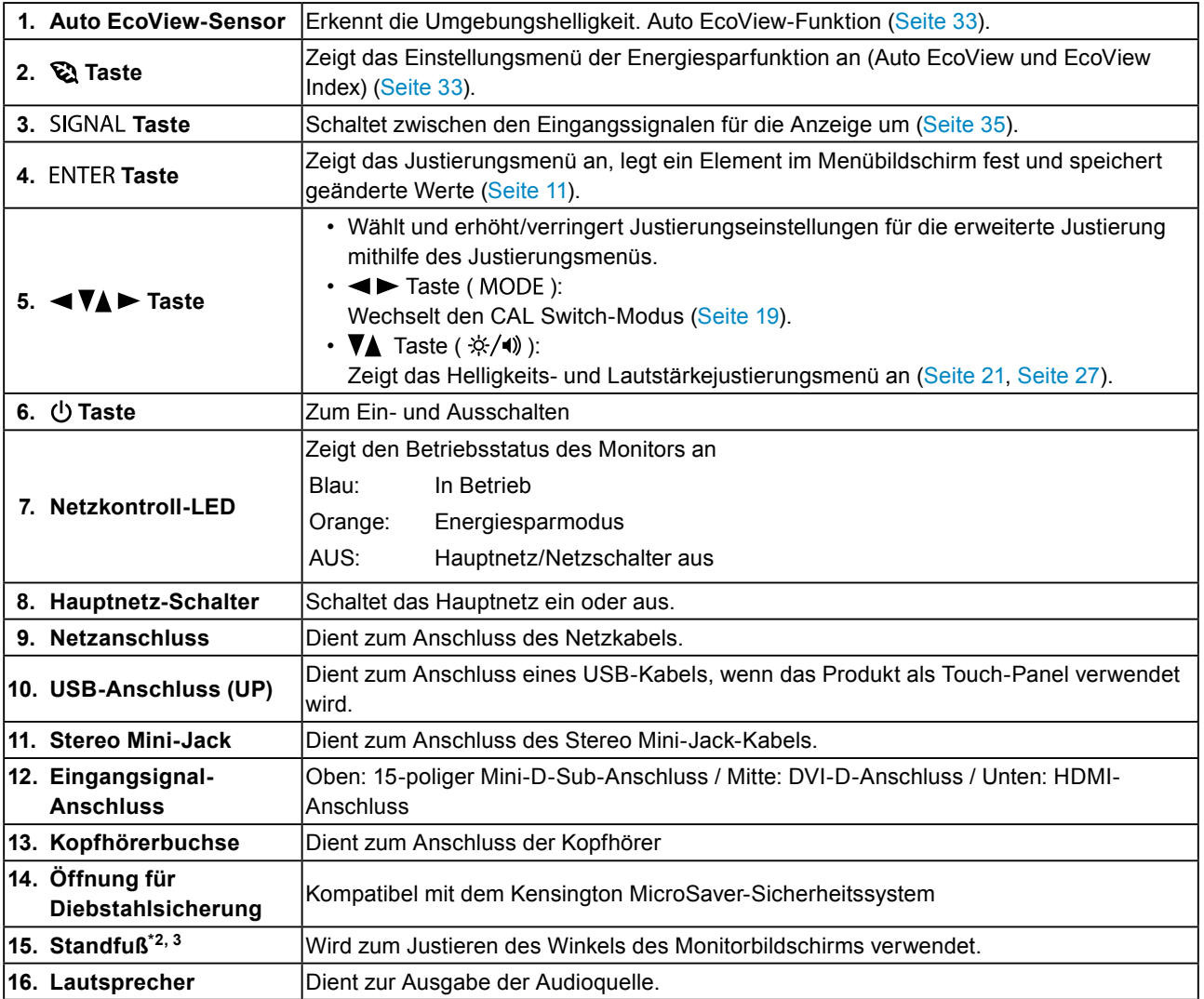

\*1 ScreenManager ist der Name des Justierungsmenüs von EIZO. Siehe "Grundlegende Bedienung des Justierungsmenüs" (Seite 11) für Verwendungshinweise.

\*2 Siehe "Installation des Standfußes" (Seite 9) für die Installation.

\*3 Ein optionaler Schwenkarm (oder ein optionaler Standfuß) kann durch Entfernen des Standfußes angebracht werden (siehe "7-1. Anbringen des optionalen [Schwenkarms"](#page-40-1) (Seite 41)).

#### **● Installation des Standfußes**

Dieses Produkt kann folgende Neigungswinkel aufweisen: 15°, 25°, 35°, 45°, 55° und 65°.

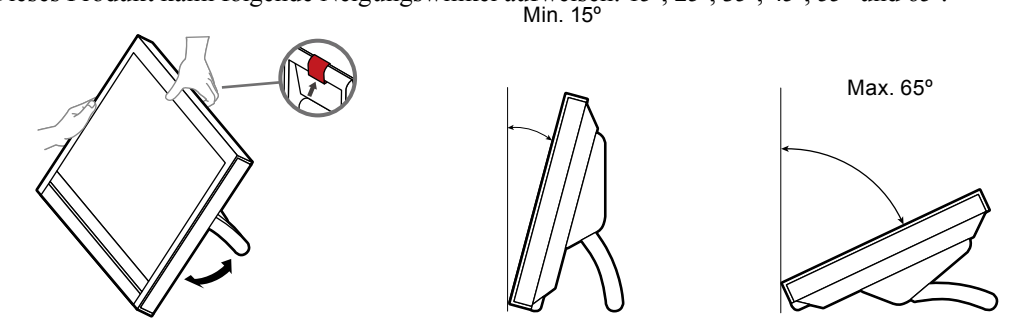

# **VORSICHT**

### **Benutzen Sie den Standfuß nicht im angelieferten Zustand.**

Der Standfuß wird für den Versand zugesammengeklappt. Wenn Sie den Standfuß in diesem Zustand benutzen, steht der Monitor nicht stabil. Er kann in diesem Fall umkippen und Verletzungen verursachen, oder das Gerät kann beschädigt werden. Wenn Sie den Standfuß benutzen, klappen Sie ihn in einem Winkel von mindestens 15° auf und stellen ihn ordnungsgemäß auf.

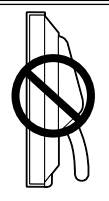

#### **● Zusammenklappen des Standfußes**

Gehen Sie folgendermaßen vor, um den Standfuß zusammenzuklappen, wenn Sie den Monitor wieder einpacken.

- **1. Damit das Display nicht zerkratzt wird, müssen Sie eine ebene Fläche wählen und die Oberfläche durch ein weiches Tuch schützen. Legen Sie das Display mit der Vorderseite nach unten auf das Tuch.**
- **2. Drücken Sie den Hebel nach oben und bewegen Sie den Standfuß nach vorne, bis er den Mindestwinkel von 15° erreicht hat.**
- **3. Halten Sie den Hebel in der oberen Position und drücken Sie den Knopf zum Entsperren.**

Der Standfuß wird zu seiner ursprünglichen Verpackungsstellung zusammengeklappt.

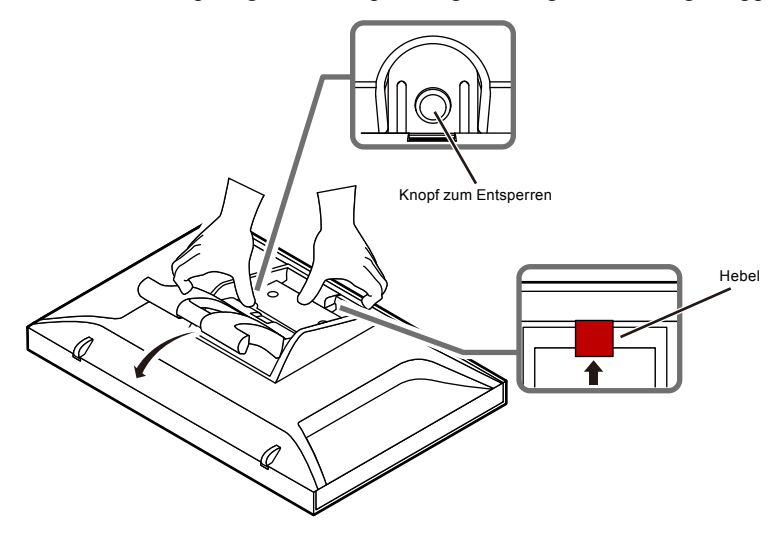

# **1-3. EIZO LCD Utility Disk**

Eine "EIZO LCD Utility Disk" (CD-ROM) wird mit dem Produkt mitgeliefert. Die nachstehende Tabelle zeigt den CD-Inhalt und eine Übersicht der Softwareprogramme.

#### **● CD-Inhalt und Softwareübersicht**

Die CD enthält Softwareprogramme für die Justierung, Touch-Panel-Software und das Benutzerhandbuch. Siehe die Datei Readme.txt auf der CD für Vorgehensweisen zur Inbetriebnahme der Software oder zum Zugriff auf Dateien.

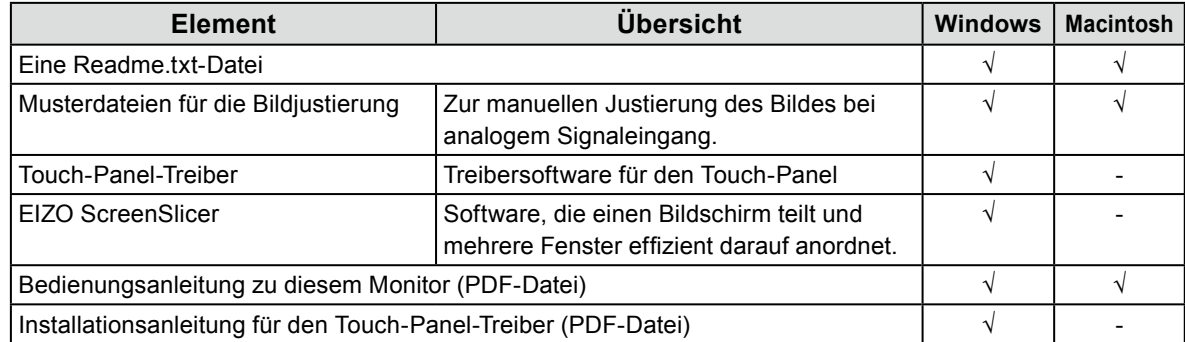

#### **● So verwenden Sie den Touch-Panel-Treiber**

Informationen zu den Systemvoraussetzungen für den Touch-Panel-Treiber sowie deren Installation und Bedienung finden Sie in der Installationsanleitung, die auf der mitgelieferten CD-ROM enthalten ist. Die aktuelle Software und das neueste Installationsanleitung stehen auf unserer Website zum Herunterladen zur Verfügung.

<http://www.eizo.com>

### ● So verwenden Sie "EIZO ScreenSlicer"

Siehe das entsprechende Benutzerhandbuch auf der CD-ROM für Hinweise zur Installation und Verwendung der Software.

# <span id="page-10-0"></span>**1-4. Grundlegende Bedienung und Funktionen**

**● Grundlegende Bedienung des Justierungsmenüs**

### **1. Anzeigen des Justierungsmenüs**

1. Drücken Sie ENTER. Das Justierungsmenü wird eingeblendet.

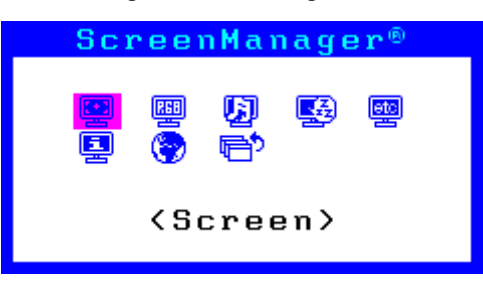

### **2. Justierung/Einstellung**

1. Wählen Sie mit  $\blacktriangleleft, \blacktriangleright, \blacktriangleleft, \blacktriangleright$  ein Menü zum Justieren/Einstellen, und drücken Sie anschließend ENTER. Das Untermenü wird eingeblendet.

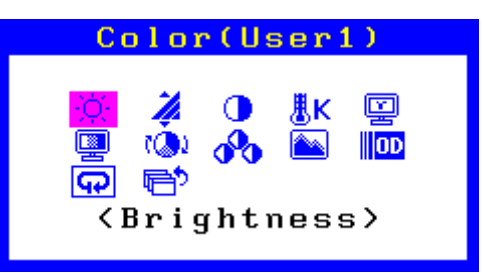

2. Wählen Sie mit  $\blacktriangleleft, \blacktriangleright, \blacktriangleleft, \blacktriangleright$  ein Element zum Justieren/Einstellen, und drücken Sie anschließend ENTER. Das Menü "Einstellungen/Justierung" wird angezeigt.

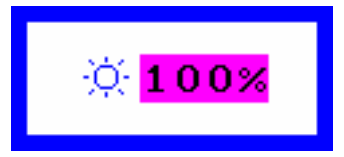

3. Justieren/stellen Sie das ausgewählte Element mit  $\blacktriangleleft, \blacktriangledown, \blacktriangle$ ,  $\blacktriangleright$  ein, und drücken Sie anschließend ENTER.

### **3. Beenden**

- 1. Wählen Sie im Untermenü die Option <Zurück>, und drücken Sie ENTER. Das Hauptmenü wird eingeblendet.
- 2. Wählen Sie im Hauptmenü <Beenden>, und drücken Sie ENTER. Das Justierungsmenü wird beendet.

#### **Hinweis**

- Durch zweimaliges schnelles Drücken von ENTER kann das Justierungsmenü ebenfalls beendet werden.
- <Beenden> oder <Zurück> kann auch durch zweimaliges oder dreimaliges Drücken von  $\nabla$  im Haupt- bzw. Untermenü ausgewählt werden.

### <span id="page-11-0"></span>**● Funktionen**

Die nachstehende Tabelle zeigt sämtliche Justierungs- und Einstellungsoptionen des Justierungsmenüs an.

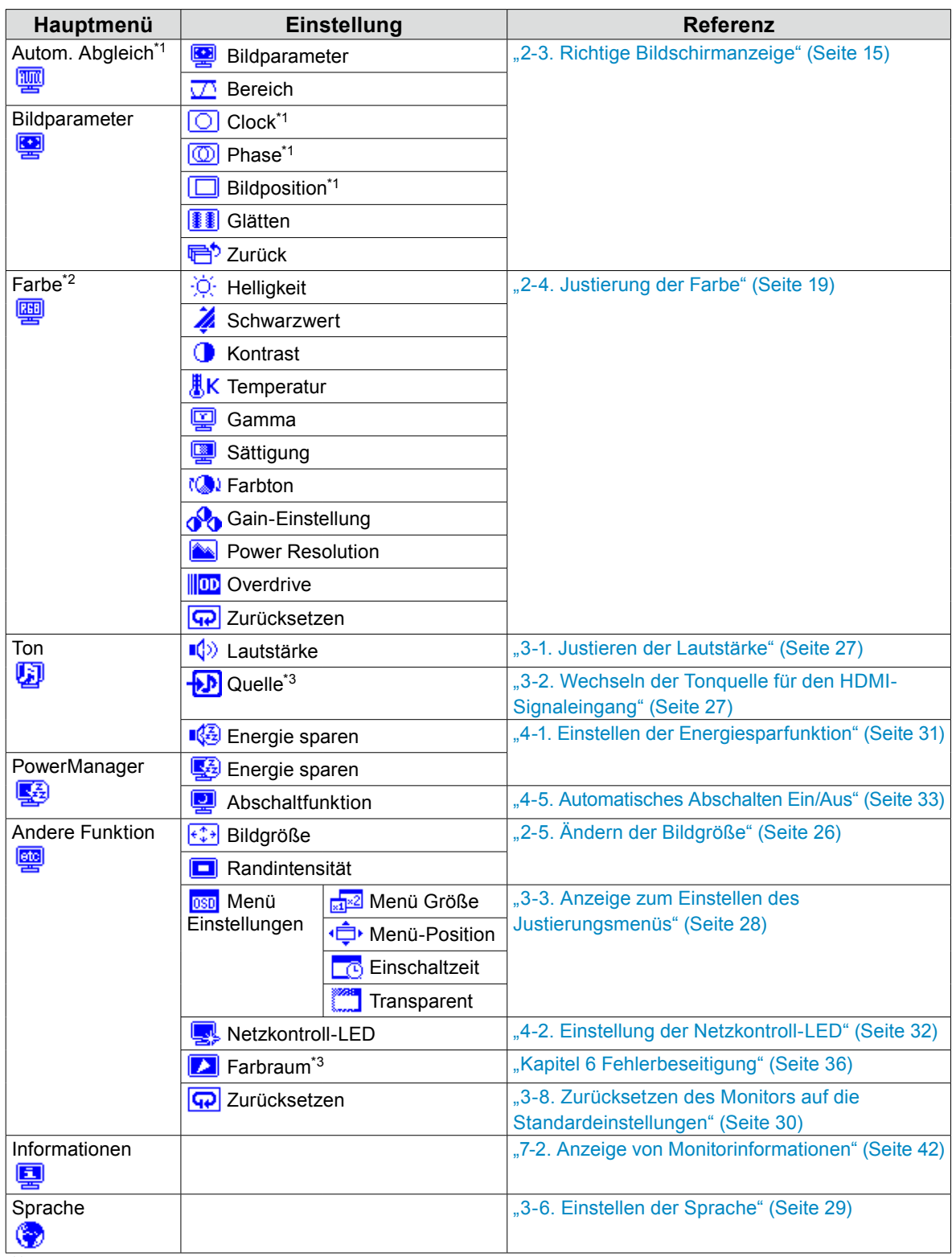

\*1 Nur analoger Signaleingang

\*2 Justierungen/Einstellungen unter <Farbe> variieren je nach ausgewähltem Modus.

\*3 Diese Funktion ist mit dem HDMI-Signaleingang verfügbar.

# <span id="page-12-0"></span>**Kapitel 2 Bildschirmjustierung**

# **2-1. Kompatible Auflösungen/Formate**

<span id="page-12-1"></span>Der Monitor unterstützt die folgenden Auflösungen und Signalformate.

### **● Analoger Eingang (D-Sub)**

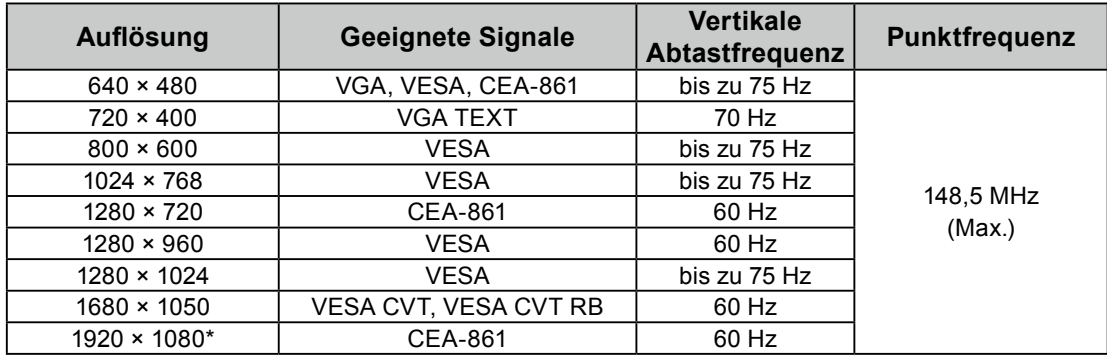

### **● Digitaler Eingang (DVI-D, HDMI: PC-Signal)**

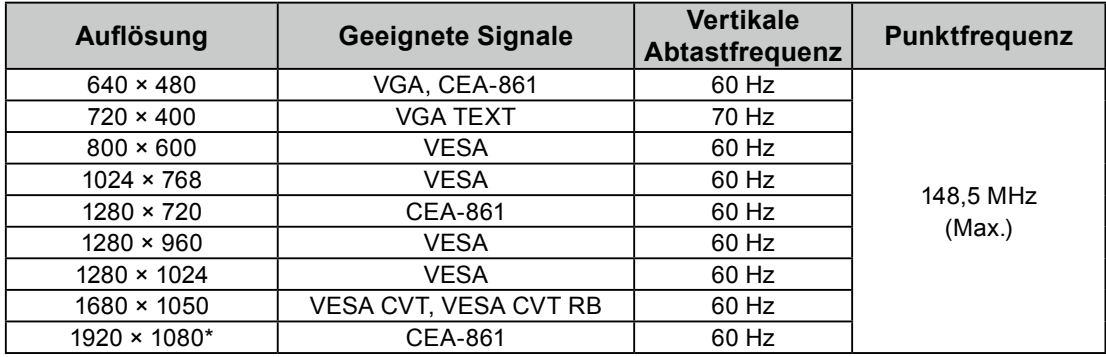

Eine Grafikkarte ist erforderlich, die die Anforderungen der Standards VESA und CEA-861 erfüllt. \* Empfohlene Auflösung

#### **● Digitaler Eingang (HDMI: Videosignal)**

- Videosignal
- VGA / 525i (480i)/525p (480p)/1125i (1080i)/750p (720p)/1125p (1080p): 60 Hz
- 625i (576i)/625p (576p)/1125i (1080i)/750p (720p)/1125p (1080p): 50 Hz
- Audiosignal
- 2-Kanal linear PCM (32 kHz / 44,1 kHz / 48 kHz)

# <span id="page-13-0"></span>**2-2. Einstellung der Auflösung**

Führen Sie die folgenden Schritte aus, wenn die Auflösung nach dem Anschließen des Monitors an den PC mangelhaft ist oder wenn Sie die Auflösung ändern möchten.

#### **● Windows 7**

- 1. Klicken Sie mit der rechten Maustaste irgendwo auf den leeren Desktop.
- 2. Klicken Sie im angezeigten Menü auf "Bildschirmauflösung".
- 3. Wählen Sie im Dialogfeld "Bildschirmauflösung" den Monitor aus.
- 4. Klicken Sie auf "Auflösung", um die gewünschte Auflösung auszuwählen.
- 5. Klicken Sie auf die Taste [OK].
- 6. Wenn ein Bestätigungsdialogfeld eingeblendet wird, klicken Sie auf [Änderungen beibehalten].

#### **● Windows Vista**

- 1. Klicken Sie mit der rechten Maustaste irgendwo auf den leeren Desktop.
- 2. Klicken Sie im angezeigten Menü auf "Anpassen".
- 3. Klicken Sie im Dialogfenster "Anpassung" auf "Anzeigeeinstellungen".
- 4. Klicken Sie im Dialogfeld "Anzeigeeinstellungen" auf die Registerkarte "Monitor", und wählen Sie im Feld "Auflösung" die gewünschte Auflösung.
- 5. Klicken Sie auf die Taste [OK].
- 6. Wenn ein Bestätigungsdialogfeld eingeblendet wird, klicken Sie auf [Ja].

#### **● Windows XP**

- 1. Klicken Sie mit der rechten Maustaste irgendwo auf den leeren Desktop.
- 2. Wählen Sie im angezeigten Menü die Option "Eigenschaften".
- 3. Wenn das Dialogfeld "Anzeigeeigenschaften" eingeblendet wird, klicken Sie auf die Registerkarte "Einstellungen", und wählen Sie dort unter "Anzeige" die gewünschte "Bildschirmauflösung".
- 4. Klicken Sie auf die Taste [OK], um das Dialogfeld zu schließen.

#### **● Mac OS X**

- 1. Wählen Sie im Apple-Menü die Option "Systemeinstellungen".
- 2. Wenn das Dialogfeld "Systemeinstellungen" angezeigt wird, klicken Sie unter "Hardware" auf ..Monitore".
- 3. Wählen Sie im angezeigten Dialogfeld die Registerkarte "Monitor" und anschließend im Feld "Auflösungen" die gewünschte Auflösung.
- 4. Ihre Wahl wird sofort wiedergegeben. Wenn Sie mit der ausgewählten Auflösung zufrieden sind, schließen Sie das Fenster.

# <span id="page-14-0"></span>**2-3. Richtige Bildschirmanzeige**

#### **● Digitaler Signaleingang**

Wenn digitale Signale eingespeist werden, werden die Bilder durch die voreingestellten Daten des Monitors korrekt angezeigt. Werden allerdings Zeichen und/oder Zeilen unscharf angezeigt, fahren Sie fort mit "6. Bearbeiten Sie unscharfe Zeichen oder Linien." (Seite 19).

Wenn Sie die erweiterte Justierung durchführen, siehe ["2-4. Justierung der Farbe" \(Seite 19\)](#page-18-1) und die nachfolgenden Seiten.

#### **● Analoger Signaleingang**

#### **Achtung**

- Es dauert ca. 30 Minuten, bevor sich die internen elektrischen Komponenten des Monitors stabilisieren. Warten Sie nach dem Einschalten des Monitors mindestens 30 Minuten, ehe Sie mit der Justierung beginnen.
- Die Funktion "Automatischer Abgleich" funktioniert nicht bei Bildern mit einer Auflösung von weniger als 800  $\times$ 600 (SVGA).
- Die Funktion "Automatischer Abgleich" und die Auto-Justierungsfunktion funktionieren korrekt, wenn ein Bild auf dem gesamten Windows- oder Macintosh-Anzeigebereich erscheint. In folgenden Fällen liegt eine Funktionsstörung vor:
	- Wenn ein Bild nur auf einem Teil des Bildschirms gezeigt wird (Eingabeaufforderung, zum Beispiel)
	- Wenn ein schwarzes Hintergrund (wallpaper usw.) benutzt wird
	- Diese Funktionen können auch mit einige Grafikkarten nicht ordnungsgemäß laufen.

Die Bildjustierung des Monitors wird zur Unterdrückung des Bildschirmflackerns oder zur Justierung der Bildposition und -größe entsprechend des eingesetzten PCs verwendet.

#### **Hinweis**

- Die Funktion "Automatischer Abgleich" funktioniert nur, wenn alle folgenden Bedingungen erfüllt sind:
	- Wenn ein Signal erstmalig in den Monitor eingeht oder wenn eine zuvor noch nicht verwendete Auflösung oder vertikale/horizontale Abtastfrequenz verwendet wird

Falls der Bildschirm selbst nach Ausführen der Funktion "Automatischer Abgleich" nicht ordnungsgemäß angezeigt wird, justieren Sie den Bildschirm gemäß den Vorgehensweisen auf den folgenden Seiten, um den Monitor wunschgemäß verwenden zu können.

### **Einstellungsverfahren**

### **1. Führen Sie den automatischen Abgleich durch.**

**● So vermeiden Sie Flackern und stellen Bildposition und -größe automatisch ein**

#### **Vorgehensweise**

- 1. Wählen Sie im Justierungsmenü die Option <Autom. Abgleich>, und drücken Sie ENTER.
- 2. Wählen Sie im Menü <Autom. Abgleich> die Option <Bildparameter>, und drücken Sie ENTER. Das Menü <Autom. Abgleich> wird eingeblendet.
- 3. Wählen Sie mit  $\triangle$  oder  $\nabla$  die Option <Ausführen>, und drücken Sie ENTER. Flackern, Bildposition, und Bildgröße werden mithilfe der Auto-Justierungsfunktion korrigiert.

Wenn der Bildschirm nicht ordnungsgemäß angezeigt wird, und zwar selbst nach Durchführung des Schrittes "1. Führen Sie den automatischen Abgleich durch." (Seite 15), führen Sie die Justierungen entsprechend der Vorgehensweisen auf den nachfolgenden Seiten durch. Wenn der Bildschirm ordnungsgemäß angezeigt wird, fahren Sie fort mit "5. Justierung der Farbabstufungen." (Seite 18). 

### **2. Bereiten Sie sich darauf vor, die analogen Bildjustierungsmuster zu verwenden.**

Legen Sie die "EIZO LCD Dienstprogramm-CD" in Ihren PC ein, und öffnen Sie dann die "Musterdateien für die Bildjustierung".

#### **Hinweis**

• Ausführliche Informationen und Anleitungen zum Öffnen der "Musterdateien für die Bildjustierung" finden Sie in der Readme.txt-Datei.

### <span id="page-15-0"></span>**3. Führen Sie den automatischen Abgleich mit dem angezeigtem analogen Justierungsmuster erneut aus.**

**● So vermeiden Sie Flackern und stellen Bildposition und -größe automatisch ein**

#### **Vorgehensweise**

1. Zeigen Sie Muster 1 als Vollbild mithilfe der "Musterdateien für die Bildjustierung" auf dem Monitor an.

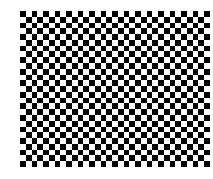

- 2. Wählen Sie im Justierungsmenü die Option <Autom. Abgleich>, und drücken Sie ENTER.
- 3. Wählen Sie im Menü <Autom. Abgleich> die Option <Bildparameter>, und drücken Sie ENTER. Das Menü <Autom. Abgleich> wird eingeblendet.
- 4. Wählen Sie mit  $\triangle$  oder  $\nabla$  die Option <Ausführen>, und drücken Sie ENTER. Flackern, Bildposition, und Bildgröße werden mithilfe der Auto-Justierungsfunktion korrigiert.

Wenn der Bildschirm nicht ordnungsgemäß angezeigt wird, und zwar selbst nach der Durchführung des Schrittes "3. Führen Sie den automatischen Abgleich mit dem angezeigtem analogen [Justierungsmuster](#page-15-0)

[erneut](#page-15-0) aus." (Seite 16), führen Sie die Justierungen entsprechend der Vorgehensweisen auf den nachfolgenden Seiten durch. Wenn der Bildschirm ordnungsgemäß angezeigt wird, fahren Sie fort mit "5. Justierung der Farbabstufungen." (Seite 18).

### **4.Wählen Sie im Justierungsmenü die Option <Bildparameter>, um erweiterte Justierungen durchzuführen.**

Passen Sie Clock, Phase und Bildposition in dieser Reihenfolge an.

#### **● So vermeiden Sie vertikale Balken**

#### <span id="page-16-0"></span>**Vorgehensweise**

- 1. Wählen Sie im Menü <Bildparameter> die Option <Clock>, und drücken Sie ENTER. Das Menü <Clock> wird eingeblendet.
- 2. Stellen Sie den Takt mit < oder  $\triangleright$  ein, um die vertikalen Balken zu entfernen.

Drücken Sie langsam < oder  $\blacktriangleright$ , um nicht den Justierungspunkt zu verpassen.

3. Drücken Sie ENTER, um die Justierung zu beenden.

Wenn Unschärfen, Flackern oder Balken nach der Justierung auf dem Bildschirm auftreten, fahren Sie mit "Phase" fort, um Flackern oder Unschärfen zu entfernen.

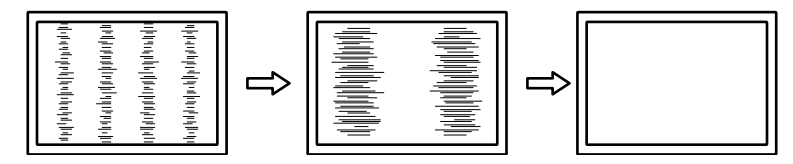

#### **● So vermeiden Sie Flackern oder Unschärfe**

#### <span id="page-16-1"></span>**Vorgehensweise**

- 1. Wählen Sie im Menü <Bildparameter> die Option <Phase>, und drücken Sie ENTER. Das Menü <Phase> wird eingeblendet.
- 2. Justieren Sie die Phase mit  $\triangleleft$  oder  $\triangleright$ , um das Flackern oder die Unschärfen zu verringern.
- 3. Drücken Sie ENTER, um die Justierung zu beenden.

Wenn vertikale Balken nach der Justierung auf dem Bildschirm auftreten, kehren Sie zu "So vermeiden Sie vertikale Balken <Clock>" zurück.

 $(Clock \rightarrow Phase \rightarrow Bildposition)$ 

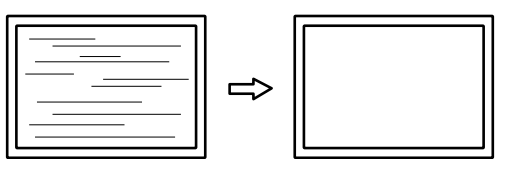

#### **Achtung**

• Flackern oder Unschärfen können eventuell abhängig von Ihrem PC oder Ihrer Grafikkarte nicht entfernt werden.

#### **● So korrigieren Sie die Bildschirmposition**

#### <span id="page-17-0"></span>**Hinweis**

• Da die Anzahl der Pixel und die Pixelpositionen auf dem LCD-Monitor festgelegt sind, wird nur eine Bildposition zur ordnungsgemäßen Bildanzeige zur Verfügung gestellt. Die Bildpositionsjustierung dient zur Verschiebung eines Bildes zur ordnungsgemäßen Bildposition hin.

#### **Vorgehensweise**

- 1. Wählen Sie im Menü <Bildparameter> die Option <Bildposition>, und drücken Sie ENTER. Das Menü <Bildposition> wird angezeigt.
- 2. Justieren Sie die Bildposition mit  $\blacktriangleleft / \blacktriangledown / \blacktriangle / \blacktriangleright$ .
- 3. Drücken Sie ENTER, um die Justierung zu beenden.

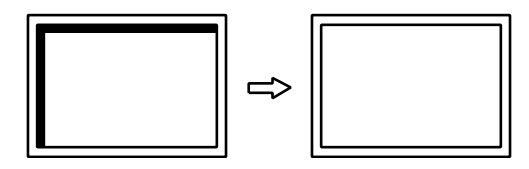

4. Schließen Sie Muster 1.

### **5. Justierung der Farbabstufungen.**

#### **● So stellen Sie die Farbabstufung automatisch ein**

Jede Farbabstufung (0 bis 255) kann durch die Justierung des Signalausgangspegels angezeigt werden.

#### **Vorgehensweise**

1. Zeigen Sie Muster 2 als Vollbild mithilfe von "Musterdateien für die Bildjustierung" auf dem Monitor an.

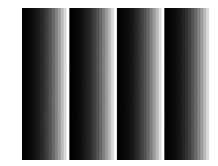

- 2. Wählen Sie im Justierungsmenü die Option <Autom. Abgleich>, und drücken Sie ENTER.
- 3. Wählen Sie im Menü <Autom. Abgleich> die Option <Bereich>, und drücken Sie ENTER. Das Menü <Bereich> wird eingeblendet.
- 4. Wählen Sie mit  $\triangle$  oder  $\nabla$  die Option <Ausführen>, und drücken Sie ENTER. Der Ausgangsbereich wird automatisch eingestellt.
- 5. Schließen Sie Muster 2.

### <span id="page-18-0"></span>**6. Bearbeiten Sie unscharfe Zeichen oder Linien.**

#### **● So ändern Sie unscharfe Zeichen/Linien**

Wenn ein Bild nicht mit der empfohlenen Auflösung angezeigt wird, sind Zeichen oder Linien des angezeigten Bilds evtl. unscharf.

#### **Achtung**

• Die Glättungseinstellung ist abhängig von der Bildschirmauflösung eventuell nicht erforderlich. (Sie können das Symbol für das Glätten nicht auswählen.)

#### **Justierungsbereich**

1 bis 5

#### **Vorgehensweise**

- 1. Wählen Sie im Justierungsmenü die Option <Bildparameter>, und drücken Sie .
- 2. Wählen Sie im Menü <Bildparameter> die Option <Glätten>, und drücken Sie ENTER. Das Menü <Glätten> wird eingeblendet.
- 3. Verwenden Sie zur Justierung  $\blacktriangleleft$  oder  $\blacktriangleright$ .
- <span id="page-18-1"></span>4. Drücken Sie ENTER, um die Justierung zu beenden.

# **2-4. Justierung der Farbe**

#### **● So wählen Sie den Anzeigemodus (CAL Switch-Modus)**

Diese Funktion ermöglicht die einfache Auswahl eines gewünschten Modus entsprechend der Monitoranwendung.

#### **Anzeigemodi**

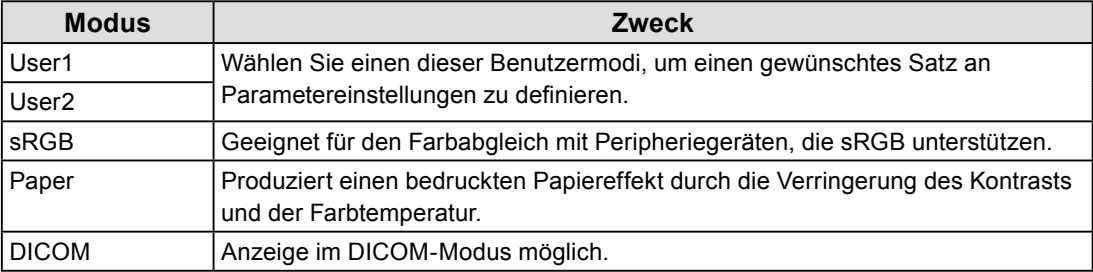

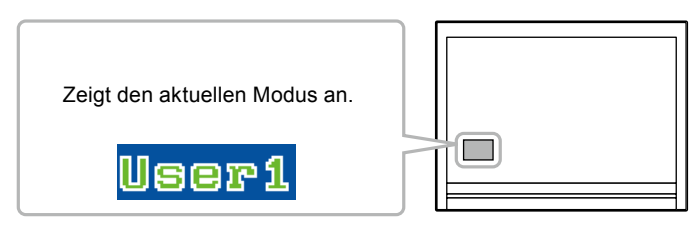

#### **Vorgehensweise**

1. Drücken Sie < oder  $\blacktriangleright$ .

Ein Modusname wird links unten auf dem Bildschirm eingeblendet.

2. Ändern Sie den Modus, indem Sie  $\triangleleft$  oder  $\triangleright$  drücken, während der Modusname angezeigt wird.

**→User1←→User2←→sRGB←→Paper←→DICOM←**

#### **Hinweis**

• Das Justierungsmenü kann nicht angezeigt werden, wenn ein Modusname eingeblendet wird.

#### <span id="page-19-0"></span>**● So führen Sie erweiterte Justierungen durch**

<span id="page-19-1"></span>Mit dem Menü <Farbe> im Justierungsmenü können Sie die Farbeinstellungen unabhängig für jeden Modus konfigurieren und speichern.

#### **Achtung**

- Es dauert ca. 30 Minuten, bevor sich die internen elektrischen Komponenten des Monitors stabilisieren. Warten Sie nach dem Einschalten des Monitors mindestens 30 Minuten, ehe Sie mit der Justierung beginnen.
- Führen Sie die Bereichsjustierung als erstes durch, wenn Sie die Farbe für die analogen Signale justieren (siehe "So stellen Sie die Farbabstufung automatisch ein" (Seite 18)).
- Das gleiche Bild kann u.U. in verschiedenen Farben auf mehreren Monitoren aufgrund ihrer monitorspezifischen Eigenschaften gesehen werden. Machen Sie die Feinfarbeinstellung visuell, wenn Sie die Farben mit mehreren Monitoren abgleichen.

#### **Hinweis**

• Die in "%" oder "K" angezeigten Werte sind nur als Referenz verfügbar.

#### **● Justierbare Einstellungen in den einzelnen Modi**

Die justierbaren Einstellungen hängen vom Modus ab. (Sie können keine nicht-justierbaren oder nichteinstellbaren Funktionen auswählen.)

√: Justierbar -: Nicht justierbar

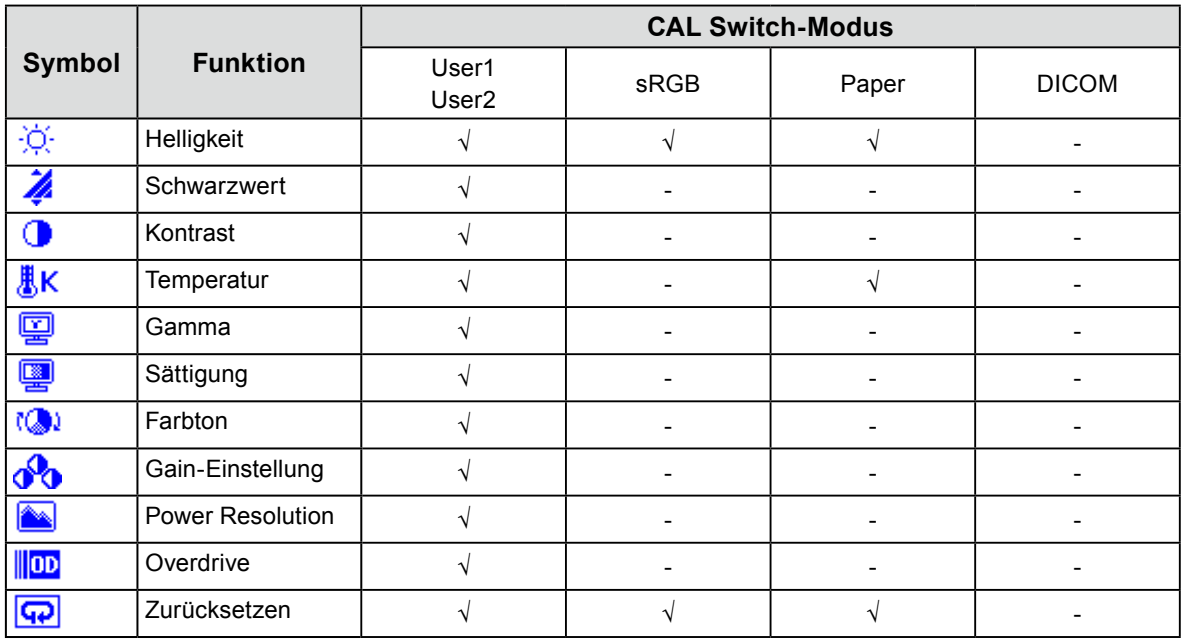

#### <span id="page-20-0"></span>**● So stellen Sie die Helligkeit ein**

<span id="page-20-1"></span>Die Bildschirmhelligkeit wird durch Verändern der Hintergrundbeleuchtung (Lichtquelle des LCD-Displays) justiert.

#### **Justierungsbereich**

0 bis 100 %

#### **Vorgehensweise**

- 1. Drücken Sie  $\triangle$  oder  $\nabla$ . Das Menü <Helligkeit> wird eingeblendet.
- 2. Verwenden Sie zur Justierung  $\triangle$  oder  $\nabla$ .
- 3. Drücken Sie ENTER, um die Justierung zu beenden.

#### **Hinweis**

- Wenn Sie das Gefühl haben, dass das Bild zu hell ist, selbst wenn die Helligkeit auf 0 % eingestellt ist, oder dass das Bild zu dunkel ist, selbst wenn die Helligkeit auf 100 % eingestellt ist, justieren Sie den Kontrast.
- Alternativ können Sie im Justierungsmenü unter <Farbe> die Option <Helligkeit> für die Justierung verwenden.

#### **● So justieren Sie den Schwarzwert**

Sie können den Schwarzwert von Bildern justieren.

#### **Justierungsbereich**

-50 bis 50

#### **Vorgehensweise**

- 1. Wählen Sie im Justierungsmenü die Option <Farbe>, und drücken Sie ENTER.
- 2. Wählen Sie im Menü <Farbe> die Option <Schwarzwert>, und drücken Sie ENTER. Das Menü <Schwarzwert> wird eingeblendet.
- 3. Verwenden Sie zur Justierung  $\blacktriangleleft$  oder  $\blacktriangleright$ .
- 4. Drücken Sie ENTER, um die Justierung zu beenden.

#### **Hinweis**

• Nach Abschluss der Schwarzwertjustierung justieren Sie den Kontrast gegebenenfalls neu.

#### <span id="page-21-0"></span>**● So justieren Sie den Kontrast**

Die Helligkeit des Bildschirms wird durch Variieren des Videosignalwerts justiert.

#### **Justierungsbereich**

0 bis 100 %

#### **Vorgehensweise**

- 1. Wählen Sie im Justierungsmenü die Option <Farbe>, und drücken Sie ENTER.
- 2. Wählen Sie im Menü <Farbe> die Option <Kontrast>, und drücken Sie ENTER. Das Menü <Kontrast> wird eingeblendet.
- 3. Verwenden Sie zur Justierung  $\blacktriangleleft$  oder  $\blacktriangleright$ .
- 4. Drücken Sie ENTER, um die Justierung zu beenden.

#### **Hinweis**

- Bei einem Kontrast von 50 % wird jede Farbabstufung angezeigt (nur bei PC-Eingangssignalen).
- Bei der Justierung des Monitors wird empfohlen, die Helligkeitsjustierung, die die Zeichenabstufung nicht verlieren darf, vor der Kontrastjustierung durchzuführen.
- Führen Sie die Kontrastjustierung in den folgenden Fällen durch.
	- Wenn Sie das Gefühl haben, dass das Bild zu dunkel ist, obwohl die Helligkeit auf 100 % eingestellt ist (stellen Sie den Kontrast auf mehr als 50 % ein.)
	- Wenn Sie das Gefühl haben, dass das Bild zu hell ist, obwohl die Helligkeit auf 0 % eingestellt ist (stellen Sie den Kontrast auf weniger als 50 % ein.)

#### **● So justieren Sie die Farbtemperatur**

Die Farbtemperatur kann justiert werden.

Die Farbtemperatur wird normalerweise verwendet, um den Farbton von "Weiß" und/oder "Schwarz" durch einen numerischen Wert auszudrücken. Dieser Wert wird in Grad "K" (Kelvin) angegeben.

Bei niedrigen Temperaturen bekommt der Bildschirm einen Rotstich, während sich bei hohen Temperaturen, ähnlich wie bei einer Flamme, ein Blaustich bemerken lässt. Ein voreingestellter Gain-Wert wird für jeden Farbtemperatur-Einstellungswert festgelegt.

#### **Justierungsbereich**

Aus, 4.000 K-10.000 K (angegeben in 500 K-Schritten, einschließlich 9.300 K)

#### **Vorgehensweise**

- 1. Wählen Sie im Justierungsmenü die Option <Farbe>, und drücken Sie ENTER.
- 2. Wählen Sie im Menü <Farbe> die Option <Temperatur>, und drücken Sie ENTER. Das Menü <Temperatur> wird eingeblendet.
- 3. Verwenden Sie zur Justierung  $\blacktriangleleft$  oder  $\blacktriangleright$ .
- 4. Drücken Sie ENTER, um die Justierung zu beenden.

#### **Hinweis**

- Mit <Gain-Einstellung> können Sie weitere erweiterte Justierungen durchführen (siehe ["So justieren Sie den Gain-](#page-23-1)[Wert" \(Seite 24\)\)](#page-23-1).
- Wenn Sie die Option auf "Aus" stellen, wird das Bild in der voreingestellten Farbe auf dem Monitor angezeigt (Gain: 100 % für jedes RGB).
- Wenn die Gain-Einstellung geändert wird, wird die Farbtemperatur in "Aus" geändert.

#### <span id="page-22-0"></span>**● So justieren Sie den Gamma-Wert**

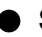

Der Gamma-Wert kann justiert werden. Die Helligkeit des Monitors variiert je nach Eingangssignal. Die Abweichungsrate verhält sich jedoch nicht proportional zum Eingangssignal. Die Bewahrung des Ausgleichs zwischen Eingangssignal und der Helligkeit des Monitors wird als "Gamma-Korrektur" bezeichnet.

#### **Justierungsbereich**

1,8, 2,0, 2,2

#### **Vorgehensweise**

- 1. Wählen Sie im Justierungsmenü die Option <Farbe>, und drücken Sie ENTER.
- 2. Wählen Sie im Menü <Farbe> die Option <Gamma>, und drücken Sie ENTER. Das Menü <Gamma> wird eingeblendet.
- 3. Verwenden Sie zur Justierung  $\blacktriangleleft$  oder  $\blacktriangleright$ .
- 4. Drücken Sie ENTER, um die Justierung zu beenden.

#### **● So justieren Sie die Farbsättigung**

Mit dieser Funktion können Sie die Farbsättigung justieren.

#### **Justierungsbereich**

-128 bis 127

#### **Vorgehensweise**

- 1. Wählen Sie im Justierungsmenü die Option <Farbe>, und drücken Sie ENTER.
- 2. Wählen Sie im Menü <Farbe> die Option <Sättigung>, und drücken Sie ENTER. Das Menü <Sättigung> wird eingeblendet.
- 3. Verwenden Sie zur Justierung  $\blacktriangleleft$  oder  $\blacktriangleright$ .
- 4. Drücken Sie ENTER, um die Justierung zu beenden.

#### **Achtung**

• Mit dieser Funktion sind u.U. einige Farbabstufungen für die Anzeige nicht verfügbar.

#### **Hinweis**

• Der Mindestwert (-128) ändert den Bildschirm in monochrom.

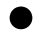

#### **● So justieren Sie den Farbton**

Mit dieser Funktion können Sie den Farbton justieren.

#### **Justierungsbereich**

-32 bis 32

#### **Vorgehensweise**

- 1. Wählen Sie im Justierungsmenü die Option <Farbe>, und drücken Sie ENTER.
- 2. Wählen Sie im Menü <Farbe> die Option <Farbton>, und drücken Sie ENTER. Das Menü <Farbton> wird eingeblendet.
- 3. Verwenden Sie zur Justierung  $\blacktriangleleft$  oder  $\blacktriangleright$ .
- 4. Drücken Sie ENTER, um die Justierung zu beenden.

#### **Achtung**

• Mit dieser Funktion sind u.U. einige Farbabstufungen für die Anzeige nicht verfügbar.

#### <span id="page-23-0"></span>**● So justieren Sie den Gain-Wert**

<span id="page-23-1"></span>Die Helligkeit des Rot-/Grün-/Blau-Anteils in der Farbe wird als "Gain" bezeichnet. Sie können den Farbton von "Weiß" durch die Justierung des Gain-Werts ändern.

#### **Justierungsbereich**

0 bis 100 %

#### **Vorgehensweise**

- 1. Wählen Sie im Justierungsmenü die Option <Farbe>, und drücken Sie ENTER.
- 2. Wählen Sie im Menü <Farbe> die Option <Gain-Einstellung>, und drücken Sie ENTER. Das Menü <Gain-Einstellung> wird eingeblendet.
- 3. Justieren Sie den Gain-Wert mit < oder  $\triangleright$  für jeden Rot-, Grün- und Blauton.
- 4. Drücken Sie ENTER, um die Justierung zu beenden.

#### **Achtung**

• Mit dieser Funktion sind u.U. einige Farbabstufungen für die Anzeige nicht verfügbar.

#### **Hinweis**

- Der Gain-Wert ändert sich mit der Farbtemperatur.
- Wenn die Gain-Einstellung geändert wird, wird die Farbtemperatur in "Aus" geändert.

#### **● So verringern Sie die Bildunschärfe**

Sie können die Bildunschärfe durch die Vergrößerung der Umrisse verringern.

#### **Justierungsbereich**

Aus, 1, 2, 3

#### **Vorgehensweise**

- 1. Wählen Sie im Justierungsmenü die Option <Farbe>, und drücken Sie ENTER.
- 2. Wählen Sie im Menü <Farbe> die Option <Power Resolution>, und drücken Sie ENTER. Das Menü <Power Resolution> wird eingeblendet.
- 3. Verwenden Sie zur Justierung  $\blacktriangleleft$  oder  $\blacktriangleright$ .
- 4. Drücken Sie ENTER, um die Justierung zu beenden.

#### **Hinweis**

- Wenn Sie für mehr als zwei Sekunden die Taste  $\triangle$  oder  $\nabla$  gedrückt halten, während <Power Resolution> angezeigt wird, wechselt der Monitor in den Demomodus. Halten Sie für mindestens zwei Sekunden ▲ oder ▼ gedrückt, um zur normalen Anzeige zurückzukehren.
- Linke Seite des Bildschirms: Power Resolution Ein
- Rechte Seite des Bildschirms: Power Resolution Aus

#### <span id="page-24-0"></span>**● So justieren Sie die Overdrive-Intensität**

Die Overdrive-Intensität kann je nach Verwendung des Monitors mit dieser Funktion eingestellt werden. Sie können Bildverzögerungen mit der Einstellung "Verbessert" verringern, wenn Sie animierte Bilder anzeigen.

#### **Justierungsbereich**

Verbessert, Standard, Aus

#### **Vorgehensweise**

- 1. Wählen Sie im Justierungsmenü die Option <Farbe>, und drücken Sie ENTER.
- 2. Wählen Sie im Menü <Farbe> die Option <Overdrive>, und drücken Sie ENTER. Das Menü < Overdrive > wird eingeblendet.
- 3. Verwenden Sie zur Justierung  $\triangle$  oder  $\nabla$ .
- 4. Drücken Sie ENTER, um die Justierung zu beenden.

#### **Achtung**

- Die Funktion Overdrive ist in den folgenden Fällen deaktiviert:
- Die vertikale Abtastfrequenz der Eingangssignale beträgt mehr als 60 Hz.
- Wählen Sie während der <Bildgröße> "Normal" (außer wenn die Bildschirmauflösung 1920 × 1080 beträgt).

# <span id="page-25-0"></span>**2-5. Ändern der Bildgröße**

### **● So ändern Sie die Bildgröße**

Wird eine andere als die empfohlene Auflösung verwendet, wird das Bild automatisch als Vollbild angezeigt. Sie können die Bildgröße über das Menü <Andere Funktion> mithilfe der Option <Bildgröße> ändern.

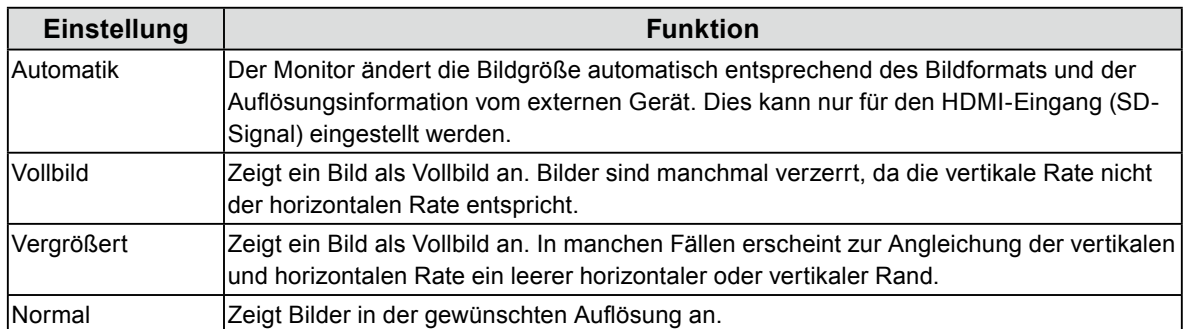

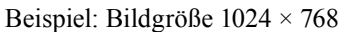

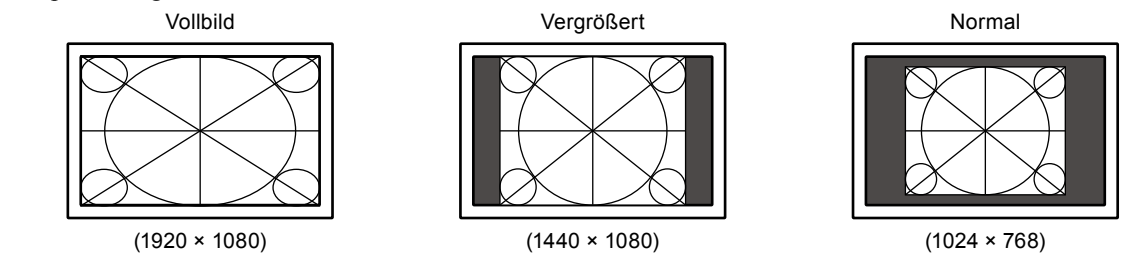

#### **Vorgehensweise**

- 1. Wählen Sie im Justierungsmenü die Option <Andere Funktion>, und drücken Sie ENTER.
- 2. Wählen Sie im Menü <Andere Funktion> die Option <Bildgröße>, und drücken Sie ENTER. Das Menü "Bildgröße" wird eingeblendet.
- 3. Wählen Sie mit ▲ oder ▼ "Automatik", "Vollbild", "Vergrößert" oder "Normal".
- 4. Drücken Sie ENTER, um die Justierung zu beenden.

#### **Achtung**

• Wenn Sie "Normal" wählen, stehen u.U. einige Farbabstufungen für die Anzeige nicht zur Verfügung.

#### **● So ändern Sie die Helligkeit des nicht angezeigten Bereichs**

Um das Bild erscheint im Modus "Normal" oder "Vergrößert" ein Rand (schwarzer Bereich ohne Bild).

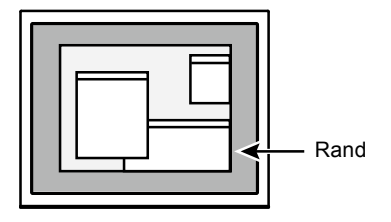

#### **Vorgehensweise**

- 1. Wählen Sie im Justierungsmenü die Option <Andere Funktion>, und drücken Sie ENTER.
- 2. Wählen Sie im Menü <Andere Funktion> die Option <Randintensität>, und drücken Sie ENTER. Das Menü <Randintensität> wird angezeigt.
- 3. Verwenden Sie zur Justierung  $\blacktriangleleft$  oder  $\blacktriangleright$ .
- 4. Drücken Sie ENTER, um die Justierung zu beenden.

# <span id="page-26-0"></span>**Kapitel 3 Einstellung des Monitors**

# **3-1. Justieren der Lautstärke**

<span id="page-26-1"></span>Mit dieser Funktion können Sie die Lautstärke justieren.

#### **Justierungsbereich**

0 bis 30

#### **Vorgehensweise**

1. Drücken Sie  $\triangle$  oder  $\nabla$ .

Das Menü zum Justieren der Lautstärke wird eingeblendet.

- 2. Verwenden Sie zur Justierung  $\blacktriangleleft$  oder  $\blacktriangleright$ .
- 3. Drücken Sie ENTER, um die Justierung zu beenden.

#### **Hinweis**

- Die Lautstärke für die HDMI- und Stereo Mini-Jack-Anschlüsse können einzeln eingestellt werden.
- <span id="page-26-2"></span>• Alternativ können Sie im Justierungsmenü unter <Ton> die Option <Lautstärke> für die Justierung verwenden.

# **3-2. Wechseln der Tonquelle für den HDMI-Signaleingang**

Mit dieser Funktion können Sie die Tonquelle für den HDMI-Signaleingang wechseln. Sie können den HDMIoder den Stereo Mini-Jack-Anschluss auswählen.

#### **Vorgehensweise**

- 1. Wählen Sie im Justierungsmenü die Option <Ton>, und drücken Sie ENTER.
- 2. Wählen Sie im Menü <Ton> die Option <Quelle>, und drücken Sie ENTER. Das Menü zum Justieren der Quelle wird eingeblendet.
- 3. Wählen Sie mit ▲ oder ▼ "HDMI" oder "Stereo Mini-Jack" aus.
- 4. Drücken Sie ENTER, um die Justierung zu beenden.

#### **Hinweis**

<sup>•</sup> Diese Funktion ist mit dem HDMI-Signaleingang verfügbar. Wird jedoch ein DVI-HDMI-Adapterkabel verwendet, ist die Tonquelle automatisch "Stereo Mini-Jack" und kann nicht geändert werden.

# <span id="page-27-0"></span>**3-3. Anzeige zum Einstellen des Justierungsmenüs**

#### **● Änderung der Anzeigegröße des Justierungsmenüs**

<span id="page-27-1"></span>Ändern Sie die Größe des Justierungsmenüs mithilfe der folgenden Vorgehensweise.

#### **Vorgehensweise**

- 1. Wählen Sie im Justierungsmenü die Option <Andere Funktion>, und drücken Sie ENTER.
- 2. Wählen Sie im Menü <Andere Funktion> die Option <Menü Einstellung>, und drücken Sie ENTER.
- 3. Wählen Sie im Menü <Menü Einstellung> die Option <Menü Größe>, und drücken Sie ENTER. Das Menü <Menü Größe> wird eingeblendet.
- 4. Wählen Sie mit ▲ oder ▼ die Option "Normal" oder "Vergrößert".
- 5. Drücken Sie ENTER, um die Justierung zu beenden.

#### **● Änderung der Anzeigeposition des Justierungsmenüs**

Sie können die Anzeigeposition des Justierungsmenüs ändern.

#### **Vorgehensweise**

- 1. Wählen Sie im Justierungsmenü die Option <Andere Funktion >, und drücken Sie ENTER.
- 2. Wählen Sie im Menü <Andere Funktion> die Option <Menü Einstellung>, und drücken Sie ENTER.
- 3. Wählen Sie im Menü <Menü Einstellung> die Option <Menü-Position>, und drücken Sie ENTER. Das Menü <Menü-Position> wird eingeblendet.
- 4. Justieren Sie die Position mit  $\blacktriangleleft$  oder  $\blacktriangleright$ .
- 5. Drücken Sie ENTER, um die Justierung zu beenden.

#### **● Änderung der Anzeigezeit des Justierungsmenüs**

Sie können die Anzeigezeit des Justierungsmenüs (Sek.) einstellen.

#### **Justierungsbereich**

Aus, Ein (15, 30, 45, 60 s)

#### **Vorgehensweise**

- 1. Wählen Sie im Justierungsmenü die Option <Andere Funktion >, und drücken Sie ENTER.
- 2. Wählen Sie im Menü <Andere Funktion> die Option <Menü Einstellung>, und drücken Sie ENTER.
- 3. Wählen Sie im Menü <Menü Einstellung> die Option <Einschaltzeit>, und drücken Sie ENTER. Das Menü <Einschaltzeit> wird eingeblendet.
- 4. Wählen Sie mit  $\triangle$  oder  $\nabla$  die Option "Ein" oder "Aus". Legen Sie bei der Auswahl von "Ein" mit  $\blacktriangleleft$  oder  $\blacktriangleright$  eine Zeit für die Anzeige des Menüs fest.
- 5. Drücken Sie ENTER, um die Justierung zu beenden.

#### **Hinweis**

• Die Anzeigezeiten der Modusbezeichnung, des EcoView-Menüs und des EcoView Index bleiben unverändert.

#### <span id="page-28-0"></span>**● Änderung der Anzeigetransparenz des Justierungsmenüs**

Sie können die Transparenz des Justierungsmenüs einstellen.

#### **Vorgehensweise**

- 1. Wählen Sie im Justierungsmenü die Option <Andere Funktion>, und drücken Sie ENTER.
- 2. Wählen Sie im Menü <Andere Funktion> die Option <Menü Einstellung>, und drücken Sie ENTER.
- 3. Wählen Sie im Menü <Menü Einstellung> die Option <Transparent>, und drücken Sie ENTER. Das Menü <Transparent> wird eingeblendet.
- 4. Verwenden Sie zur Justierung  $\triangleleft$  oder  $\triangleright$ .
- <span id="page-28-2"></span>5. Drücken Sie ENTER, um die Justierung zu beenden.

# **3-4. Sperren von Tasten**

Mit dieser Funktion lässt sich ENTER sperren, um eine Änderung der aktuellen Justierungen/Einstellungen zu verhindern.

. . . . . . . . . . . . . . . .

#### **Vorgehensweise**

- 1. Drücken Sie  $\bigcup$ , um den Monitor auszuschalten.
- 2. Halten Sie SIGNAL gedrückt, und drücken Sie mindestens zwei Sekunden lang  $\psi$ , um den Monitor einzuschalten.

Wenn Sie die Schritte 1 und 2 durchführen, können Sie zwischen Sperren und Entsperren umschalten.

# **3-5. Einstellen der EIZO-Logo-Anzeige**

Das EIZO-Logo wird beim Einschalten des Monitors auf dem Bildschirm eingeblendet. Sie können wählen, ob Sie das EIZO-Logo anzeigen lassen wollen oder nicht.

#### **Vorgehensweise**

- 1. Drücken Sie  $\bigcup$ , um den Monitor auszuschalten.
- 2. Halten Sie ENTER gedrückt, und drücken Sie  $\mathcal{O}$ , um den Monitor einzuschalten. Wenn Sie die Schritte 1 und 2 durchführen, können Sie die Einstellung der Anzeige des EIZO-Logos umschalten.

# **3-6. Einstellen der Sprache**

<span id="page-28-1"></span>Mit dieser Funktion können Sie eine Sprache für das Justierungsmenü und die Meldungen auswählen.

#### **Mögliche Sprachen**

Englisch/Deutsch/Französisch/Spanisch/Italienisch/Schwedisch/Vereinfachtes Chinesisch/Traditionelles Chinesisch/Japanisch

#### **Vorgehensweise**

- 1. Wählen Sie im Justierungsmenü die Option <Sprache>, und drücken Sie ENTER. Das Menü <Sprache> wird eingeblendet.
- 2. Wählen Sie mit  $\blacktriangleleft / \blacktriangledown / \blacktriangle / \blacktriangleright$  eine Sprache aus.
- 3. Drücken Sie ENTER, um die Justierung zu beenden.

# <span id="page-29-0"></span>**3-7. Aktivieren/Deaktivieren der DDC/CI-Kommunikation**

Mit dieser Funktion können Sie die DDC/CI-Kommunikation aktivieren bzw. deaktivieren (siehe "7-4. Glossar" [\(Seite 45\)\)](#page-44-1).

#### **Vorgehensweise**

- 1. Drücken Sie  $\bigcup$ , um den Monitor auszuschalten.
- 2. Halten Sie  $\bigcirc$  gedrückt, und drücken Sie  $\bigcirc$ , um den Monitor einzuschalten. Sie können mithilfe der Schritte 1und 2 zwischen Ein und Aus umschalten.

#### **Hinweis**

- Sie können die DDC/CI-Einstellung im Menü <Informationen> überprüfen.
- <span id="page-29-1"></span>• Der HDMI-Eingang unterstützt die DDC/CI-Kommunikation nicht.

### **3-8. Zurücksetzen des Monitors auf die Standardeinstellungen** . . . . . . . . . . .

Für das Zurücksetzen stehen zwei Optionen zur Auswahl: Farbe zurücksetzen, wobei die Farbeinstellungen auf die Standardeinstellungen zurückgesetzt werden, und Vollständig zurücksetzen, wobei alle Einstellungen auf die Standardwerte zurückgesetzt werden.

#### **Achtung**

• Sie können das Verfahren nach dem Zurücksetzen nicht rückgängig machen.

#### **Hinweis**

• Bezüglich der Standardeinstellung siehe ["Hauptstandardeinstellungen" \(Seite 44\).](#page-43-0)

#### **● So setzen Sie die Farbeinstellungen zurück**

Diese Funktion setzt nur die Farbeinstellungen für den aktuell ausgewählten Modus auf die Standardeinstellungen zurück.

#### **Vorgehensweise**

- 1. Wählen Sie im Justierungsmenü die Option <Farbe>, und drücken Sie ENTER.
- 2. Wählen Sie im Menü <Farbe> die Option <Zurücksetzen>, und drücken Sie ENTER.
- 3. Wählen Sie mit ▲ oder ▼ die Option "Zurücksetzen".
- 4. Drücken Sie ENTER.

Die Werte für die Farbeinstellungen werden auf die Standardeinstellungen zurückgesetzt.

**● So setzen Sie alle Einstellungen auf die Standardeinstellungen zurück**

Diese Funktion setzt alle Justierungen auf die Standardeinstellungen zurück.

#### **Vorgehensweise**

- 1. Wählen Sie im Justierungsmenü die Option <Andere Funktion>, und drücken Sie ENTER.
- 2. Wählen Sie im Menü <Andere Funktion> die Option <Zurücksetzen>, und drücken Sie ENTER.
- 3. Wählen Sie mit ▲ oder ▼ die Option "Zurücksetzen".
- 4. Drücken Sie ENTER.

Alle Justierungen werden auf die Standardeinstellungen zurückgesetzt.

# <span id="page-30-0"></span>**Kapitel 4 Energiesparfunktionen**

# **4-1. Einstellen der Energiesparfunktion**

#### **● Monitor**

<span id="page-30-1"></span>Mit dieser Funktion können Sie festlegen, ob Sie den Monitor in den Energiesparmodus versetzen. Diese Einstellung ist abhängig vom Zustand des angeschlossenen externen Geräts. Wenn der Monitor in den Energiesparmodus gewechselt hat, werden keine Bilder auf dem Bildschirm angezeigt.

#### **Achtung**

- Durch Ausschalten des Hauptnetz-Schalters oder durch Abtrennen des Netzkabels wird die Stromversorgung des Monitors vollständig unterbrochen.
- Der Stromverbrauch variiert selbst dann, wenn das Stereo Mini-Jack-Kabel angeschlossen ist.
- Fünf Sekunden, bevor der Monitor in den Energiesparmodus wechselt, wird eine entsprechende Meldung angezeigt.

#### **Vorgehensweise**

- 1. Wählen Sie im Justierungsmenü die Option <PowerManager>, und drücken Sie ENTER.
- 2. Wählen Sie im Menü <PowerManager> die Option <Energie sparen>, und drücken Sie ENTER. Das Menü <Energie sparen> wird eingeblendet.
- 3. Wählen Sie mit ▲ oder ▼ die Option "Ein" oder "Aus".
- 4. Drücken Sie ENTER, um die Justierung zu beenden.

#### **Energiesparsystem**

#### **Analoger Signaleingang**

Dieser Monitor entspricht dem VESA DPM-Standard.

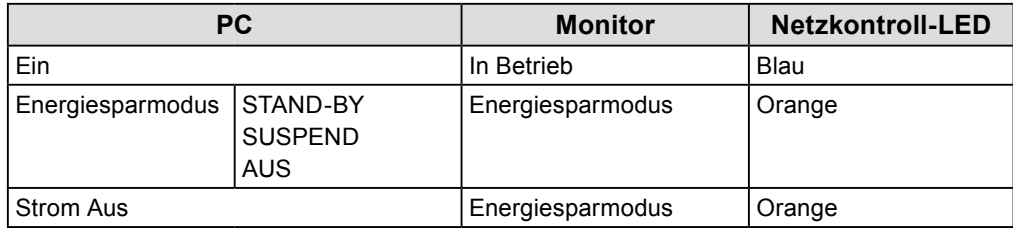

#### **Digitaler Signaleingang**

#### **Wenn das externe Gerät am PC angeschlossen ist**

Dieser Monitor entspricht dem DVI-DMPM-Standard.

Der Monitor wechselt abhängig von der Computereinstellung nach fünf Sekunden in den Energiesparmodus.

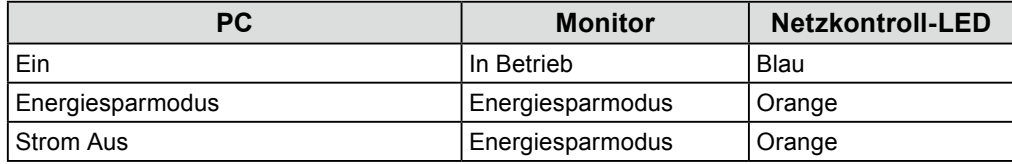

<span id="page-31-0"></span>**Wenn das externe Gerät nicht an einen PC angeschlossen ist**

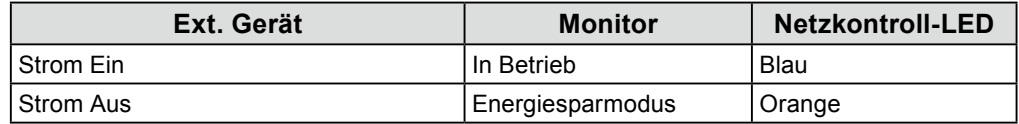

#### **Beenden des Energiesparmodus**

Wenn der Monitor einen Eingang empfängt, beendet er automatisch den Energiesparmodus und kehrt zum normalen Anzeigemodus zurück.

#### **● Audioausgang**

An diesem Monitor können Sie die Audioausgabe von den Lautsprechern/Kopfhörern im Energiesparmodus ausschalten.

#### **Vorgehensweise**

- 1. Wählen Sie im Justierungsmenü die Option <Ton>, und drücken Sie ENTER.
- 2. Wählen Sie im Menü <Ton> die Option <Energie sparen>, und drücken Sie ENTER. Das Menü <Energie sparen> wird eingeblendet.
- 3. Wählen Sie mit  $\triangle$  oder  $\nabla$  die Option "Ein" oder "Aus".
- 4. Drücken Sie ENTER, um die Justierung zu beenden.

#### **Achtung**

• Es wird kein Audiosignal ausgegeben, während der Monitor sich im Energiesparmodus befindet, wenn das Eingangssignal und die Tonquelle HDMI sind.

# **4-2. Einstellung der Netzkontroll-LED**

<span id="page-31-1"></span>Mit dieser Funktion können Sie die Netzkontroll-LED (blau) bei eingeschaltetem Monitor ein- bzw. ausschalten.

#### **Vorgehensweise**

- 1. Wählen Sie im Justierungsmenü die Option <Andere Funktion>, und drücken Sie ENTER.
- 2. Wählen Sie im Menü <Andere Funktion> die Option <Netzkontroll-LED>, und drücken Sie ENTER. Das Menü <Netzkontroll-LED> wird eingeblendet.
- 3. Wählen Sie mit  $\triangle$  oder  $\nabla$  die Option "Ein" oder "Aus".
- 4. Drücken Sie ENTER, um die Justierung zu beenden.

# <span id="page-32-0"></span>**4-3. Automatische Helligkeitsjustierung Ein/Aus**

<span id="page-32-1"></span>Der Sensor an der Vorderseite des Monitors erkennt die Umgebungshelligkeit, damit die Bildschirmhelligkeit automatisch und bequem mit der Auto EcoView-Funktion justiert werden kann.

#### **Achtung**

- Im DICOM-Modus kann die Auo EcoView-Funktion (automatische Helligkeitseinstellung) nicht benutzt werden.
- Achten Sie darauf, den Sensor an der unteren Seite des Monitors nicht zu verdecken, wenn Sie die Auto EcoView-Funktion verwenden.

#### **Vorgehensweise**

- 1. Drücken Sie **&**. Das Menü "EcoView" wird eingeblendet.
- 2. Wählen Sie mit  $\triangle$  oder  $\nabla$  die Option "Auto EcoView". (Alternativ dazu können Sie auch  $\triangle$  verwenden, um die Option auszuwählen.)
- 3. Wählen Sie mit  $\blacktriangleleft$  oder  $\blacktriangleright$  die Option "Ein" oder "Aus".
- 4. Drücken Sie ENTER, um die Justierung zu beenden.

#### **Hinweis**

• Wenn im Justierungsmenü die Option <Helligkeit> geändert wird, wird daher der automatische Justierungsbereich ebenfalls geändert.

# **4-4. Einstellung der Anzeige**

Bei Verwendung der EcoView Index-Funktion erscheint die Anzeige für die Energiesparstufe beim Einschalten des Monitors. Dadurch wird die Helligkeit angepasst oder der Modus gewechselt. Das Energiesparverhältnis ist höher, je weiter rechts die Anzeige leuchtet.

#### **Vorgehensweise**

1. Drücken Sie  $\mathbb{Q}$ .

Das Menü "EcoView" wird eingeblendet.

- 2. Wählen Sie mit  $\nabla$  oder  $\partial$  die Option "EcoView Index". (Alternativ dazu können Sie auch verwenden, um die Option auszuwählen.)
- 3. Wählen Sie mit  $\blacktriangleleft$  oder  $\blacktriangleright$  die Option "Ein" oder "Aus".
- <span id="page-32-2"></span>4. Drücken Sie ENTER, um die Justierung zu beenden.

# **4-5. Automatisches Abschalten Ein/Aus**

Mit dieser Funktion können Sie festlegen, ob der Monitor nach einer bestimmten Zeit im Energiesparmodus automatisch ein-/ausgeschaltet werden soll.

#### **Justierungsbereich**

Aus, Ein (0, 1, 2, 3, 5, 10, 15, 20, 25, 30, 45 Min., 1-5 h)

#### **Vorgehensweise**

- 1. Wählen Sie im Justierungsmenü die Option <PowerManager>, und drücken Sie ENTER.
- 2. Wählen Sie im Menü <PowerManager> die Option <Abschaltfunktion>, und drücken Sie ENTER. Das Menü <Abschaltfunktion> wird eingeblendet.
- 3. Wählen Sie mit  $\triangle$  oder  $\nabla$  die Option "Ein" oder "Aus". Legen Sie bei der Auswahl von "Ein" mit  $\blacktriangleleft$  oder  $\blacktriangleright$  eine Abschaltzeit für den Monitor fest.
- 4. Drücken Sie ENTER, um die Justierung zu beenden.

# <span id="page-33-0"></span>**Kapitel 5 Anschließen von Kabeln**

# **5-1. Anschließen mehrerer externer Geräte**

Das Produkt hat mehrere Anschlüsse zu externen Geräten und ermöglicht Ihnen das Umschalten der jeweiligen Anschlüsse für die Anzeige.

#### **Achtung**

- Es wird davon ausgegangen, dass der Touch-Panel-Monitor mit einem Computer verwendet wird. Wenn der Monitor mit mehreren Computern verbunden werden soll, schließen Sie ein USB-Kabel (MD-C93) an den Computer an, der für die Touch-Bedienung verwendet wird (nur eine Einheit).
- Verwenden Sie keine Dual-Link-Kabel.

### **Beispiele für den Anschluss**

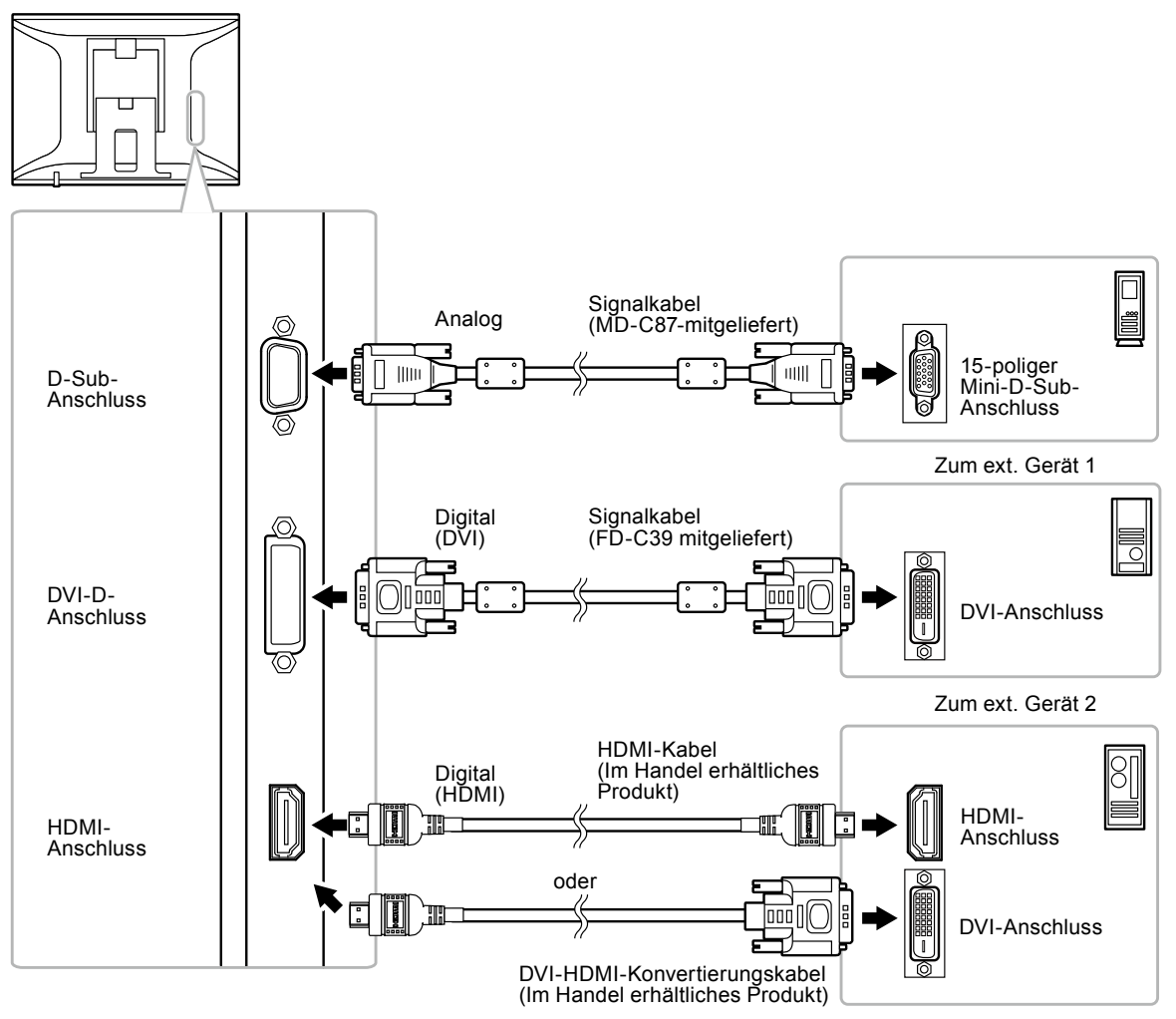

Zum ext. Gerät 3

### <span id="page-34-0"></span>**● So wechseln Sie zwischen Eingangssignalen**

<span id="page-34-1"></span>Das Eingangssignal wechselt bei jedem Drücken von SIGNAL.

Wenn das Signal umgeschaltet wird, wird der Name des aktiven Eingangsanschlusses in der rechten oberen Bildschirmecke angezeigt.

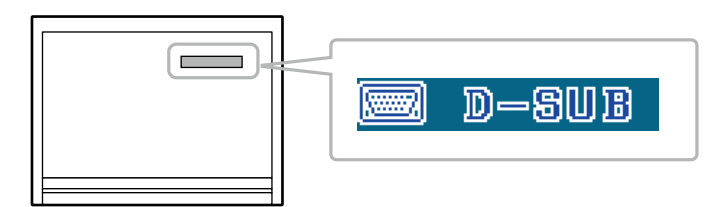

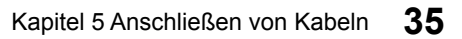

# <span id="page-35-0"></span>**Kapitel 6 Fehlerbeseitigung**

<span id="page-35-1"></span>Besteht ein Problem auch nach Anwendung aller angegebenen Lösungen, wenden Sie sich an einen Fachhändler in Ihrer Nähe.

 $0.00000$ 

# **6-1. Kein Bild**

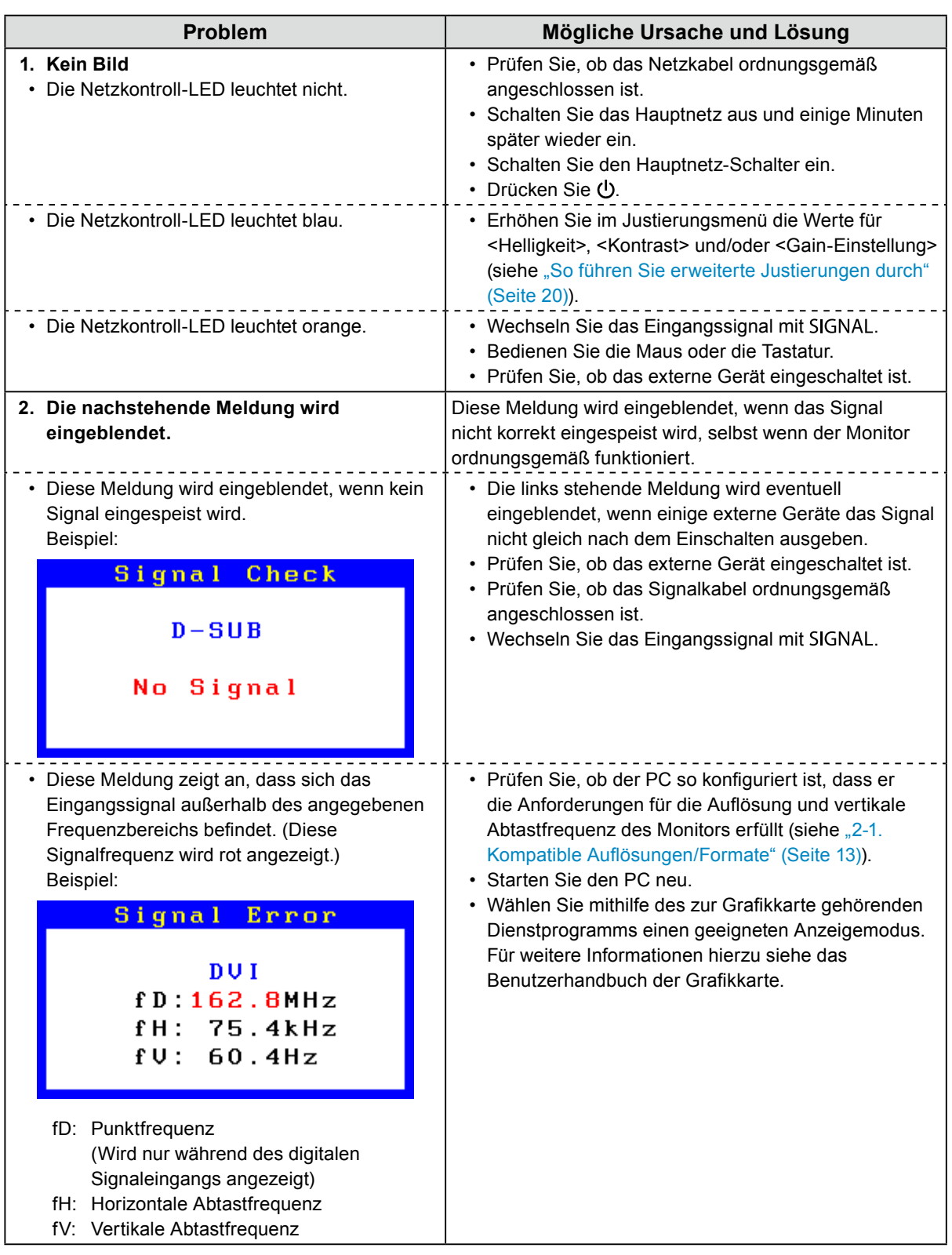

# <span id="page-36-0"></span>**6-2. Bildverarbeitungsprobleme (für digital und analog)**

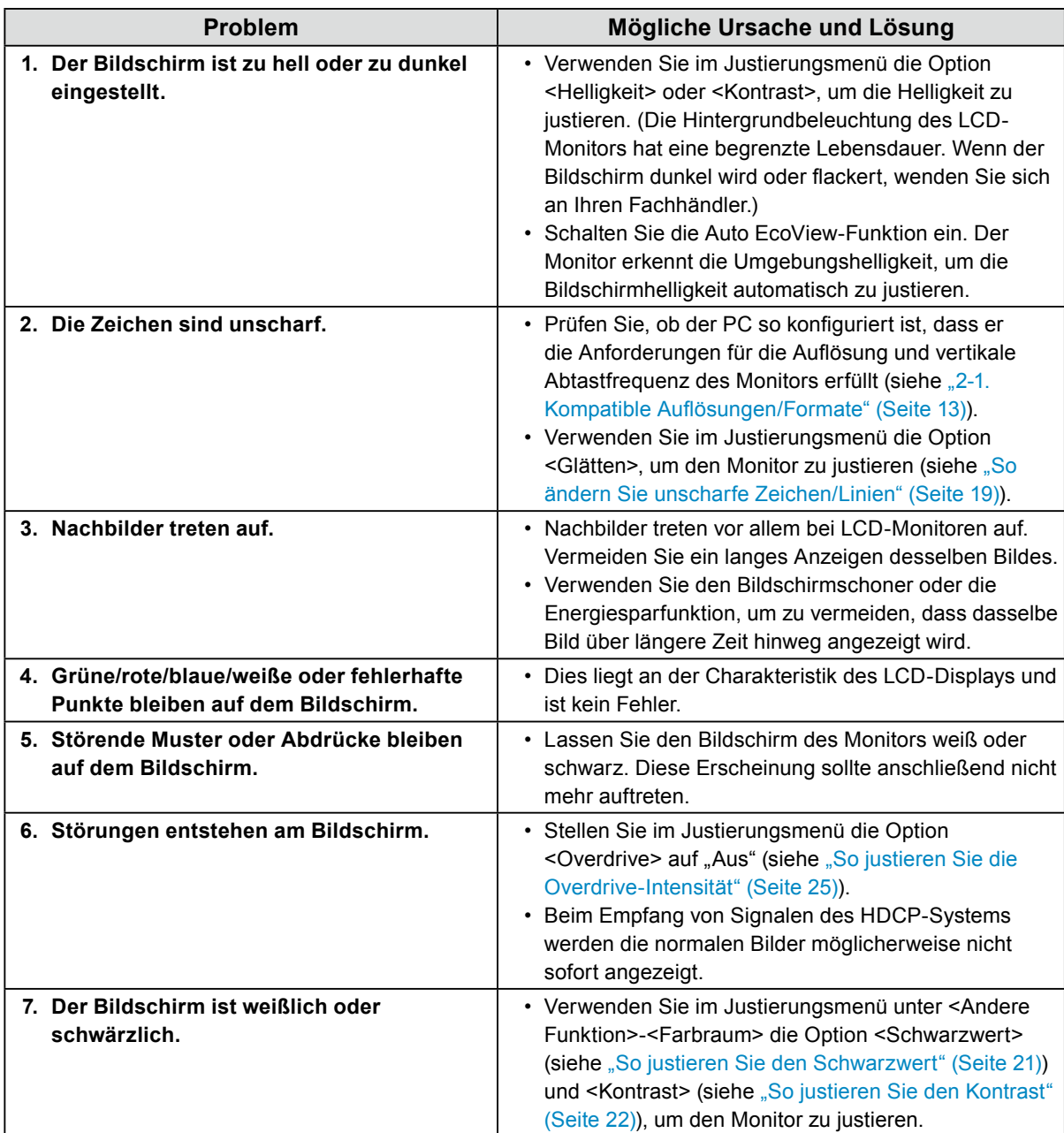

# **6-3. Bildverarbeitungsprobleme (nur für digital)**

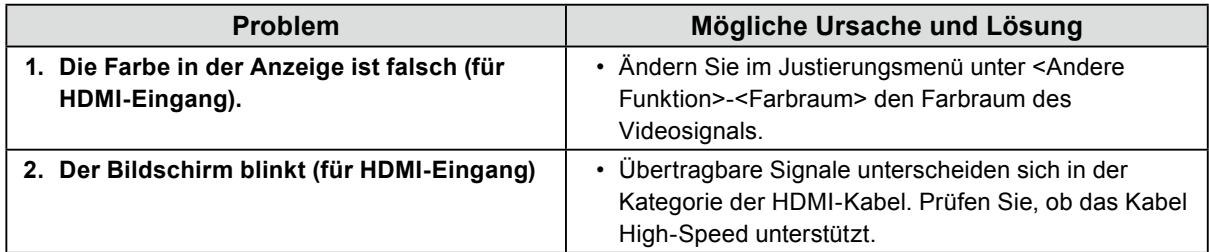

# <span id="page-37-0"></span>**6-4. Bildverarbeitungsprobleme (nur für analog)**

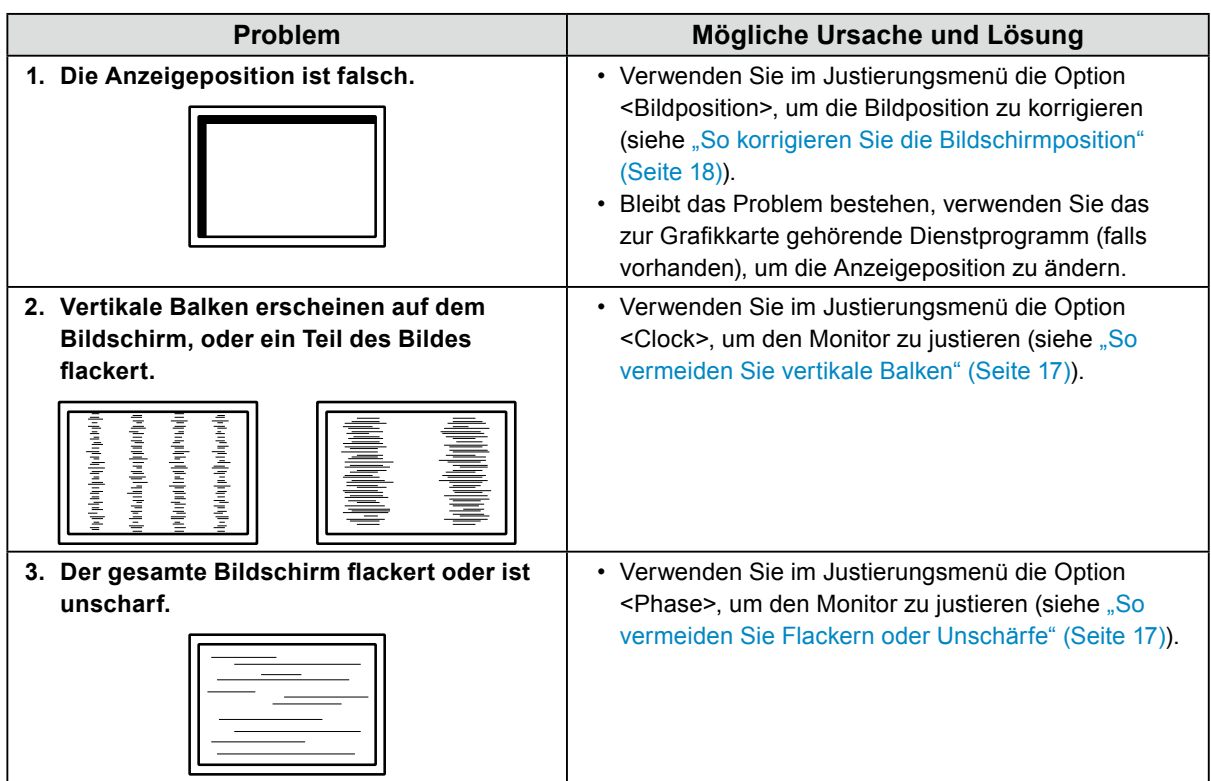

. . .

# <span id="page-38-0"></span>**6-5. Andere Probleme**

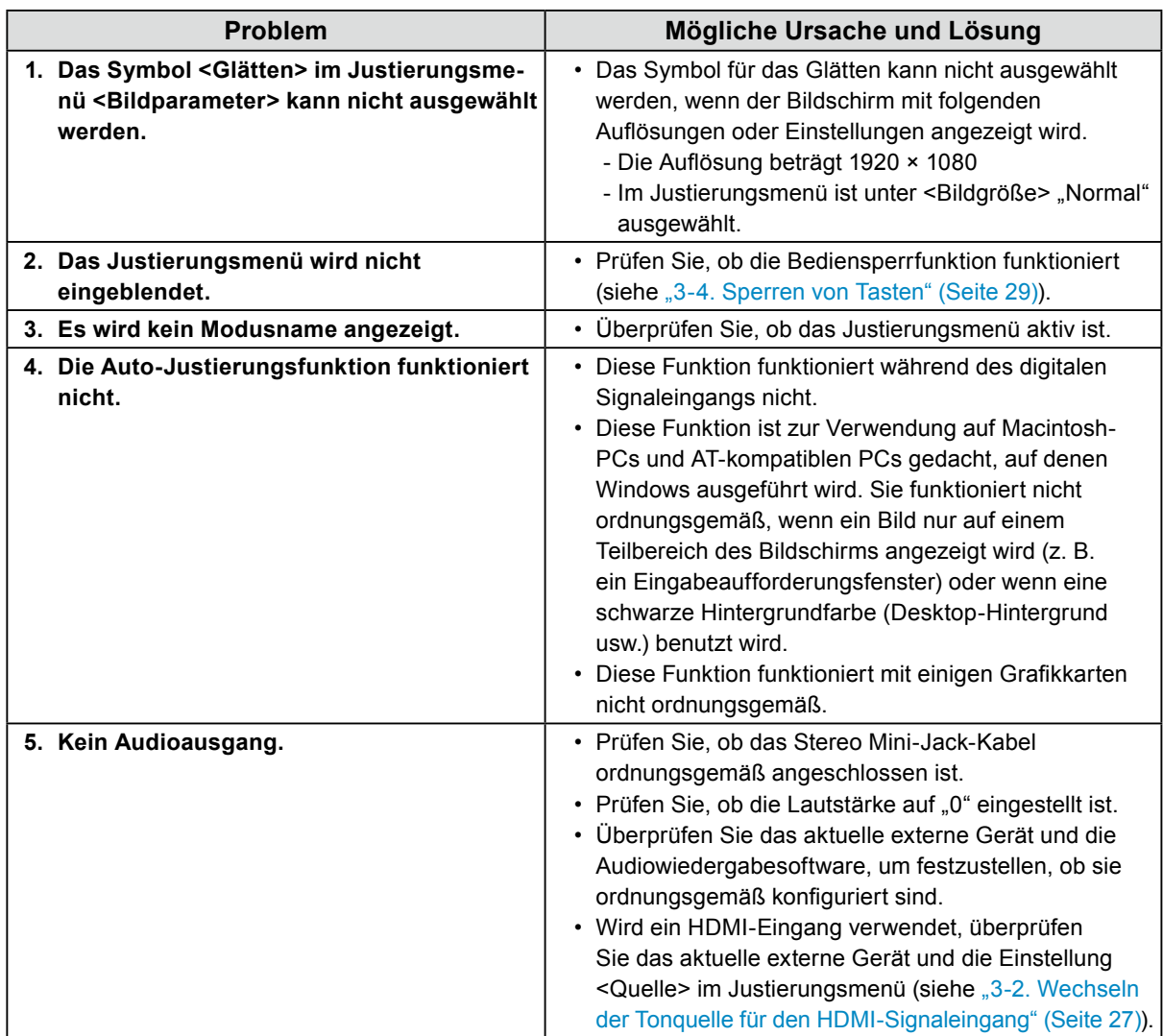

. . . . . . . . . . . . . . .

# <span id="page-39-0"></span>**6-6. Touch-Panel-Probleme**

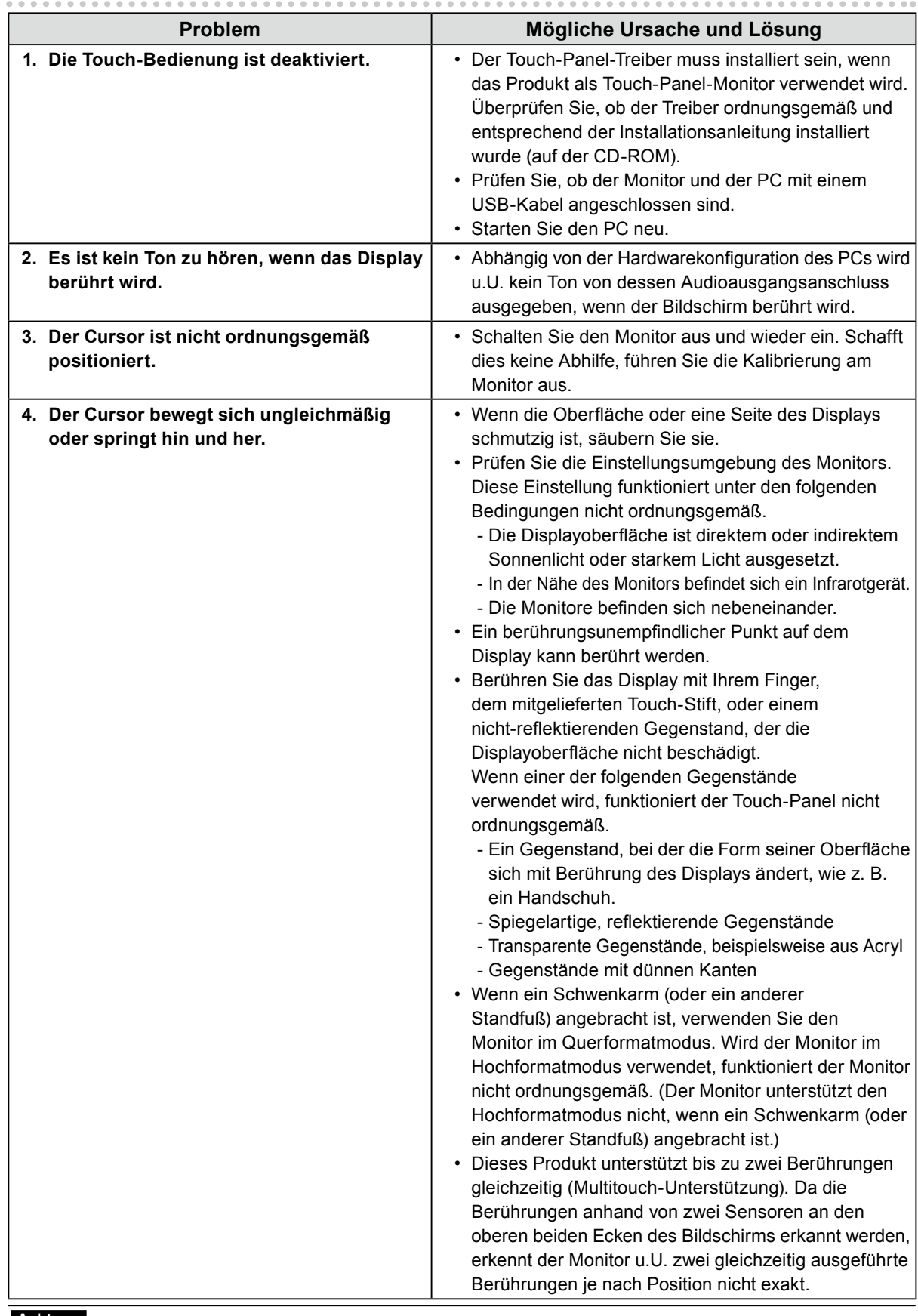

#### **Achtung**

• Informationen zu den Betriebsbedingungen für den Touch-Panel-Treiber sowie deren Installation und Bedienung finden Sie in der Installationsanleitung (auf der CD-ROM)

Die aktuelle Software und das neueste Installationsanleitung stehen auf unserer Website zum Herunterladen zur Verfügung.

<http://www.eizo.com>

# <span id="page-40-0"></span>**Kapitel 7 Referenz**

# **7-1. Anbringen des optionalen Schwenkarms**

<span id="page-40-1"></span>Durch Abnehmen des Standfußelements kann ein optionaler Schwenkarm (oder ein optionaler Standfuß) angebracht werden.

#### **Achtung**

- Wenn Sie einen Schwenkarm oder einen Standfuß anbringen, befolgen Sie die Anweisungen im jeweiligen Benutzerhandbuch.
- Wenn Sie den Schwenkarm oder Standfuß eines anderen Herstellers verwenden, achten Sie im Voraus darauf, dass er dem VESA-Standard entspricht. Verwenden Sie die im Lieferumfang des Produkts enthaltenen Schrauben (M4 × 12 mm). - Lochabstand für die Schrauben: 100 mm × 100 mm
	- Stärke der Platte: 2,6 mm
- Ausreichende Stabilität, um das Gewicht des Monitors (außer dem Standfuß) und Zubehör wie Kabel zu tragen.
- Wenn Sie einen Schwenkarm oder Standfuß verwenden, bringen Sie ihn so an, dass der Monitor in den folgenden Winkeln geneigt werden kann.
- Nach oben 65°, nach unten 45° (für die Querformatanzeige)
- Drehen Sie den Monitor nicht in die vertikale Richtung.
- Schließen Sie die Kabel nach dem Befestigen eines Schwenkarms oder Standfußes an.
- Der Monitor und der Schwenkarm oder Standfuß sind schwer. Wenn sie herunterfallen, kann dies zu Verletzungen oder Schäden am Gerät führen.

#### **Vorgehensweise**

### **1. Legen Sie den LCD-Monitor auf ein weiches Tuch, das auf einer stabilen Unterlage ausgebreitet ist. Das Display muss dabei nach unten zeigen.**

### **2.Entfernen Sie den Standfuß.**

Sie benötigen dafür einen Schraubenzieher. Lösen Sie mit dem Schraubenzieher die (vier) Schrauben, die das Gerät und den Standfuß verbinden.

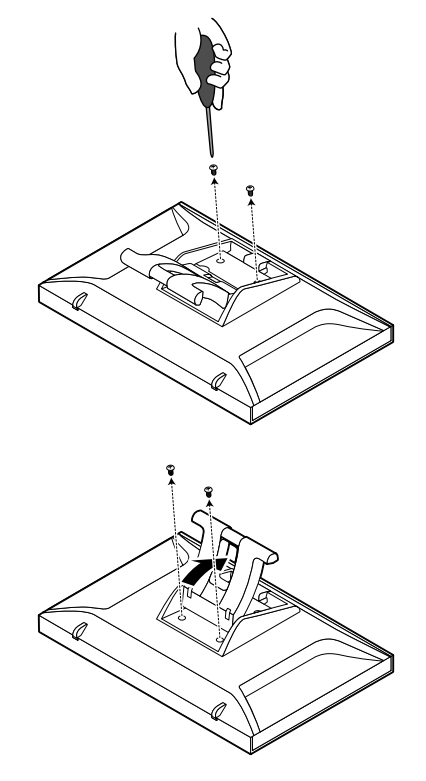

### <span id="page-41-0"></span>**3. Bringen Sie den Schwenkarm oder Standfuß am Monitor an.**

Befestigen Sie den Monitor mithilfe der im Benutzerhandbuch des Schwenkarms oder Standfußes angegebenen Schrauben am Schwenkarm oder Standfuß.

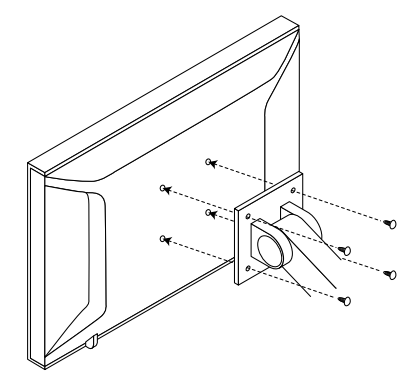

# **7-2. Anzeige von Monitorinformationen**

<span id="page-41-1"></span>Mit dieser Funktion können Sie den Status des Eingangssignals, die aktuelle Auflösung und die Modellbezeichnung anzeigen.

Informationen 1/3: Eingangssignalstatus, Auflösung und horizontale/vertikale Abtastfrequenzen

Informationen 2/3: Status Ein/Aus für DDC/CI

Informationen 3/3: Modellname, Seriennummer und Nutzungsdauer

#### **Vorgehensweise**

- 1. Wählen Sie im Justierungsmenü die Option <Informationen>, und drücken Sie ENTER. Das Menü <Informationen> wird eingeblendet.
- 2. Drücken Sie anschließend ENTER, um die Einstellungen zu überprüfen usw.

#### **Achtung**

• Die Nutzungsdauer beträgt nicht immer "0", wenn Sie Ihren Monitor aufgrund einer Werkskontrolle kaufen.

# <span id="page-42-0"></span>**7-3. Technische Daten**

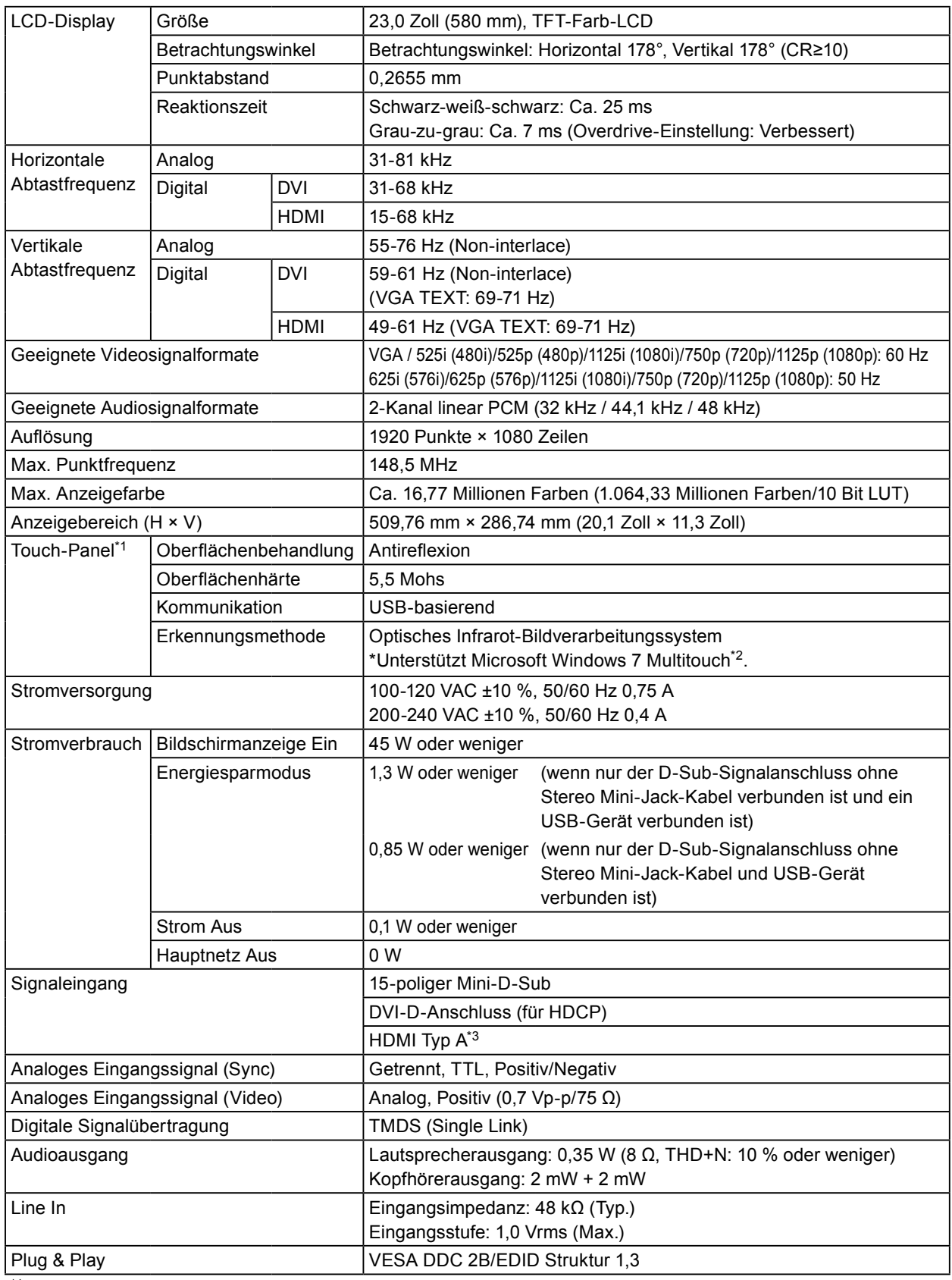

\*1 Bezüglich des geeigneten Betriebssystems siehe die Installationsanleitung (auf der CD-ROM).

\*2 Dieses Produkt unterstützt bis zu zwei Berührungen gleichzeitig (Multitouch-Unterstützung).

\*3 HDMI CEC (oder gemeinsame Steuerung) wird nicht unterstützt.

. . . . . . . . . .

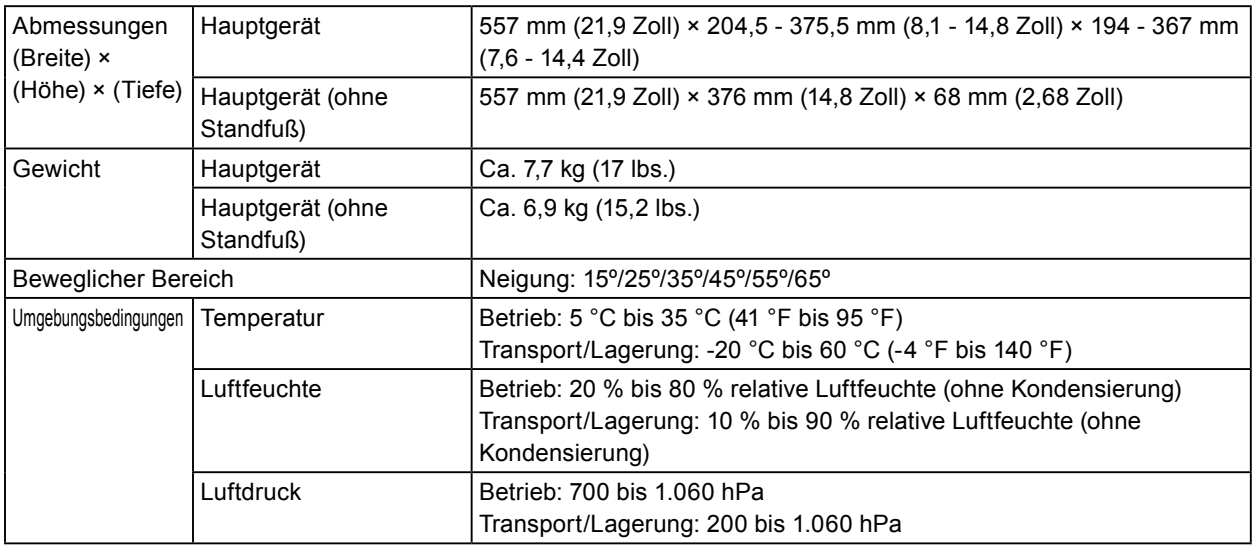

### <span id="page-43-0"></span>**Hauptstandardeinstellungen**

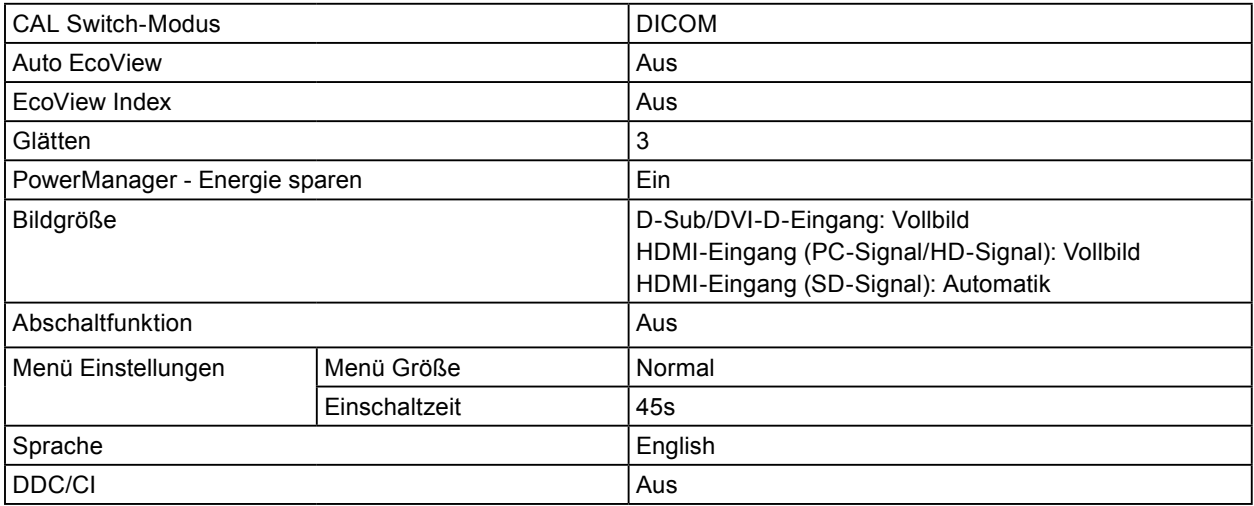

### **Außenabmessungen**

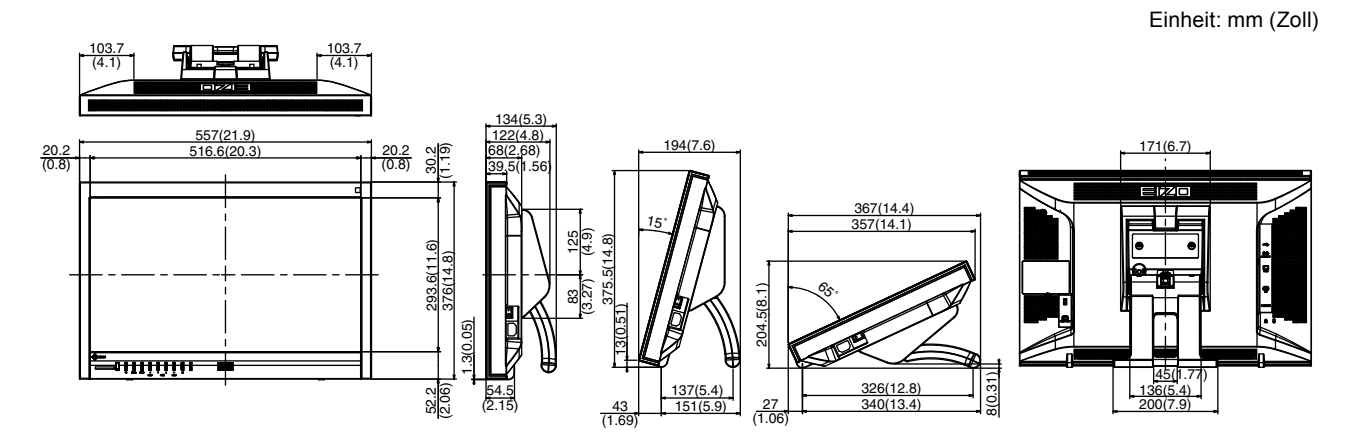

### **Zubehör**

Die aktuellsten Informationen zum Zubehör finden Sie auf unserer Website. <http://www.eizo.com>

# **7-4. Glossar**

### **Auflösung**

<span id="page-44-1"></span>Das LCD-Display besteht aus einer großen Anzahl von Pixeln bestimmter Größe, die beleuchtet sind, um Bilder darzustellen. Dieser Monitor setzt sich aus 1.920 horizontalen und 1.080 vertikalen Pixeln zusammen. Bei einer Auflösung von  $1920 \times 1080$  Pixel werden alle Pixel als ein Vollbild beleuchtet (1:1).

### **Bereichsjustierung**

Die Bereichsjustierung steuert die Signalausgangspegel, sodass die gesamte Farbabstufung angezeigt werden kann. Es wird empfohlen, die Bereichsjustierung vor der Farbeinstellung vorzunehmen.

### **Clock**

Der analoge Signaleingangsmonitor muss einen Takt derselben Frequenz wie die Punktfrequenz des verwendeten Grafiksystems wiedergeben, wenn das analoge Signal in ein digitales Signal zur Bildanzeige umgewandelt wird. Das nennt man Taktanpassung. Ist der Taktpuls nicht korrekt eingestellt, sind einige vertikale Balken auf dem Bildschirm zu sehen.

### **DDC/CI (Display Data Channel/Command Interface)**

VESA liefert den Standard für die interaktive Kommunikation der Einstellungsinformationen usw. zwischen einem PC und dem Monitor.

### <span id="page-44-0"></span>**DICOM (Digital Imaging and Communication in Medicine)**

Der DICOM-Standard wurde vom American College of Radiology sowie der amerikanischen National Electrical Manufacturer's Association entwickelt.

DICOM-kompatible Geräte unterstützen den Austausch von medizinischen Bilddaten und Informationen. Die Spezifikationen für die digitale Anzeige medizinischer Graustufenbilder sind im DICOM-Dokument unter Abschnitt 14 definiert.

### **DVI (Digital Visual Interface)**

Bei DVI handelt es sich um einen digitalen Schnittstellenstandard. DVI ermöglicht die direkte und verlustfreie Übertragung digitaler PC-Daten.

Verwendet werden hierbei das TMDS-Signalübertragungsverfahren sowie DVI-Anschlüsse. Es gibt zwei Arten von DVI-Anschlüssen: Der eine ist ein DVI-D-Anschluss für den digitalen Signaleingang. Der andere ist ein DVI-I-Anschluss sowohl für den digitalen als auch für analoge Signaleingänge.

### **DVI DMPM (DVI Digital Monitor Power Management)**

DVI DMPM ist eine Energiesparfunktion für digitale Schnittstellen. Der Status "Monitor EIN (Betriebsmodus)" und "Aktiv Aus (Energiesparmodus)" sind Voraussetzung für die Verwendung von DVI DMPM als Strommodus des Monitors.

#### **Farbraum**

Der Farbraum ist eine Methode zum Festlegen und Ausdrücken der Farbe. Zur Verfügung stehen YUV, RGB usw. Mithilfe des YUV-Farbraums werden die Farben durch die Leuchtdichte (Y), den Farbunterschied von R (U) und den Farbunterschied von Blau (V) dargestellt. Mithilfe des RGB-Farbraums werden die Farben durch Abstufungen der drei Farben Rot (R), Grün (G) und Blau (B) dargestellt.

#### **Gain**

Justiert jeden Farbparameter für rot, grün und blau. Ein LCD-Monitor stellt Farben mithilfe von Licht dar, das den Farbfilter des Displays durchdringt. Rot, grün und blau sind die drei Primärfarben. Alle Farben des Monitors werden durch Mischung dieser drei Farben erzeugt. Der Farbton kann durch Justierung der Intensität, mit der das Licht die einzelnen Farbfilter durchdringt, verändert werden.

#### **Gamma**

Die Monitorhelligkeit variiert nicht linear mit dem Eingangssignalpegel. Dieses Phänomen wird allgemein als "Gamma-Charakteristik" bezeichnet. Ein geringer Gamma-Wert liefert ein kontrastarmes Bild, wohingegen ein hoher Gamma-Wert ein kontrastreiches Bild liefert.

### **HDCP (High-bandwidth Digital Content Protection)**

Ein digitales Signalverschlüsselungssystem wurde entwickelt, um die digitalen Inhalte, wie z. B. Video, Musik usw. mit Kopierschutz zu versehen.

Dadurch werden die digitalen Inhalte sicher übertragen, indem die digitalen Inhalte auf der Ausgangsseite verschlüsselt, über einen DVI- oder HDMI-Anschluss gesendet und auf der Eingangsseite wieder entschlüsselt werden.

Digitale Inhalte können nicht reproduziert werden, wenn beide Geräte auf der Ausgangs- als auch auf der Eingangsseite nicht mit einem HDCP-System kompatibel sind.

### **HDMI (High-Definition Multimedia Interface)**

HDMI ist ein digitaler Schnittstellenstandard, der für elektrische Geräte oder AV-Geräte entwickelt wurde. Dieser Standard basiert auf dem DVI-Standard, einem Schnittstellenstandard für die Verbindung zwischen einem PC und einem Monitor. Das projizierte Bild, Ton und Steuersignal ist ohne Komprimierung über ein Kabel möglich.

#### **Overdrive**

Mit dieser Technologie wird die Reaktionsgeschwindigkeit durch Erhöhen des Spannungsabfalls bei der Bewegung der Flüssigkristallpixel verbessert. Sie wird außerdem allgemein für LCD-Fernsehgeräte und andere Geräte verwendet. Sie bietet eine klare dreidimensionale Anzeige bei geringer Bildverzögerung durch die Verbesserung der Reaktionsgeschwindigkeit des Zwischenabstufungsbereichs, der häufig in bewegten Bildern erscheint.

#### **Phase**

"Phase" beschreibt das Abtast-Timing für die Umwandlung des analogen in ein digitales Signal. Durch die Phasenjustierung wird das Timing justiert. Es empfiehlt sich, die Phasenjustierung erst dann vorzunehmen, wenn der Takt (Clock) korrekt justiert wurde.

### **sRGB (Standard RGB)**

Internationaler Standard für die Farbreproduktion und den Farbraum bei Peripheriegeräten (wie Monitoren, Druckern, Digitalkameras, Scannern). Als eine Form der einfachen Farbübereinstimmung für das Internet können Farben mit Farbtönen angezeigt werden, die denen der Übertragungs- und Empfangsgeräte sehr nahe kommen.

#### **Temperatur**

Bei der Farbtemperatur handelt es sich um ein Verfahren zum Messen des weißen Farbtons, üblicherweise angegeben in Grad Kelvin. Bei niedrigen Temperaturen bekommt der Bildschirm einen Rotstich, während sich bei hohen Temperaturen, ähnlich wie bei einer Flamme, ein Blaustich bemerken lässt. 5.000 K: Leicht rötliches Weiß 6.500 K: Weiß, das als Kunstlichtfarbe bezeichnet wird

9.300 K: Leicht bläuliches Weiß

#### **TMDS (Transition Minimized Differential Signaling)**

TMDS ist eine der Signalübertragungsmethoden für die digitale Schnittstelle.

### **VESA DPM (Video Electronics Standards Association - Display Power Management)**

VESA-Spezifikationen erzielen eine erhöhte Energieeffizienz für Computermonitore. Dazu gehört die Standardisierung von Signalen, die vom Computer (den Grafikkarten) gesendet werden. DPM bezeichnet den Status der zwischen Computer und Monitor übertragenen Signale.

# **7-5. Voreingestellte Taktraten**

Die folgende Tabelle enthält die werkseitig voreingestellten analogen Signaltaktraten:

#### **Achtung**

- Je nach angeschlossenem PC kann die Anzeigeposition variieren, sodass Justierungen mithilfe des Justierungsmenüs erforderlich sein können.
- Wird ein Signal eingegeben, das in der Tabelle nicht aufgeführt ist, justieren Sie den Bildschirm mithilfe des Justierungsmenüs. In manchen Fällen kann es jedoch vorkommen, dass der Bildschirm auch nach den vorgenommen Justierungen nicht korrekt angezeigt wird.
- Bei Verwendung von Interlace-Signalen kann der Bildschirm auch nach den vorgenommenen Justierungen im Justierungsmenü nicht korrekt angezeigt werden.

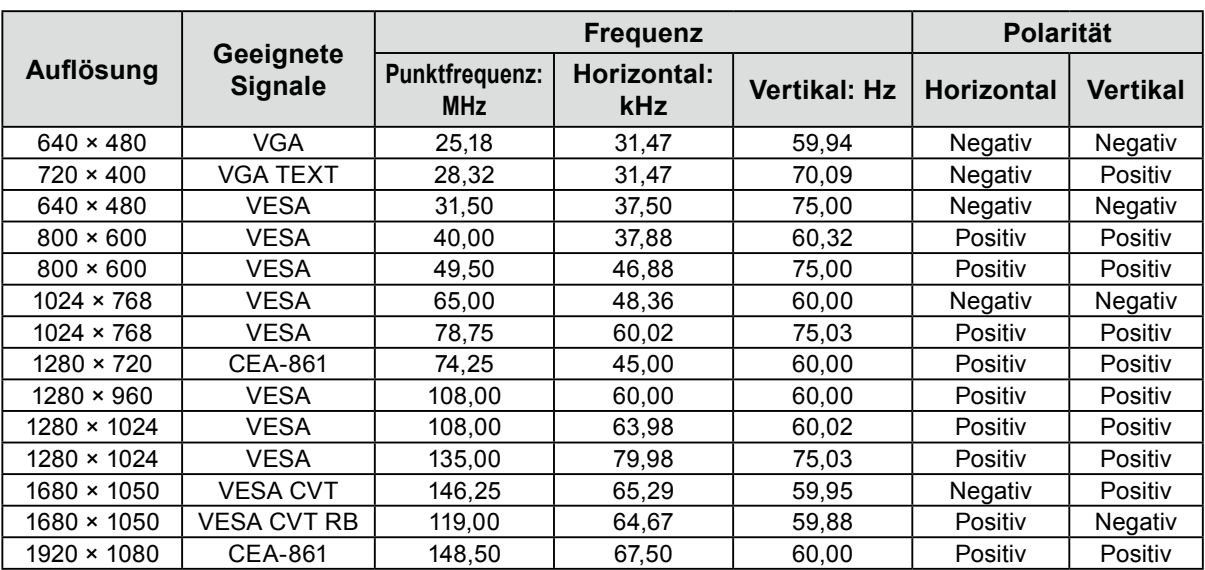

# **Anhang**

# **Marke**

VESA ist eine eingetragene Marke oder eine Marke der Video Electronics Standards Association in den Vereinigten Staaten und anderen Ländern. Windows, Windows Vista, Windows Media und Xbox 360 sind eingetragene Marken der Microsoft Corporation in den Vereinigten Staaten und anderen Ländern. Apple, Mac, Macintosh, iMac, eMac, Mac OS, MacBook, PowerBook, ColorSync, QuickTime und iBook sind eingetragene Marken von Apple Inc. Acrobat, Adobe, Adobe AIR und Photoshop sind eingetragene Marken von Adobe Systems Incorporated in den Vereinigten Staaten und anderen Ländern. PowerPC ist eine eingetragene Marke der International Business Machines Corporation. Pentium ist eine eingetragene Marke von Intel Corporation in den Vereinigten Staaten und anderen Ländern. AMD Athlon und AMD Opteron sind Marken von Advanced Micro Devices, Inc. GRACoL und IDEAlliance sind eingetragene Marken der International Digital Enterprise Alliance. ColorVision und ColorVision Spyder2 sind eingetragene Marken der DataColor Holding AG. Spyder3 ist eine Marke der DataColor Holding AG. Eye-One, ColorMunki und X-Rite sind eingetragene Marken oder Marken von X-Rite Incorporated. TouchWare ist eine Marke von 3M Touch Systems, Inc. NextWindow ist eine eingetragene Marke von NextWindow Ltd. Real Player ist eine eingetragene Marke von RealNetworks, Inc. NEC ist eine eingetragene Marke der NEC Corporation. PC-9801 und PC-9821 sind Marken der NEC Corporation. PlayStation ist eine eingetragene Marke von Sony Computer Entertainment Inc. PSP und PS3 sind Marken von Sony Computer Entertainment Inc. ENERGY STAR ist eine eingetragene Marke der United States Environmental Protection Agency in den Vereinigten Staaten und anderen Ländern. HDMI, das HDMI-Logo und High-Definition Multimedia Interface sind Marken oder eingetragene Marken von HDMI Licensing, LLC in den Vereinigten Staaten und anderen Ländern. EIZO, das EIZO Logo, ColorEdge, DuraVision, FlexScan, FORIS, RadiForce, RadiCS, RadiNET, Raptor und ScreenManager sind eingetragene Marken der EIZO Corporation in Japan und anderen Ländern. ColorNavigator, EIZO EasyPIX, EcoView NET, EIZO ScreenSlicer, i•Sound, Screen Administrator und UniColor Pro sind Marken der EIZO Corporation. Alle anderen Marken und Produktnamen sind Marken oder eingetragene Marken ihrer jeweiligen Inhaber.

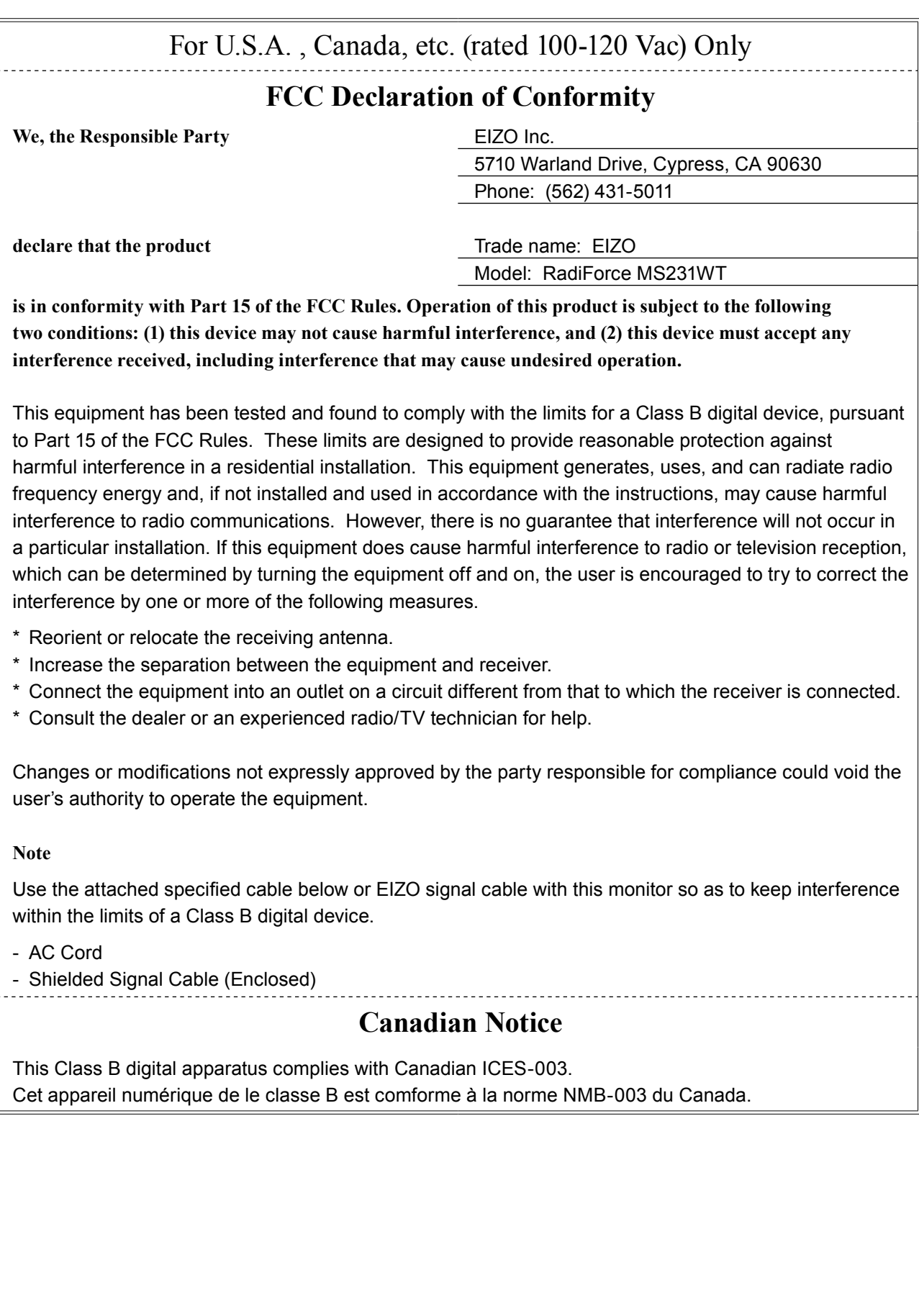

 $\frac{1}{2}$ 

# **Hinweise zur Auswahl des richtigen Schwenkarms für Ihren Monitor**

Dieser Monitor ist für Bildschirmarbeitsplätze vorgesehen. Wenn nicht der zum Standardzubehör gehörige Schwenkarm verwendet wird, muss statt dessen ein geeigneter anderer Schwenkarm installiert werden. Bei der Auswahl des Schwenkarms sind die nachstehenden Hinweise zu berücksichtigen:

Der Standfuß muß den nachfolgenden Anforderungen entsprechen:

- a) Der Standfuß muß eine ausreichende mechanische Stabilität zur Aufnahme des Gewichtes vom Bildschirmgerät und des spezifizierten Zubehörs besitzen. Das Gewicht des Bildschirmgerätes und des Zubehörs sind in der zugehörenden Bedienungsanleitung angegeben.
- b) Die Befestigung des Standfusses muß derart erfolgen, daß die oberste Zeile der Bildschirmanzeige nicht höher als die Augenhöhe eines Benutzers in sitzender Position ist.
- c) Im Fall eines stehenden Benutzers muß die Befestigung des Bildschirmgerätes derart erfolgen, daß die Höhe der Bildschirmmitte über dem Boden zwischen 135 – 150 cm beträgt.
- d) Der Standfuß muß die Möglichkeit zur Neigung des Bildschirmgerätes besitzen (max. vorwärts: 5°, min. nach hinten  $\geq 5^{\circ}$ ).
- e) Der Standfuß muß die Möglichkeit zur Drehung des Bildschirmgerätes besitzen (max. ±180°). Der maximale Kraftaufwand dafür muß weniger als 100 N betragen.
- f) Der Standfuß muß in der Stellung verharren, in die er manuell bewegt wurde.
- g) Der Glanzgrad des Standfusses muß weniger als 20 Glanzeinheiten betragen (seidenmatt).
- h) Der Standfuß mit Bildschirmgerät muß bei einer Neigung von bis zu 10° aus der normalen aufrechten Position kippsicher sein.

# **BEGRENZTE GARANTIE**

### **LIMITED WARRANTY**

EIZO Corporation (hereinafter referred to as "**EIZO**") and distributors authorized by EIZO (hereinafter referred to as the "**Distributors**") warrant, subject to and in accordance with the terms of this limited warranty (hereinafter referred to as the "**Warranty**"), to the original purchaser (hereinafter referred to as the "**Original Purchaser**") who purchased the product specified in this document (hereinafter referred to as the "**Product**") from EIZO or Distributors, that EIZO and Distributors shall, at their sole discretion, either repair or replace the Product at no charge if the Original Purchaser becomes aware within the Warranty Period (defined below) that the Product malfunctions or is damaged in the course of normal use of the Product in accordance with the description in the instruction manual attached to the Product (hereinafter referred to as the "**User's Manual**").

The period of this Warranty is three (3) years from the date of purchase of the Product (hereinafter referred to as the "**Warranty Period**"). EIZO and Distributors shall bear no liability or obligation with regard to the Product in relation to the Original Purchaser or any third parties other than as provided under this Warranty.

EIZO and Distributors will cease to hold or store any parts of the Product upon expiration of seven (7) years after the production of such parts is discontinued. In repairing the monitor, EIZO and Distributors will use renewal parts which comply with our QC standards.

The Warranty is valid only in the countries or territories where the Distributors are located. The Warranty does not restrict any legal rights of the Original Purchaser.

Notwithstanding any other provision of this Warranty, EIZO and Distributors shall have no obligation under this Warranty whatsoever in any of the cases as set forth below:

- (a) Any defect of the Product caused by freight damage, modification, alteration, abuse, misuse, accident, incorrect installation, disaster, faulty maintenance and/or improper repair by third party other than EIZO and Distributors;
- (b) Any incompatibility of the Product due to possible technical innovations and/or regulations;
- (c) Any deterioration of the sensor;
- (d) Any deterioration of display performance caused by the deterioration of expendable parts such as the LCD panel and/or backlight, etc. (e.g. changes in brightness, changes in brightness uniformity, changes in color, changes in color uniformity, defects in pixels including burnt pixels, etc.);
- (e) Any defect of the Product caused by external equipment;
- (f) Any defect of the Product on which the original serial number has been altered or removed;
- (g) Any normal deterioration of the product, particularly that of consumables, accessories, and/or attachments (e.g. buttons, rotating parts, cables, User's Manual, etc.); and
- (h) Any deformation, discoloration, and/or warp of the exterior of the product including that of the surface of the LCD panel.

To obtain service under the Warranty, the Original Purchaser must deliver the Product, freight prepaid, in its original package or other adequate package affording an equal degree of protection, assuming the risk of damage and/or loss in transit, to the local Distributor. The Original Purchaser must present proof of purchase of the Product and the date of such purchase when requesting services under the Warranty.

The Warranty Period for any replaced and/or repaired product under this Warranty shall expire at the end of the original Warranty Period.

EIZO OR DISTRIBUTORS ARE NOT RESPONSIBLE FOR ANY DAMAGE TO, OR LOSS OF, DATA OR OTHER INFORMATION STORED IN ANY MEDIA OR ANY PART OF ANY PRODUCT RETURNED TO EIZO OR DISTRIBUTORS FOR REPAIR.

EIZO AND DISTRIBUTORS MAKE NO FURTHER WARRANTIES, EXPRESSED OR IMPLIED, WITH RESPECT TO THE PRODUCT AND ITS QUALITY, PERFORMANCE, MERCHANTABILITY OR FITNESS FOR ANY PARTICULAR USE. IN NO EVENT SHALL EIZO OR DISTRIBUTORS BE LIABLE FOR ANY INCIDENTAL, INDIRECT, SPECIAL, CONSEQUENTIAL OR OTHER DAMAGE WHATSOEVER (INCLUDING, WITHOUT LIMITATION, DAMAGES FOR LOSS OF PROFIT, BUSINESS INTERRUPTION, LOSS OF BUSINESS INFORMATION, OR ANY OTHER PECUNIARY LOSS) ARISING OUT OF THE USE OR INABILITY TO USE THE PRODUCT OR IN ANY CONNECTION WITH THE PRODUCT, WHETHER BASED ON CONTRACT, TORT, NEGLIGENCE, STRICT LIABILITY OR OTHERWISE, EVEN IF EIZO OR DISTRIBUTORS HAVE BEEN ADVISED OF THE POSSIBILITY OF SUCH DAMAGES. THIS EXCLUSION ALSO INCLUDES ANY LIABILITY WHICH MAY ARISE OUT OF THIRD PARTY CLAIMS AGAINST THE ORIGINAL PURCHASER. THE ESSENCE OF THIS PROVISION IS TO LIMIT THE POTENTIAL LIABILITY OF EIZO AND DISTRIBUTORS ARISING OUT OF THIS LIMITED WARRANTY AND/OR SALES.

### **BEGRENZTE GARANTIE**

EIZO Corporation (im Weiteren als "**EIZO**" bezeichnet) und die Vertragsimporteure von EIZO (im Weiteren als "**Vertrieb(e)**" bezeichnet) garantieren dem ursprünglichen Käufer (im Weiteren als "**Erstkäufer**" bezeichnet), der das in diesem Dokument vorgegebene Produkt (im Weiteren als "**Produkt**" bezeichnet) von EIZO oder einem Vertrieb erworben hat, gemäß den Bedingungen dieser beschränkten Garantie (im Weiteren als "**Garantie**" bezeichnet), dass EIZO und der Vertrieb nach eigenem Ermessen das Produkt entweder kostenlos reparieren oder austauschen, falls der Erstkäufer innerhalb der Garantiefrist (weiter unten festgelegt) eine Fehlfunktion bzw. Beschädigung des Produkts feststellt, die während des normalen Gebrauchs des Produkts gemäß den Anweisungen des zum Lieferumfang des Produkts gehörenden Benutzerhandbuchs (im Weiteren als "**Benutzerhandbuch**" bezeichnet) aufgetreten ist.

Die Dauer der Garantieleistung (im Weiteren als "**Garantiefrist**" bezeichnet) beträgt drei (3) Jahre ab dem Kaufdatum des Produkts. EIZO und die Vertriebe übernehmen über den Rahmen dieser Garantie hinaus hinsichtlich des Produkts keinerlei Haftung oder Verpflichtung dem Erstkäufer oder Dritten gegenüber.

EIZO und die Vertriebe verpflichten sich, Ersatzteile für das Produkt über einen Zeitraum von sieben (7) Jahren nach Einstellung der Produktion der Ersatzteile zu lagern bzw. anzubieten. EIZO und seine Vertriebspartner verpflichten sich, bei einer etwaigen Reparatur des Monitors ausschließlich Produkte gemäß den EIZO-Qualitätssicherungsstandards zu verwenden.

Diese Garantie gilt nur in Ländern oder Gebieten, in denen sich Vertriebe befinden. Die gesetzlichen Gewährleistungsrechte des Erstkäufers gegenüber dem Verkäufer werden durch diese Garantie nicht berührt.

EIZO und die Vertriebe besitzen im Rahmen dieser Garantie keinerlei Verpflichtung in den folgenden Fällen:

- (a) Produktdefekte, die auf Frachtschäden, Modifikation, Nachgestaltung, Missbrauch, Fehlbedienung, Unfälle, unsachgemäße Installation, Naturkatastrophen, fehlerhafte Wartung und/oder unsachgemäße Reparatur durch eine andere Partei als EIZO und die Vertriebe zurückzuführen sind.
- (b) Eine Inkompatibilität des Produkts aufgrund von technischen Neuerungen und/oder neuen Bestimmungen, die nach dem Kauf in Kraft treten.
- (c) Jegliche Verschlechterung des Sensors.
- (d) Jegliche Verschlechterung der Bildschirmleistung, die durch Verschleißteile wie das LCD-Panel und/oder die Hintergrundbeleuchtung usw. hervorgerufen werden (z.B. Veränderungen von Helligkeit oder Helligkeitsverteilung, Veränderungen von Farbe oder Farbverteilung, Pixeldefekte einschließlich von durchgebrannten Pixeln usw.).
- (e) Produktdefekte, die durch externe Geräte verursacht werden.
- (f) Jeglicher Defekt eines Produkts, dessen ursprüngliche Seriennummer geändert oder entfernt wurde.
- (g) Normale Abnutzung des Produkts, insbesondere von Verbrauchsteilen, Zubehörteilen und/oder Beilagen (z.B. Tasten, drehbare Teile, Kabel, Benutzerhandbuch usw.); sowie
- (h) Verformungen, Verfärbungen und/oder Verziehungen am Produktäußeren, einschließlich der Oberfläche des LCD-Panels.

Bei Inanspruchnahme der Garantieleistung ist der Erstkäufer verpflichtet, das Produkt auf eigene Kosten und in der Originalverpackung bzw. einer anderen geeigneten Verpackung, die einen gleichwertigen Schutz gegen Transportschäden bietet, an den örtlichen Vertrieb zu übersenden, wobei der Erstkäufer das Transportrisiko gegenüber Schäden und/oder Verlust trägt. Zum Zeitpunkt der Inanspruchnahme der Garantieleistung muss der Erstkäufer einen Verkaufsbeleg vorweisen, auf dem das Kaufdatum angegeben ist.

Die Garantiefrist für ein im Rahmen dieser Garantie ausgetauschtes und/oder repariertes Produkt erlischt nach Ablauf der ursprünglichen Garantiefrist.

EIZO ODER DIE EIZO-VERTRAGSIMPORTEURE HAFTEN NICHT FÜR ZERSTÖRTE DATENBESTÄNDE ODER DIE KOSTEN DER WIEDERBESCHAFFUNG DIESER DATENBESTÄNDE AUF JEGLICHEN DATENTRÄGERN ODER TEILEN DES PRODUKTS, DIE IM RAHMEN DER GARANTIE BEI EIZO ODER DEN EIZO-VERTRAGSIMPORTEUREN ZUR REPARATUR EINGEREICHT WURDEN.

EIZO UND DIE EIZO-VERTRAGSIMPORTEURE GEBEN WEDER EXPLIZITE NOCH IMPLIZITE GARANTIEN IN BEZUG AUF DIESES PRODUKT UND SEINE QUALITÄT, LEISTUNG, VERKÄUFLICHKEIT ODER EIGNUNG FÜR EINEN BESTIMMTEN ZWECK. AUF KEINEN FALL SIND EIZO ODER DIE EIZO-VERTRAGSIMPORTEURE VERANTWORTLICH FÜR JEGLICHE ZUFÄLLIGE, INDIREKTE, SPEZIELLE, FOLGE- ODER ANDERE SCHÄDEN JEGLICHER ART (EINSCHLIESSLICH OHNE JEDE BEGRENZUNG SCHÄDEN BEZÜGLICH PROFITVERLUST, GESCHÄFTSUNTERBRECHUNG, VERLUST VON GESCHÄFTSINFORMATION ODER JEGLICHE ANDEREN FINANZIELLEN EINBUSSEN), DIE DURCH DIE VERWENDUNG DES PRODUKTES ODER DIE UNFÄHIGKEIT ZUR VERWENDUNG DES PRODUKTES ODER IN JEGLICHER BEZIEHUNG MIT DEM PRODUKT, SEI ES BASIEREND AUF VERTRAG, SCHADENSERSATZ, NACHLAESSIGKEIT, STRIKTE HAFTPFLICHT ODER ANDEREN FORDERUNGEN ENTSTEHEN, AUCH WENN EIZO UND DIE EIZO-VERTRAGSIMPORTEURE IM VORAUS ÜBER DIE MÖGLICHKEIT SOLCHER SCHÄDEN INFORMIERT WURDEN. DIESER AUSSCHLUSS ENTHÄLT AUCH JEDE HAFTPFLICHT, DIE AUS FORDERUNGEN DRITTER GEGEN DEN ERSTKÄUFER ENTSTEHEN KANN. ZWECK DIESER KLAUSEL IST ES, DIE HAFTUNG VON EIZO UND DEN VERTRIEBEN GEGENÜBER FORDERUNGEN ZU BEGRENZEN, DIE AUS DIESER BESCHRÄNKTEN GARANTIE UND/ODER DEM VERKAUF ENTSTEHEN KÖNNEN.

### **GARANTIE LIMITÉE**

EIZO Corporation (ci-après dénommé « **EIZO** ») et les distributeurs autorisés par EIZO (ci-après dénommés « **Distributeurs** »), sous réserve et conformément aux termes de cette garantie limitée (ci-après dénommée « **Garantie**  »), garantissent à l'acheteur initial (ci-après dénommé « Acheteur initial ») du produit spécifié dans la présente (ci-après dénommé « **Produit** ») acheté auprès d'EIZO ou de Distributeurs agréés EIZO, que EIZO et ses Distributeurs auront pour option de réparer ou remplacer gratuitement le Produit si l'Acheteur initial constate, pendant la Période de garantie (définie ci-dessous), qu'il y a un dysfonctionnement ou que le Produit a subi un dommage dans le cadre d'une utilisation normale du Produit conformément à la description du mode d'emploi qui accompagne le Produit (ci-après dénommé « **Manuel d'utilisation** »).

La période de cette Garantie est de trois (3) ans à partir de la date d'achat du Produit (ci-après dénommée « **Période de Garantie** »). EIZO et ses Distributeurs déclinent toute responsabilité ou obligation concernant ce Produit face à l'Acheteur initial ou à toute autre personne à l'exception de celles stipulées dans la présente Garantie.

EIZO et ses Distributeurs cesseront de tenir ou conserver en stock toute pièce de ce Produit après l'expiration de la période de sept (7) ans suivant l'arrêt de la production de telles pièces. Pour réparer le moniteur, EIZO et ses distributeurs utiliseront des pièces de rechange conformes à nos normes de contrôle qualité.

La Garantie est valable uniquement dans les pays ou les territoires où se trouvent les Distributeurs. La Garantie ne limite aucun des droits reconnus par la loi à l'Acheteur initial.

Nonobstant toute autre clause de cette Garantie, EIZO et ses Distributeurs n'auront d'obligation dans le cadre de cette Garantie pour aucun des cas énumérés ci-dessous :

- (a) Tout défaut du Produit résultant de dommages occasionnés lors du transport, d'une modification, d'une altération, d'un abus, d'une mauvaise utilisation, d'un accident, d'une installation incorrecte, d'un désastre, d'un entretien et/ ou d'une réparation incorrects effectués par une personne autre que EIZO ou ses Distributeurs ;
- (b) Toute incompatibilité du Produit résultant d'améliorations techniques et/ou réglementations possibles ;
- (c) Toute détérioration du capteur ;
- (d) Toute détérioration des performances d'affichage causée par la détérioration des éléments consommables tels que le panneau LCD et/ou le rétroéclairage, etc. (par exemple des changements de luminosité, des changements de l'uniformité de la luminosité, des modifications de couleur, des changements de l'uniformité des couleurs, des défectuosités de pixels y compris des pixels brûlés, etc.);
- (e) Tout défaut du Produit causé par un appareil externe ;
- (f) Tout défaut d'un Produit sur lequel le numéro de série original a été altéré ou supprimé ;
- (g) Toute détérioration normale du Produit, particulièrement celle des consommables, des accessoires et/ou des pièces reliées au Produit (touches, éléments pivotants, câbles, Manuel d'utilisation etc.), et
- (h) Toute déformation, décoloration, et/ou gondolage de l'extérieur du Produit, y compris celle de la surface du panneau LCD.

Pour bénéficier d'un service dans le cadre de cette Garantie, l'Acheteur initial doit renvoyer le Produit port payé, dans son emballage d'origine ou tout autre emballage approprié offrant un degré de protection équivalent, au Distributeur local, et assumera la responsabilité des dommages et/ou perte possibles lors du transport. L'Acheteur initial doit présenter une preuve d'achat du Produit comprenant sa date d'achat pour bénéficier de ce service dans le cadre de la Garantie.

La Période de garantie pour tout Produit remplacé et/ou réparé dans le cadre de cette Garantie expirera à la fin de la Période de garantie initiale.

EIZO OU SES DISTRIBUTEURS NE SAURAIENT ÊTRE TENUS RESPONSABLES DES DOMMAGES OU PERTES DE DONNÉES OU D'AUTRES INFORMATIONS STOCKÉES DANS UN MÉDIA QUELCONQUE OU UNE AUTRE PARTIE DU PRODUIT RENVOYÉ À EIZO OU AUX DISTRIBUTEURS POUR RÉPARATION.

AUCUNE AUTRE GARANTIE, EXPLICITE OU TACITE, N'EST OFFERTE PAR EIZO ET SES DISTRIBUTEURS CONCERNANT LE PRODUIT ET SES QUALITÉS, PERFORMANCES, QUALITÉ MARCHANDE OU ADAPTATION À UN USAGE PARTICULIER. EN AUCUN CAS, EIZO OU SES DISTRIBUTEURS NE SERONT RESPONSABLES DES DOMMAGES FORTUITS, INDIRECTS, SPÉCIAUX, INDUITS, OU DE TOUT AUTRE DOMMAGE QUEL QU'IL SOIT (Y COMPRIS, SANS LIMITATION, LES DOMMAGES RÉSULTANT D'UNE PERTE DE PROFIT, D'UNE INTERRUPTION D'ACTIVITÉS, D'UNE PERTE DE DONNÉES COMMERCIALES, OU DE TOUT AUTRE MANQUE À GAGNER) RÉSULTANT DE L'UTILISATION OU DE L'INCAPACITÉ D'UTILISER LE PRODUIT OU AYANT UN RAPPORT QUELCONQUE AVEC LE PRODUIT, QUE CE SOIT SUR LA BASE D'UN CONTRAT, D'UN TORT, D'UNE NÉGLIGENCE, D'UNE RESPONSABILITÉ STRICTE OU AUTRE, MÊME SI EIZO OU SES DISTRIBUTEURS ONT ÉTÉ AVERTIS DE LA POSSIBILITÉ DE TELS DOMMAGES. CETTE LIMITATION INCLUT AUSSI TOUTE RESPONSABILITÉ QUI POURRAIT ÊTRE SOULEVÉE LORS DES RÉCLAMATIONS D'UN TIERS CONTRE L'ACHETEUR INITIAL. L'ESSENCE DE CETTE CLAUSE EST DE LIMITER LA RESPONSABILITÉ POTENTIELLE DE EIZO ET DE SES DISTRIBUTEURS RÉSULTANT DE CETTE GARANTIE LIMITÉE ET/OU DES VENTES.

### **GARANTÍA LIMITADA**

EIZO Corporation (en lo sucesivo "**EIZO**") y sus distribuidores autorizados (en lo sucesivo los "**Distribuidores**"), con arreglo y de conformidad con los términos de esta garantía limitada (en lo sucesivo la "**Garantía**"), garantizan al comprador original (en lo sucesivo el "**Comprador original**") que compró el producto especificado en este documento (en lo sucesivo el "**Producto**") a EIZO o a sus Distribuidores, que EIZO y sus Distribuidores, a su propio criterio, repararán o sustituirán el Producto de forma gratuita si el Comprador original detecta dentro del periodo de la Garantía (indicado posteriormente) que el Producto no funciona correctamente o que se ha averiado durante el uso normal del mismo de acuerdo con las indicaciones del manual de instrucciones suministrado con el Producto (en lo sucesivo el "**Manual del usuario**").

El periodo de esta Garantía es de tres (3) años a partir de la fecha de compra del Producto (en adelante designado como el "**Periodo de Garantía**"). EIZO y sus Distribuidores no tendrán ninguna responsabilidad ni obligación con respecto al Producto para con el Comprador original ni con terceros que no sean las estipuladas en la presente Garantía.

EIZO y sus Distribuidores no estarán obligados a suministrar cualquier recambio del Producto una vez pasados siete (7) años desde que se deje de fabricar el mismo. Para la reparación del monitor, EIZO y los distribuidores utilizarán repuestos que cumplan con nuestros estándares de control de calidad.

La Garantía es válida sólo en los países y territorios donde están ubicados los Distribuidores. La Garantía no restringe ningún derecho legal del Comprador original.

A pesar de las estipulaciones de esta Garantía, EIZO y sus Distribuidores no tendrán obligación alguna bajo esta Garantía en ninguno de los casos expuestos a continuación:

- (a) Cualquier defecto del Producto causado por daños en el transporte, modificación, alteración, abuso, uso incorrecto, accidente, instalación incorrecta, desastre, mantenimiento incorrecto y/o reparación indebida realizada por un tercero que no sea EIZO o sus Distribuidores.
- (b) Cualquier incompatibilidad del Producto debida a posibles innovaciones técnicas y/o reglamentaciones.
- (c) Cualquier deterioro del sensor.
- (d) Cualquier deterioro en el rendimiento de la visualización causado por fallos en las piezas consumibles como el panel LCD y/o la "Backlight", etc. (p. ej. cambios de brillo, cambios de uniformidad del brillo, cambios de color, cambios de uniformidad del color, defectos de píxeles, incluyendo píxeles muertos, etc.).
- (e) Cualquier defecto del Producto causado por un equipo externo.
- (f) Cualquier defecto del Producto en el que haya sido alterado o borrado el número de serie original.
- (g) Cualquier deterioro normal del Producto, y en particular de las piezas consumibles, accesorios y demás (p. ej. botones, piezas giratorias, cables, Manual del usuario, etc.).
- (h) Cualquier deformación, decoloración y/o alabeo del exterior del Producto incluida la superficie del panel LCD.

Para obtener servicio en los términos de esta Garantía, el Producto deberá ser enviado por el Comprador original, a su Distribuidor local, con el transporte previamente pagado, en el embalaje original u otro embalaje adecuado que ofrezca el mismo grado de protección, asumiendo el riesgo de daños y/o pérdida del Producto durante el transporte. El Comprador original deberá presentar un comprobante de compra del Producto en el que se refleje la fecha de compra del mismo cuando lo solicite el servicio de Garantía.

El Periodo de garantía para cualquier Producto reemplazado y/o reparado en los términos de esta Garantía expirará al vencer el Periodo de garantía original.

EIZO O LOS DISTRIBUIDORES AUTORIZADOS DE EIZO NO SE RESPONSABILIZAN DE NINGÚN DAÑO O PÉRDIDA QUE PUEDAN SUFRIR LOS DATOS U OTRA INFORMACIÓN ALMACENADA EN CUALQUIER MEDIO O CUALQUIER PARTE DE CUALQUIER PRODUCTO DEVUELTO A EIZO O A LOS DISTRIBUIDORES DE EIZO PARA SU REPARACIÓN.

EIZO Y LOS DISTRIBUIDORES AUTORIZADOS DE EIZO NO OFRECEN NINGUNA OTRA GARANTÍA, IMPLÍCITA NI EXPLÍCITA, CON RESPECTO AL PRODUCTO Y A SU CALIDAD, RENDIMIENTO, COMERCIABILIDAD E IDONEIDAD PARA CUALQUIER USO EN PARTICULAR. EN NINGÚN CASO SERÁN EIZO O LOS DISTRIBUIDORES AUTORIZADOS DE EIZO RESPONSABLES DE NINGÚN DAÑO EMERGENTE, INDIRECTO, ESPECIAL, INHERENTE O CUALQUIERA QUE SEA (INCLUYENDO, SIN LIMITACIÓN, DAÑOS POR LUCRO CESANTE, INTERRUPCIÓN DE LA ACTIVIDAD COMERCIAL, PÉRDIDA DE INFORMACIÓN COMERCIAL O CUALQUIER OTRA PÉRDIDA PECUNIARIA) QUE SE DERIVE DEL USO O IMPOSIBILIDAD DE USO DEL PRODUCTO O EN RELACIÓN CON EL PRODUCTO, YA SEA BASADO EN CONTRATO, POR AGRAVIO, NEGLIGENCIA, ESTRICTA RESPONSABILIDAD O CUALQUIERA QUE SEA, AUN CUANDO SE HAYA ADVERTIDO A EIZO O A LOS DISTRIBUIDORES DE EIZO DE LA POSIBILIDAD DE TALES DAÑOS. ESTA EXCLUSIÓN TAMBIÉN ABARCA CUALQUIER RESPONSABILIDAD QUE PUEDA DERIVARSE DE RECLAMACIONES HECHAS POR UN TERCERO CONTRA EL COMPRADOR ORIGINAL. LA ESENCIA DE ESTA ESTIPULACIÓN ES LIMITAR LA RESPONSABILIDAD POTENCIAL DE EIZO Y LOS DISTRIBUIDORES QUE PUDIERA DERIVARSE DE ESTA GARANTÍA LIMITADA Y/O VENTAS.

### **GARANZIA LIMITATA**

EIZO Corporation (a cui si farà riferimento da qui in poi con "**EIZO**") ed i Distributori autorizzati da EIZO (a cui si farà riferimento da qui in poi con "**Distributori**") garantiscono, secondo i termini di questa garanzia limitata (a cui si farà riferimento da qui in poi con "**Garanzia**") all'acquirente originale (a cui si farà riferimento da qui in poi con "**Acquirente originale**") che ha acquistato il prodotto specificato in questo documento (a cui si farà riferimento da qui in poi con "**Prodotto**") da EIZO o dai suoi Distributori, che EIZO e i distributori, a loro discrezione, ripareranno o sostituiranno il Prodotto senza addebito se l'Acquirente originale trova, entro il periodo della Garanzia (definito sotto), che il Prodotto malfunziona e si è danneggiato nel corso del suo normale utilizzo osservando le indicazioni del manuale di istruzioni allegato al Prodotto (a cui si farà riferimento da qui in poi con "**Manuale utente**").

Il periodo di questa Garanzia è di tre (3) anni dalla data di acquisto del Prodotto (a cui si farà riferimento da qui in poi con "**Periodo di Garanzia**"). EIZO e i suoi Distributori non si assumono alcuna responsabilità e non hanno alcun obbligo riguardo al Prodotto verso l'Acquirente originale o terzi diversi da quelli relativi a questa Garanzia.

EIZO e i suoi Distributori cesseranno di tenere o di conservare qualsiasi ricambio del Prodotto allo scadere di sette (7) anni dopo che la produzione di tali ricambi è stata terminata. Per la riparazione del monitor, EIZO e i Distributori utilizzeranno parti di ricambio conformi ai nostri standard di controllo della qualità.

La Garanzia è valida soltanto nei paesi dove ci sono i Distributori EIZO. La Garanzia non limita alcun diritto legale dell'Acquirente originale.

Indipendentemente da qualsiasi altra condizione di questa Garanzia, EIZO e i suoi Distributori non avranno alcun obbligo derivante da questa Garanzia in ognuno dei casi elencati di seguito:

- (a) Qualsiasi difetto del Prodotto causato da danni di trasporto, modifiche, alterazioni, abusi, usi impropri, incidenti, installazione errata, calamità, manutenzione errata e/o riparazioni improprie eseguite da terze parti che non siano EIZO o i suoi Distributori.
- (b) Qualsiasi incompatibilità del Prodotto dovuta a possibili innovazioni tecniche e/o normative.
- (c) Qualsiasi deterioramento del sensore.
- (d) Qualsiasi deterioramento delle prestazioni dello schermo causato dal deterioramento delle parti consumabili, come il pannello LCD e/o la retroilluminazione, ecc. (per esempio: i cambiamenti di luminosità, cambiamenti di uniformità della luminosità, i cambiamenti di colore, i cambiamenti di uniformità del colore, i difetti dei pixel, inclusi i pixel bruciati, ecc.).
- (e) Qualsiasi difetto del Prodotto causato da apparecchiature esterne.
- (f) Qualsiasi difetto del Prodotto in cui il numero di serie originale sia stato alterato o rimosso.
- (g) Qualsiasi normale deterioramento del Prodotto, in particolar modo nelle sue parti di consumo, accessori, e/o attacchi (per esempio: tasti, parti rotanti, cavi, Manuale dell'utente, ecc.).
- (h) Qualsiasi tipo di deformazione, scolorimento, e/o di involucro esterno del Prodotto inclusa la superficie del pannello LCD.

Per ricevere assistenza tecnica con questa Garanzia, l'Acquirente originale deve inviare il Prodotto, con trasporto pre-pagato, nella sua confezione originale o altra confezione adeguata che fornisce un livello analogo di protezione, assumendosi il rischio di danni e/o perdita in transito, al Distributore locale. L'Acquirente originale deve presentare la prova di acquisto che stabilisce la data di acquisto del Prodotto quando richiede servizio sotto Garanzia.

Il Periodo di garanzia per qualsiasi Prodotto sostituito e/o riparato sotto questa Garanzia scade alla fine del Periodo di garanzia originale.

EIZO O I SUOI DISTRIBUTORI NON SONO RESPONSABILI PER QUALSIASI DANNO O PERDITA DI DATI O ALTRE INFORMAZIONI MEMORIZZATI SU QUALSIASI SUPPORTO O QUALSIASI PARTE DI QUALSIASI PRODOTTO INVIATO A EIZO O I SUOI DISTRIBUTORI PER RIPARAZIONI.

EIZO E I SUOI DISTRIBUTORI NON OFFRONO ALCUNA GARANZIA ADDIZIONALE, IMPLICITA O ESPLICITA, RIGUARDO IL PRODOTTO E LA SUA QUALITÀ, PRESTAZIONI, VENDIBILITÀ O APPROPRIATEZZA PER QUALSIASI USO PARTICOLARE. IN NESSUN CASO EIZO O I DISTRIBUTORI EIZO AUTORIZZATI SARANNO RESPONSABILI PER QUALSIASI DANNO ACCIDENTALE, INDIRETTO, SPECIALE, CONSEGUENTE O DI QUALSIASI ALTRA NATURA (INCLUSI, SENZA LIMITI, DANNI PER PERDITA DI PROFITTI, INTERRUZIONE DELLE ATTIVITÀ, PERDITA DI INFORMAZIONI D'AFFARI O QUALSIASI ALTRA PERDITA PECUNIARIA) DERIVANTI DALL'USO O DALL'IMPOSSIBILITÀ DI USARE IL PRODOTTO O IN QUALSIASI RELAZIONE AL PRODOTTO, SIA SU BASE DI CONTRATTO, TORTO, NEGLIGENZA, STRETTA RESPONSABILITÀ O ALTRIMENTI, ANCHE SE EIZO O I DISTRIBUTORI EIZO AUTORIZZATI SONO STATI AVVERTITI DELLA POSSIBILITÀ DI TALI DANNI. QUESTA ESCLUSIONE INCLUDE ANCHE QUALSIASI RESPONSABILITÀ CHE POSSA INSORGERE DA RECLAMI DI TERZI CONTRO L'ACQUIRENTE ORIGINALE. L'ESSENZA DI QUESTO PROVVEDIMENTO È LIMITARE LA RESPONSABILITÀ POTENZIALE DI EIZO E DEI DISTRIBUTORI DERIVANTE DA QUESTA GARANZIA LIMITATA E/O DALLE VENDITE.

### **BEGRÄNSAD GARANTI**

EIZO Corporation (nedan kallat "**EIZO**") och EIZOs auktoriserade distributörer (nedan kallade "**Distributörer**") garanterar i enlighet med villkoren i denna begränsade garanti (nedan kallad "**Garantin**") den ursprunglige köparen (nedan kallad den "Ursprunglige köparen") som köpte den i dokumentet specificerade produkten (nedan kallad "Produkten") från EIZO eller Distributörer, att EIZO eller Distributörer enligt eget gottfinnande kostnadsfritt antingen reparera eller byta ut den defekta Produkten om den Ursprunglige köparen inom Garantiperioden (definieras nedan) upptäcker att Produkten fungerar felaktigt eller skadas under normal användning av Produkten i enlighet med beskrivningen i bruksanvisningen (nedan kallad "**Bruksanvisning**").

Garantiperioden är begränsad till tre (3) år från datumet för Produktens inköp (häri kallad "**Garantiperioden**"). EIZO och Distributörer ska inte under några villkor ha något annat ansvar än vad som anges i denna garanti gällande Produkten i relation till den Ursprunglige köparen eller tredje part.

EIZO och Distributörer kommer att upphöra med lagerhållning av Produktens delar efter sju (7) år efter att produktionen av dessa delar upphört. Nät skärmen repareras använder EIZO och distributörer reservdelar som uppfyller våra kvalitetsstandarder.

Garantin är endast giltig i de länder där det finns Distributörer. Garantin begränsar inte några av den Ursprunglige köparens lagstadgade rättigheter.

Oavsett andra villkor i denna garanti ska inte EIZO Distributörer under några villkor ha något ansvar i något av de fall som beskrivs nedan:

- (a) När någon bristfällighet hos Produkten kan härledas till att ha uppstått vid frakt, modifiering, ändring, felaktigt handhavande, olycka, felaktig installation, katastrof, felaktigt underhåll och/eller felaktig reparation utförd av tredje part annan än EIZO och Distributörer.
- (b) Alla former av inkompatibilitet hos Produkten på grund av möjliga tekniska innovationer och/eller bestämmelser.
- (c) Alla försämringar av sensorn.
- (d) Alla försämringar av bildens prestanda beroende på förbrukningsdelar så som LCD-panel och/eller bakgrundsbelysning etc. (t.ex. ändringar i ljusstyrka, jämnhet i ljusstyrka, färg, färgjämnhet, defekta pixlar och/eller fast lysande pixlar etc.).
- (e) Alla defekter hos Produkten som orsakats av extern utrustning.
- (f) Alla defekter hos Produkten på vilken det ursprungliga serienumret har ändrats eller avlägsnats.
- (g) All normal försämring av Produkten, speciellt förbrukningsartiklar, tillbehör och/eller yttre delar (t.ex. knappar, roterande delar, kablar, Bruksanvisningen etc.).
- (h) Varje deformation, missfärgning och/eller skevhet av Produktens yttre inklusive ytan på LCD-panelen.

För att erhålla service under denna garanti måste den Ursprunglige köparen (med hänseende till risken för skada och/eller förlust under transport) leverera Produkten till närmaste Distributör med förebetald frakt, i dess ursprungliga förpackning eller annan fullgod förpackning som ger likvärdigt skydd. Den Ursprunglige köparen måste kunna visa inköpsbevis för Produkten som klargör Produktens inköpsdatum vid begäran av garantiservice.

Garantiperioden för alla utbytta och/eller reparerade produkter under denna garanti skall upphöra vid utgången av den ursprungliga Garantiperioden.

EIZO ELLER DISTRIBUTÖRER ÄR INTE ANSVARIGA FÖR NÅGON FORM AV SKADA ELLER FÖRLUST AV DATA ELLER ANNAN INFORMATION SOM HAR LAGRATS I NÅGON FORM AV MEDIA ELLER ANNAN DEL AV NÅGON PRODUKT SOM HAR RETURNERATS TILL EIZO ELLER DISTRIBUTÖRER FÖR REPARATION.

EIZO OCH DISTRIBUTÖRERNA GARANTERAR INGET, UTTRYCKLIGEN ELLER UNDERFÖRSTÅTT, VAD BETRÄFFAR PRODUKTEN OCH DESS KVALITET, PRESTANDA, SÄLJBARHET ELLER LÄMPLIGHET FÖR NÅGON FORM AV SPECIELL ANVÄNDNING. UNDER INGA OMSTÄNDIGHETER SKALL EIZO ELLER DISTRIBUTÖRERNA HÅLLAS ANSVARIGA FÖR NÅGRA SOM HELST UNDERORDNADE, INDIREKTA, SPECIELLA, DÄRAV FÖLJANDE ELLER ÖVRIGA SKADOR (INKLUSIVE, UTAN BEGRÄNSNING TILL, SKADOR FÖR FÖRLUST AV INKOMST, AVBRUTEN AFFÄRSRÖRELSE, FÖRLUST AV AFFÄRSINFORMATION ELLER ANNAN SÄRSKILD FÖRLUST) SOM UPPSTÅTT SOM ETT RESULTAT AV ANVÄNDNING ELLER OFÖRMÅGA ATT ANVÄNDA PRODUKTEN ELLER I NÅGON FORM AV ANSLUTNING TILL PRODUKTERNA, VARE SIG DETTA GRUNDAS PÅ KONTRAKT, ÅTALBAR HANDLING, FÖRSUMLIGHET, ANSVARSSKYLDIGHET ELLER ANNAT, ÄVEN OM EIZO ELLER DISTRIBUTÖRERNA HAR INFORMERATS BETRÄFFANDE MÖJLIGHET ATT SÅDANA SKADOR FÖRELIGGER. DETTA UNDANTAG OMFATTAR ÄVEN ALL FORM AV ANSVARSSKYLDIGHET SOM KAN UPPSTÅ GENOM EN TREDJE PARTS ANSPRÅK GENTEMOT DEN URSPRUNGLIGE KÖPAREN. GRUNDBESTÅNDSDELEN I BESTÄMMELSEN ÄR ATT BEGRÄNSA DET EVENTUELLA ANSVARSTAGANDET FÖR EIZO OCH DISTRIBUTÖRERNA SOM KAN UPPSTÅ GENOM DENNA BEGRÄNSADE GARANTI OCH/ELLER FÖRSÄLJNING.

### **ΠΕΡΙΟΡΙΣΜΕΝΗ ΕΓΓΥΗΣΗ**

Η EIZO Corporation (στο εξής «**EIZO**») και οι διανομείς που εξουσιοδοτεί η EIZO (στο εξής «**Διανομείς**») παρέχουν εγγύηση, υποκείμενη και σύμφωνα με τους όρους της παρούσας περιορισμένης εγγύησης (στο εξής «**Εγγύηση**»), στον αρχικό αγοραστή (στο εξής «**Αρχικός Αγοραστής**») ο οποίος αγόρασε το προϊόν που καθορίζεται στο παρόν έγγραφο (στο εξής «**Προϊόν**») από την EIZO ή τους Διανομείς, η οποία εξασφαλίζει ότι η EIZO και οι Διανομείς, σύμφωνα με τη διακριτή ευχέρειά τους, είτε θα επισκευάσουν είτε θα αντικαταστήσουν το Προϊόν χωρίς χρέωση εάν ο Αρχικός Αγοραστής αντιληφθεί εντός της Περιόδου Εγγύησης (ορίζεται κατωτέρω) ότι το Προϊόν δυσλειτουργεί ή έχει υποστεί βλάβη κατά τη διάρκεια κανονικής χρήσης του Προϊόντος σύμφωνα με την περιγραφή στο εγχειρίδιο χρήσης που συνοδεύει το Προϊόν (στο εξής «**Εγχειρίδιο Χρήστη**»).

Η περίοδος της παρούσας Εγγύησης είναι τρία (3) έτη από την ημερομηνία αγοράς του Προϊόντος (στο εξής «**Περίοδος Εγγύησης**»). Η EIZO και οι Διανομείς δεν φέρουν καμία ευθύνη ή υποχρέωση όσον αφορά το Προϊόν σε σχέση με τον Αρχικό Αγοραστή ή οποιοδήποτε τρίτο μέρος, ούτε άλλη ευθύνη διαφορετική από αυτήν που παρέχεται στην παρούσα Εγγύηση.

Η EIZO και οι Διανομείς θα παύσουν να διατηρούν ή να αποθηκεύουν τυχόν εξαρτήματα του Προϊόντος κατόπιν της λήξης των επτά (7) ετών μετά τη διακοπή της παραγωγής τέτοιων εξαρτημάτων. Κατά την επισκευή της οθόνης, η EIZO και οι Διανομείς θα χρησιμοποιήσουν ανταλλακτικά επισκευής που συμμορφώνονται με τα πρότυπά μας για τη Διασφάλιση Ποιότητας.

Η Εγγύηση ισχύει μόνο σε χώρες ή περιοχές όπου βρίσκονται οι Διανομείς. Η Εγγύηση δεν περιορίζει οποιαδήποτε νόμιμα δικαιώματα του Αρχικού Αγοραστή.

Λαμβανομένης υπόψη κάθε διάταξης της παρούσας Εγγύησης, η EIZO και οι Διανομείς δεν θα έχουν καμία απολύτως υποχρέωση σύμφωνα με την παρούσα Εγγύηση σε οποιαδήποτε από τις περιπτώσεις που διατυπώνονται κατωτέρω:

- (α) Τυχόν ελάττωμα του Προϊόντος που προκαλείται από ζημιά κατά τη μεταφορά, τροποποίηση, αλλαγή, κατάχρηση, λανθασμένη χρήση, ατύχημα, λανθασμένη εγκατάσταση, καταστροφή, εσφαλμένη συντήρηση ή/και λανθασμένη επισκευή από τρίτο μέρος εκτός της EIZO και των Διανομέων,
- (β) Τυχόν ασυμβατότητα του Προϊόντος λόγω πιθανών τεχνικών καινοτομιών ή/και κανονισμών,
- (γ) Τυχόν επιδείνωση του αισθητήρα,
- (δ) Τυχόν επιδείνωση της απόδοσης οθόνης που προκαλείται από τη φθορά αναλώσιμων εξαρτημάτων όπως της οθόνης LCD ή/και του φωτός υποβάθρου, κτλ. (π.χ. αλλαγές στη φωτεινότητα, αλλαγές στην ομοιομορφία φωτεινότητας, αλλαγές στο χρώμα, αλλαγές στην ομοιομορφία χρώματος, ελαττώματα σε pixel περιλαμβανομένων των καμένων pixel, κτλ.),
- (ε) Τυχόν ελάττωμα του Προϊόντος που προκαλείται από εξωτερικό εξοπλισμό,
- (στ) Τυχόν ελάττωμα του Προϊόντος στο οποίο έχει τροποποιηθεί ή αφαιρεθεί ο γνήσιος αριθμός σειράς,
- (ζ) Τυχόν φυσιολογική φθορά του προϊόντος, ιδιαίτερα αυτής των αναλώσιµων, των αξεσουάρ ή/και των προσαρτηµάτων (π.χ. κουµπιά, περιστρεφόµενα µέρη, καλώδια, Εγχειρίδιο Χρήστη, κτλ.), και
- (η) Τυχόν παραμόρφωση, αποχρωματισμό ή/και διαστρέβλωση του εξωτερικού μέρους του προϊόντος, περιλαμβανομένης της επιφάνειας της οθόνης LCD.

Ο Αρχικός Αγοραστής για να δικαιούται υπηρεσίες επισκευής σύμφωνα με την Εγγύηση, θα πρέπει να παραδώσει το Προϊόν, με πληρωμένα τα μεταφορικά έξοδα, στην αρχική του συσκευασία ή σε άλλη επαρκή συσκευασία με ισότιμο βαθμό προστασίας, αναλαμβάνοντας τον κίνδυνο βλάβης ή/και απώλειας κατά τη μεταφορά, στον τοπικό Διανομέα. Ο Αρχικός Αγοραστής όταν ζητά υπηρεσίες επισκευής σύμφωνα με την Εγγύηση, θα πρέπει να προσκομίζει την απόδειξη αγοράς του Προϊόντος και την ημερομηνία της αγοράς.

Η Περίοδος Εγγύησης για οποιοδήποτε αντικατεστημένο ή/και επισκευασμένο προϊόν σύμφωνα με την παρούσα Εγγύηση λήγει στο τέλος της αρχικής Περιόδου Εγγύησης.

Η EIZO Ή ΟΙ ΔΙΑΝΟΜΕΙΣ ΔΕΝ ΕΥΘΥΝΟΝΤΑΙ ΓΙΑ ΟΠΟΙΑΔΗΠΟΤΕ ΒΛΑΒΗ Ή ΑΠΩΛΕΙΑ ΔΕΔΟΜΕΝΩΝ Ή ΑΛΛΩΝ ΠΛΗΡΟΦΟΡΙΩΝ ΠΟΥ ΑΠΟΘΗΚΕΥΟΝΤΑΙ ΣΕ ΟΠΟΙΟΔΗΠΟΤΕ ΜΕΣΟ Ή ΟΠΟΙΟΔΗΠΟΤΕ ΑΛΛΟ ΜΕΡΟΣ ΣΕ ΟΠΟΙΟΔΗΠΟΤΕ ΠΡΟΪΟΝ ΠΟΥ ΕΠΙΣΤΡΕΦΕΤΑΙ ΣΤΗΝ EIZO Ή ΣΕ ΔΙΑΝΟΜΕΑ ΓΙΑ ΕΠΙΣΚΕΥΗ.

Η EIZO ΚΑΙ ΟΙ ΔΙΑΝΟΜΕΙΣ ΔΕΝ ΠΑΡΕΧΟΥΝ ΚΑΜΙΑ ΠΕΡΑΙΤΕΡΩ ΕΓΓΥΗΣΗ, ΡΗΤΗ Ή ΣΥΝΕΠΑΓΟΜΕΝΗ, ΟΣΟΝ ΑΦΟΡΑ ΤΟ ΠΡΟΪΟΝ ΚΑΙ ΤΗΝ ΠΟΙΟΤΗΤΑ, ΤΗΝ ΑΠΟΔΟΣΗ, ΤΗΝ ΕΜΠΟΡΕΥΣΙΜΟΤΗΤΑ Ή ΤΗΝ ΚΑΤΑΛΛΗΛΟΤΗΤΑ ΤΟΥ ΓΙΑ ΟΠΟΙΑΔΗΠΟΤΕ ΣΥΓΚΕΚΡΙΜΕΝΗ ΧΡΗΣΗ. ΣΕ ΚΑΜΙΑ ΠΕΡΙΠΤΩΣΗ Η EIZO Ή ΟΙ ΔΙΑΝΟΜΕΙΣ ΔΕΝ ΘΑ ΕΥΘΥΝΟΝΤΑΙ ΓΙΑ ΚΑΜΙΑ ΑΠΟΛΥΤΩΣ ΤΥΧΑΙΑ, ΕΜΜΕΣΗ, ΕΙΔΙΚΗ, ΣΥΝΕΠΑΓΟΜΕΝΗ Ή ΑΛΛΗ ΒΛΑΒΗ (ΠΕΡΙΛΑΜΒΑΝΟΜΕΝΩΝ, ΜΕΤΑΞΥ ΑΛΛΩΝ, ΒΛΑΒΩΝ Ή ΑΠΩΛΕΙΑΣ ΚΕΡΔΩΝ, ΔΙΑΚΟΠΗΣ ΕΠΙΧΕΙΡΗΜΑΤΙΚΩΝ ΔΡΑΣΤΗΡΙΟΤΗΤΩΝ, ΑΠΩΛΕΙΑΣ ΕΠΙΧΕΙΡΗΜΑΤΙΚΩΝ ΠΛΗΡΟΦΟΡΙΩΝ Ή ΤΥΧΟΝ ΑΛΛΗΣ ΧΡΗΜΑΤΙΚΗΣ ΑΠΩΛΕΙΑΣ) ΠΟΥ ΠΡΟΚΥΠΤΕΙ ΑΠΟ ΤΗ ΧΡΗΣΗ Ή ΤΗΝ ΑΝΙΚΑΝΟΤΗΤΑ ΧΡΗΣΗΣ ΤΟΥ ΠΡΟΪΟΝΤΟΣ Ή ΤΥΧΟΝ ΑΛΛΗΣ ΣΥΝΔΕΣΗΣ ΜΕ ΤΟ ΠΡΟΪΟΝ, ΕΙΤΕ ΒΑΣΙΖΕΤΑΙ ΣΕ ΣΥΜΒΟΛΑΙΟ, ΒΛΑΒΗ, ΑΜΕΛΕΙΑ, ΑΥΣΤΗΡΗ ΕΥΘΥΝΗ Ή ΕΙΔΑΛΛΩΣ, ΑΚΟΜΗ ΚΙ ΕΑΝ Η EIZO Ή ΟΙ ΔΙΑΝΟΜΕΙΣ ΕΝΗΜΕΡΩΘΟΥΝ ΓΙΑ ΤΗΝ ΠΙΘΑΝΟΤΗΤΑ ΤΕΤΟΙΩΝ ΖΗΜΙΩΝ. Η ΕΞΑΙΡΕΣΗ ΑΥΤΗ ΠΕΡΙΛΑΜΒΑΝΕΙ ΕΠΙΣΗΣ ΟΠΟΙΑΔΗΠΟΤΕ ΕΥΘΥΝΗ ΕΝΔΕΧΕΤΑΙ ΝΑ ΠΡΟΚΥΨΕΙ ΑΠΟ ΑΞΙΩΣΕΙΣ ΤΡΙΤΟΥ ΜΕΡΟΥΣ ΚΑΤΑ ΤΟΥ ΑΡΧΙΚΟΥ ΑΓΟΡΑΣΤΗ. Η ΟΥΣΙΑ ΤΟΥ ΟΡΟΥ ΑΥΤΟΥ ΕΙΝΑΙ ΝΑ ΠΕΡΙΟΡΙΣΕΙ ΤΗΝ ΠΙΘΑΝΗ ΕΥΘΥΝΗ ΤΗΣ EIZO ΚΑΙ ΤΩΝ ΔΙΑΝΟΜΕΩΝ ΠΟΥ ΠΡΟΚΥΠΤΕΙ ΑΠΟ ΤΗΝ ΠΑΡΟΥΣΑ ΕΓΓΥΗΣΗ Ή/ΚΑΙ ΤΙΣ ΠΩΛΗΣΕΙΣ.

### **ОГРАНИЧЕННАЯ ГАРАНТИЯ**

EIZO Corporation (называемая в дальнейшем "**EIZO**") и авторизированные EIZO дистрибуторы (называемые в дальнейшем "**Дистрибуторы**") гарантируют, в соответствии с условиями и пунктами этой ограниченной гарантии (называемой в дальнейшем "**Гарантия**"), первичному покупателю (называемому в дальнейшем "**Первоначальный покупатель**"), который приобрел у EIZO или Дистрибуторов продукт, указанный в этом документе (называемый в дальнейшем "**Продукт**"), что EIZO или Дистрибуторы на свое усмотрение либо бесплатно отремонтируют, либо бесплатно заменят Продукт, если Первоначальный покупатель признает в пределах Гарантийного срока (определенного ниже), что Продукт неисправен или он поврежден процессе нормального использования продукта в соответствии с описанием в инструкции по эксплуатации, прилагаемой к Продукту (называемой в дальнейшем "**Руководство пользователя**").

Гарантийный период ограничен сроком три (3) года от даты приобретения Продукта (называемый в дальнейшем "**Гарантийный период**"). EIZO и Дистрибуторы не несут никакой ответственности и не берут обязательств относительно Продукта по отношению к Первоначальному покупателю или по отношению к любым третьим сторонам, кроме обязательств, оговоренных в этой Гарантии.

EIZO и Дистрибуторы прекратят хранение или складирование любых деталей Продукта по истечении семи (7) лет после прекращения производства таких деталей. В случае ремонта монитора EIZO и Дистрибьюторы будут использовать запчасти, которые соответствуют нашим стандартам QC (контроль качества).

Гарантия действительна только в странах или регионах, где расположены Дистрибуторы. Гарантия не ограничивает никакие законные права Первоначального покупателя.

Несмотря на другие условия этой Гарантии EIZO и Дистрибуторы не несут никаких обязательств согласно этой Гарантии в любом из перечисленных ниже случаев:

- (а) Любые дефекты Продукта, вызванные повреждениями при перевозке, модификацией, изменением, неправильным обращением, неправильным использованием, авариями, неправильной установкой, стихийными бедствиями, неправильным уходом и/или неправильным ремонтом третьей стороной, отличной от EIZO или Дистрибуторов;
- (б) Любые несовместимости Продукта из-за технических усовершенствований и/или изменения технических норм;
- (в) Любое повреждение датчика;
- (г) Любые ухудшения работы дисплея, вызванные изнашиванием невосстановимых частей, таких как панель ЖКД и/или подсветка и т.д. (например, изменение в яркости, изменение в равномерности яркости, изменение в цветности, изменение в равномерности цветности, изменение в пикселах, включая выгоревшие пикселы и т.д.);
- (д) Любые дефекты Продукта, вызванные внешним оборудованием;
- (е) Любые дефекты Продукта, при которых оригинальный серийный номер был изменен или удален;
- (ж) Любые естественные ухудшения продукта, в частности, вызванные износом расходных частей, принадлежностей и/или приспособлений (например, кнопок, вращающихся частей, кабелей, Руководства пользователя и т.д.); и
- (з) Любые деформации, изменения цвета и/или коробления внешней поверхности продукта, включая поверхность панели ЖКД.

Чтобы получить техническое обслуживание в рамках Гарантии, Первоначальный покупатель должен доставить Продукт местному Дистрибутору, оплатив перевозку, в его оригинальной упаковке или в другой соответствующей упаковке, обеспечивающей равноценную степень защиты, принимая во внимание риск повреждения и/или утерю при транспортировке. При запросе технического обслуживания в рамках Гарантии Первоначальный покупатель должен предоставить свидетельство покупки продукта и даты покупки.

Гарантийный период для любого замененного и/или отремонтированного продукта в рамках Гарантии истекает в конце завершения срока действия оригинального Гарантийного периода.

EIZO ИЛИ ДИСТРИБУТОРЫ НЕ НЕСУТ ОТВЕТСТВЕННОСТИ ЗА ЛЮБЫЕ ПОВРЕЖДЕНИЯ ИЛИ УТЕРЮ ДАННЫХ ИЛИ ДРУГОЙ ИНФОРМАЦИИ, ХРАНЯЩИХСЯ НА КАКИХ-ЛИБО НОСИТЕЛЯХ ИНФОРМАЦИИ ИЛИ НА ЛЮБЫХ ДРУГИХ ЧАСТЯХ ПРОДУКТА, КОТОРЫЙ ВОЗВРАЩЕН EIZO ИЛИ ДИСТРИБУТОРАМ ДЛЯ РЕМОНТА.

EIZO И ДИСТРИБУТОРЫ НЕ ДАЮТ НИКАКОЙ ДАЛЬНЕЙШЕЙ ГАРАНТИИ, ВЫРАЖЕННОЙ ИЛИ ПОДРАЗУМЕВАЕМОИ, ОТНОСИТЕЛЬНО ПРОДУКТА И ЕГО КАЧЕСТВА, ТЕХНИЧЕСКИХ ХАРАКТЕРИСТИК, ТОВАРНОСТИ ИЛИ СООТВЕТСТВИЯ ДЛЯ КАКОГО-ЛИБО ОПРЕДЕЛЕННОГО ИСПОЛЬЗОВАНИЯ. НИ ПРИ КАКИХ УСЛОВИЯХ EIZO ИЛИ ДИСТРИБУТОРЫ НЕ НЕСУТ ОТВЕТСТВЕННОСТИ ЗА ЛЮБОЙ СЛУЧАЙНЫЙ, КОСВЕННЫЙ, СПЕЦИАЛЬНЫЙ, ПОБОЧНЫЙ ИЛИ ИНОЙ УЩЕРБ (ВКЛЮЧАЯ, БЕЗ ОГРАНИЧЕНИЙ, УЩЕРБ ИЗ-ЗА НЕПОЛУЧЕННОЙ ПРИБЫЛИ, ПРЕРЫВАНИЯ БИЗНЕСА, ПОТЕРИ КОММЕРЧЕСКОЙ ИНФОРМАЦИИ ИЛИ ЛЮБЫЕ ДРУГИЕ ФИНАНСОВЫЕ ПОТЕРИ), ВОЗНИКШИЙ ИЗ-ЗА ИСПОЛЬЗОВАНИЯ ИЛИ НЕВОЗМОЖНОСТИ ИСПОЛЬЗОВАТЬ ПРОДУКТ ИЛИ В ЛЮБОЙ ДРУГОЙ СВЯЗИ С ПРОДУКТОМ, ЛИБО ОСНОВАННЫЙ НА КОНТРАКТНЫХ ОТНОШЕНИЯХ, ГРАЖДАНСКИХ ПРАВОНАРУШЕНИЯХ, НЕБРЕЖНОСТИ, ПРИЧИНЕНИЯ УЩЕРБА ТРЕТЬЕЙ СТОРОНЕ ИЛИ ЧЕМ-ЛИБО ЕЩЕ, ДАЖЕ ЕСЛИ EIZO ИЛИ ДИСТРИБУТОРЫ БЫЛИ УВЕДОМЛЕНЫ О ВОЗМОЖНОСТИ ТАКОГО УЩЕРБА. ЭТО ИСКЛЮЧЕНИЕ ТАКЖЕ ВКЛЮЧАЕТ ЛЮБЫЕ ОБЯЗАТЕЛЬСТВА, КОТОРЫЕ МОГУТ ВОЗНИКНУТЬ В РЕЗУЛЬТАТЕ ТРЕБОВАНИИ ТРЕТЬЕИ СТОРОНЫ В ОТНОШЕНИИ ПЕРВОНАЧАЛЬНОГО ПОКУПАТЕЛЯ. СУЩЕСТВОМ ЭТОГО ПОЛОЖЕНИЯ ЯВЛЯЕТСЯ ОГРАНИЧЕНИЕ ПОТЕНЦИАЛЬНОЙ ОТВЕТСТВЕННОСТИ EIZO И ДИСТРИБУТОРОВ, ВОЗНИКАЮЩЕЙ ИЗ-ЗА ЭТОЙ ОГРАНИЧЕННОЙ ГАРАНТИИ И/ИЛИ ПРОДАЖ.

### 有限责任保证书

EIZO Corporation(以下简称 "**EIZO**")和 EIZO 授权的经销商(以下简称 " **经销商** "),接受并依照本有限责任保证书(以 下简称 " **保证书** ")之条款,向从 EIZO 和经销商购买本文中所规定产品(以下简称 " **产品** ")的原买方(以下称 " **原买方** ") 提供保证 :在保证期内(规定如下),如果原买方发现按本产品所附使用说明书(以下简称 " **用户手册** ")所述方式正常使 用本产品过程中,本产品出现故障或损坏,EIZO 和经销商根据其独自的判断免费修理或更换该产品。

本保证期限定为本产品自购买本产品之日起的三(3)年(以下简称 " **保证期限** ")。EIZO 和经销商将不向原买方或任何第 三方承担本保证书所规定之外的与本产品有关任何责任或义务。

本产品的任何部件停产七 (7) 年后, EIZO 和经销商将不再保留或保管任何这类部件。维修显示器时, EIZO 与经销商将使 用符合我方质量控制标准的替换零件。

本保证书仅对于设有经销商的国家或地区有效。本保证书并不限定原买方的任何法律权利。

无论本保证书的任何其他条款如何规定,对于任何下列情况之一,EIZO 和经销商将不承担本保证书规定责任 :

- (a) 由于运输损害、改装、改动、滥用、误用、意外事故、错误安装、灾害、维护不善和 / 或由除 EIZO 和经销商以外的 第三方进行不适当的修理造成本产品的任何故障。
- (b) 由于可能发生的技术变更和 / 或调整造成本产品的任何不兼容性。
- (c) 传感器的任何劣化。
- (d) 由于诸如液晶显示屏 (LCD) 和 / 或背灯等消耗品部件的老化造成的任何显示性能低劣 (如亮度变化、亮度均一性变化、 色彩变化、色彩均一性变化、如烧伤像素等像素缺陷)。
- (e) 因外部设备造成本产品的任何故障。
- (f) 因本产品的原序号被改变或消除造成本产品的任何故障。
- (g) 本产品的任何正常老化,尤其是消耗品、附件和 / 或附加装置(如按钮、旋转部件、电缆、用户手册等)、以及
- (h) 本产品表面包括液晶显示屏(LCD)表面的任何变形、变色和 / 翘曲。

为了获得本保证书规定的服务,原买方必须使用原包装或其他具有同等保护程度的适当包装将本产品运送到当地的经销商, 并且预付运费,承担运输中的损坏和 / 或损失的风险。要求提供本保证书规定的服务时, 原买方必须提交购买本产品和标 明此购买日期的证明。

按本保证书规定进行了更换和 / 或修理的任何产品的保证期限,将在原保证期限结束时终止。

在返回给 EIZO 和经销商进行修理后,任何产品的任何媒体或任何部件中储存的数据或其他信息发生任何损坏或损失,对 此 EIZO 和经销商将不承担责任。

对于本产品及其质量、性能、可销售性以及对于特殊用途的适合性,EIZO 和经销商不提供其他任何明示或暗示的保证。因 使用本产品或无法使用本产品或因与本产品有任何关系(无论是否根据合同)而造成 : 任何附带的、间接的、特殊的、随 之发生的或其他的损害(包括但不仅限于:利润损失、业务中断、业务信息丢失或其他任何金钱损失)以及侵权行为、过失、 严格赔偿责任或其他责任,即使已经向 EIZO 和经销商提出了发生这些损害的可能性,对此 EIZO 和经销商概不承担责任。 本免责条款还包括因第三方向原买方提出索赔而可能发生的任何责任。 本条款的本质是限定由于本有限责任保证书和 / 或 销售本产品所发生的 EIZO 和经销商的潜在责任。

# **Chinesische Maßnahmen für RoHS Erfüllung von RoHS in China**

关于电子信息产品污染控制标识

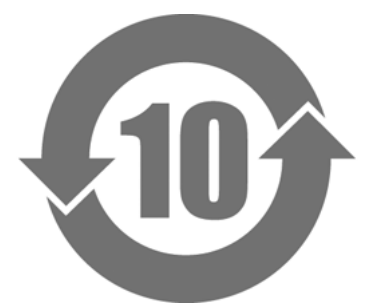

本标识根据「电子信息产品污染控制管理办法」,适用于在中华人民共和国销售的电子信息产品。标识中央的 数字为环保使用期限的年数。只要您遵守该产品相关的安全及使用注意事项,在自制造日起算的年限内,不会 产生对环境污染或人体及财产的影响。上述标识粘贴在机器背面。

#### • 有毒有害物质或元素的名称及含量

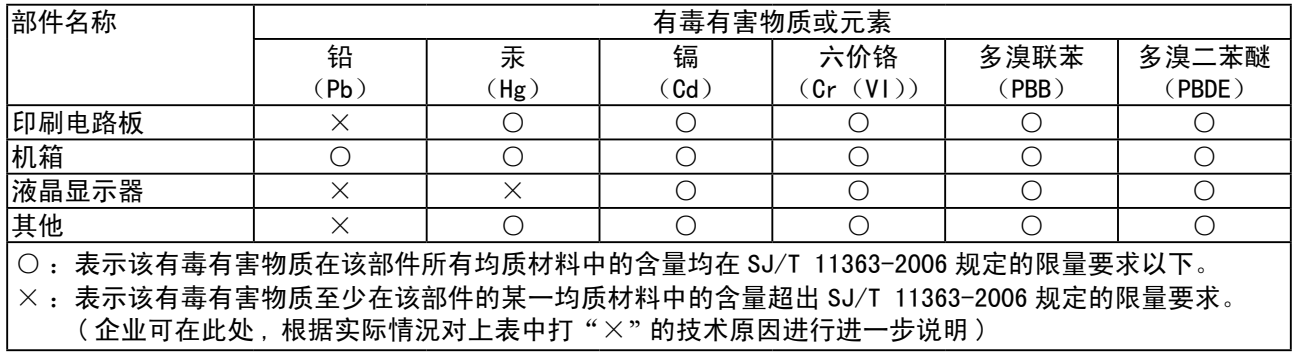

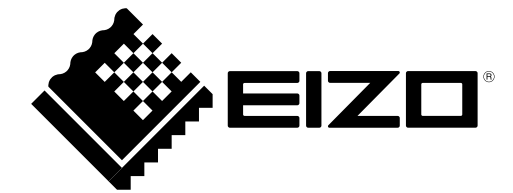